# PriviA PX-S3100

## **KULLANIM KILAVUZU**

#### **İlk Kurulum**

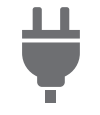

Güç Kaynağ[ını Hazırlamak](#page-5-0) [Açma ya da Kapatma](#page-6-0) [Pedal Kullanılması](#page-7-0) [Kulaklık Kullanma](#page-10-0)

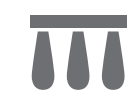

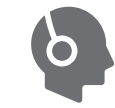

#### **Bir Ton Seçmek ve Çalmak Bir Ayarı Kaydetme**

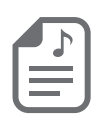

[Tek Bir Ton Seçme](#page-14-0) İ[ki Ton Katmanlama](#page-15-0) Klavyeyi İ[ki Ton Arasında Bölme](#page-16-0) [Bir Ayarı Kaydetme ve Geri](#page-40-0)  Yükleme (Kayıt)

#### **Perdenin Değiştirilmesi Akıllı Cihaz ile Bağlanmak**

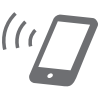

[\(APP Fonksiyonu\)](#page-66-0)

Akıllı Bir Cihaz Bağlama

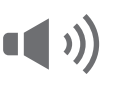

**Efektlerin Kullanılması**

÷

[Ses Modu Efektlerini Kullanmak](#page-21-0)  (Salon Simülatörü/Yankı ve Surround)

Perde İ[nce Ayarı \(Akort Etme\)](#page-20-0) [Oktav Birimlerinde Perdeyi](#page-20-1) 

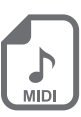

[Performansı Kaydetmek için MIDI](#page-43-0)  Kaydediciyi Kullanma

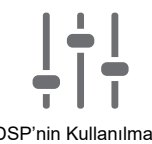

[Performansları Kaydetmek için Ses](#page-49-0)  Kaydediciyi Kullanma

Değiştirme (Oktav Değiştirme)

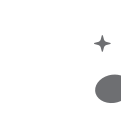

[Klavyenin Skala Ayarının](#page-30-0)  (Temperamen) Değiştirilmesi

[DSP'nin Kullanılması](#page-23-0) **[Koro Kullanılması](#page-25-0)** Koro Kullanılması **Akustik Piyano Ses** [Özelliklerinin Ayarlanması](#page-25-1) (Akustik Simülatör)

**Performansların Gerçek Zamanlı Kaydedilmesi Otomatik Eşliği Kullanma ve Otomatik Arpej Çalma**

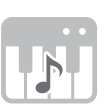

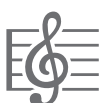

Otomatik Eşliğ[i Kullanma](#page-31-0)<br>
Arpejatörün Kullanılması

• Dijital Piyano yalnızca pil gücüyle çalıştırılırken, bir şarkıyı maksimum ses seviyesinde çalarken veya oynatırken notaların sesi bozulabilir. Bu, AC adaptör gücü ile pil gücü arasındaki farktan kaynaklanmaktadır ve Dijital Piyanonun arızasını göstermez. Bozulma olduğunu fark ederseniz, AC adaptörü kullanımına geçin veya ses seviyesini düşürün.

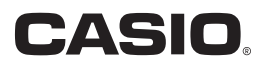

### <span id="page-1-0"></span>**Dahil Olan ve Opsiyonel Aksesuarlar**

Bu Dijital Piyano için kullanımı tavsiye edilen aksesuarları kullanmanız önerilir. İzinsiz aksesuarların kullanılması yangın, elektrik çarpması ve kişisel yaralanma riski oluşturmaktadır.

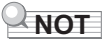

• Bu ürün için ayrı olarak satılan aksesuarlar hakkında bayinizde bulunan CASIO kataloglarından veya CASIO internet sitesinden bilgi alabilirsiniz.

<https://support.casio.com/global/tr/emi/manual/PX-S3100/>

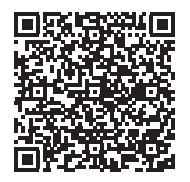

- Bu kullanım kılavuzun içeriğinin kısmen ya da bir bütün halinde çoğaltılması yasaktır. Kendi kişisel kullanımınız dışında bu kılavuzun içeriğinin CASIO'nun izni olmadan herhangi bir şekilde kullanılması telif hakları yasası kapsamında yasaklanmıştır.
- CASIO BU ÜRÜNÜN VEYA BU KULLANIM KILAVUZUNUN KULLANILMASINDAN VEYA YETERSİZLİĞİNDEN KAYNAKLANAN HERHANGİ BİR ZARAR VEYA KAYIP İÇİN (SINIRLAMA OLMAKSIZIN, KÂR KAYIPLARI, TİCARİ AKSAKLIK, BİLGİ KAYBI DA DAHİL OLMAK ÜZERE) CASIO ZARAR OLASILIĞINA KARŞI UYARILMIŞ OLSA BİLE, YÜKÜMLÜ BULUNMAMAKTADIR.
- Bu kullanım kılavuzunun içeriği herhangi bir bildiri olmadan değiştirilebilir.
- Ürünün gerçek görünümü kullanım kılavuzu'nda gösterilen resimlerden farklı olabilir.
- Bluetooth® sözcüğü, markası ve logosu, Bluetooth SIG, Inc.'e ait tescilli ticari markalardır ve CASIO COMPUTER CO.,
- LTD. bu markaları lisans altında kullanmaktadır. Diğer ticari markalar ve ticari adlar sahiplerinin mülkiyetindedir.
- Bu kullanım kılavuzundaki şirket ve ürün isimleri başkalarının tescilli markası olabilir.

## **İçindekiler**

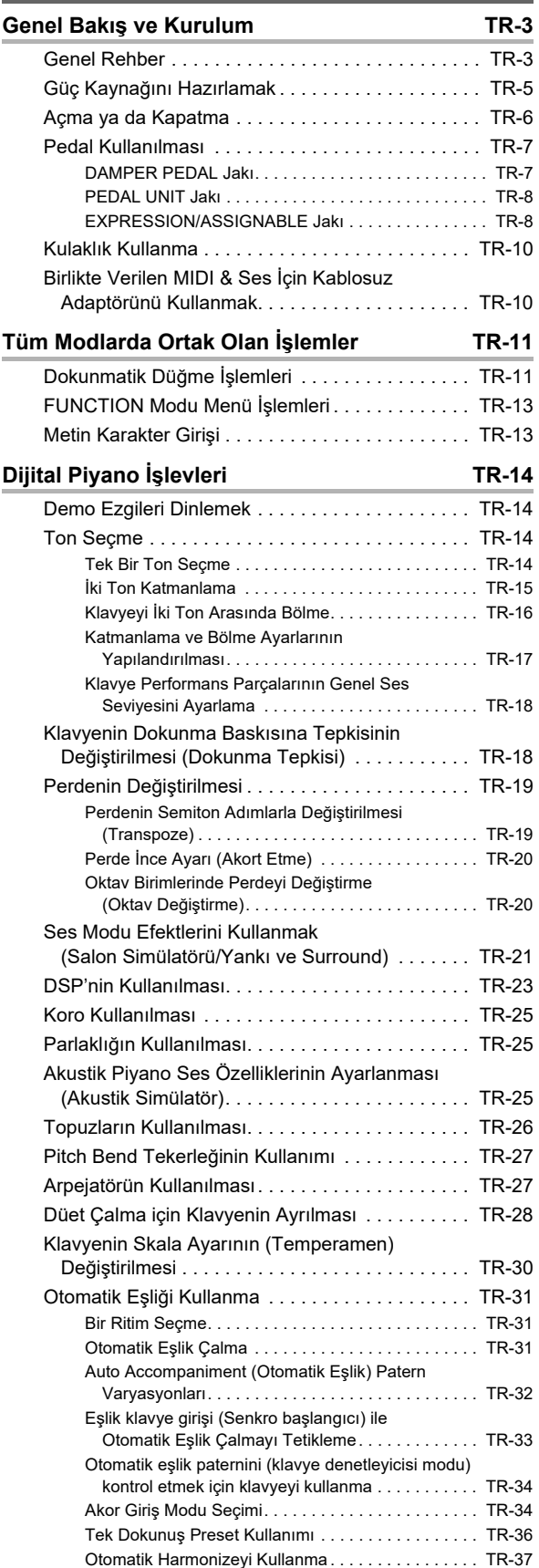

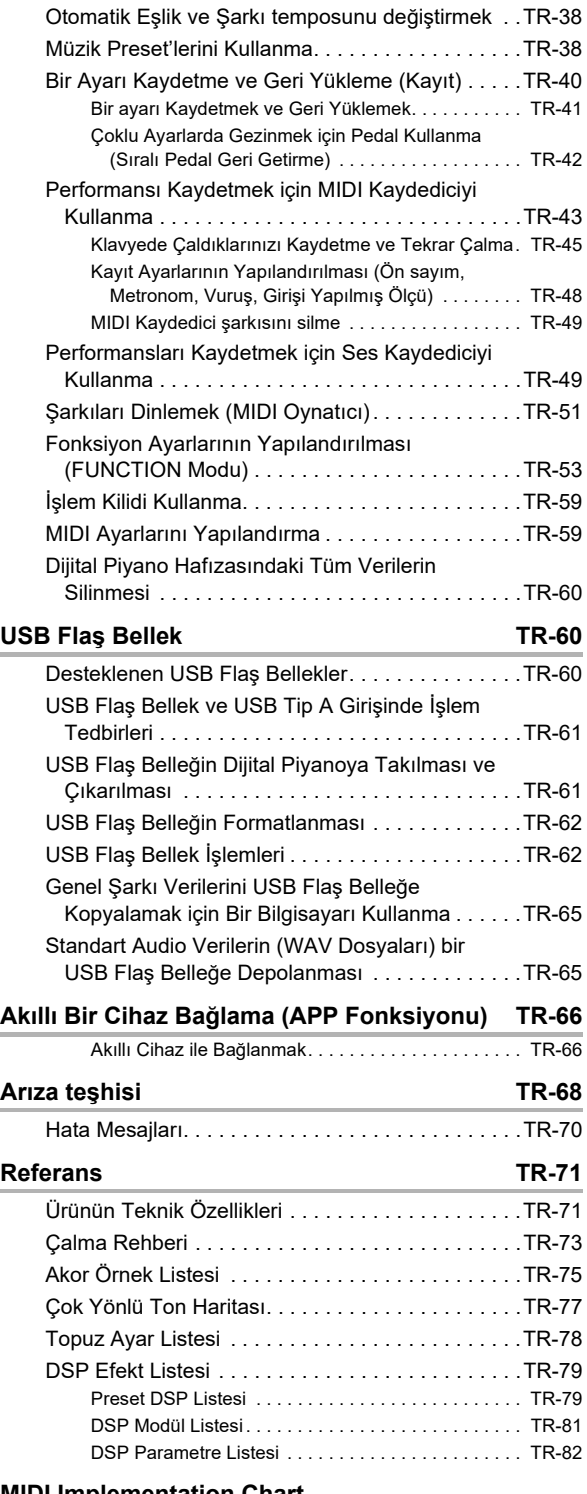

**[MIDI Implementation Chart](#page-93-0)**

## <span id="page-3-0"></span>**Genel Bakış ve Kurulum**

### <span id="page-3-1"></span>**Genel Rehber**

### ■ **Ön Panel**

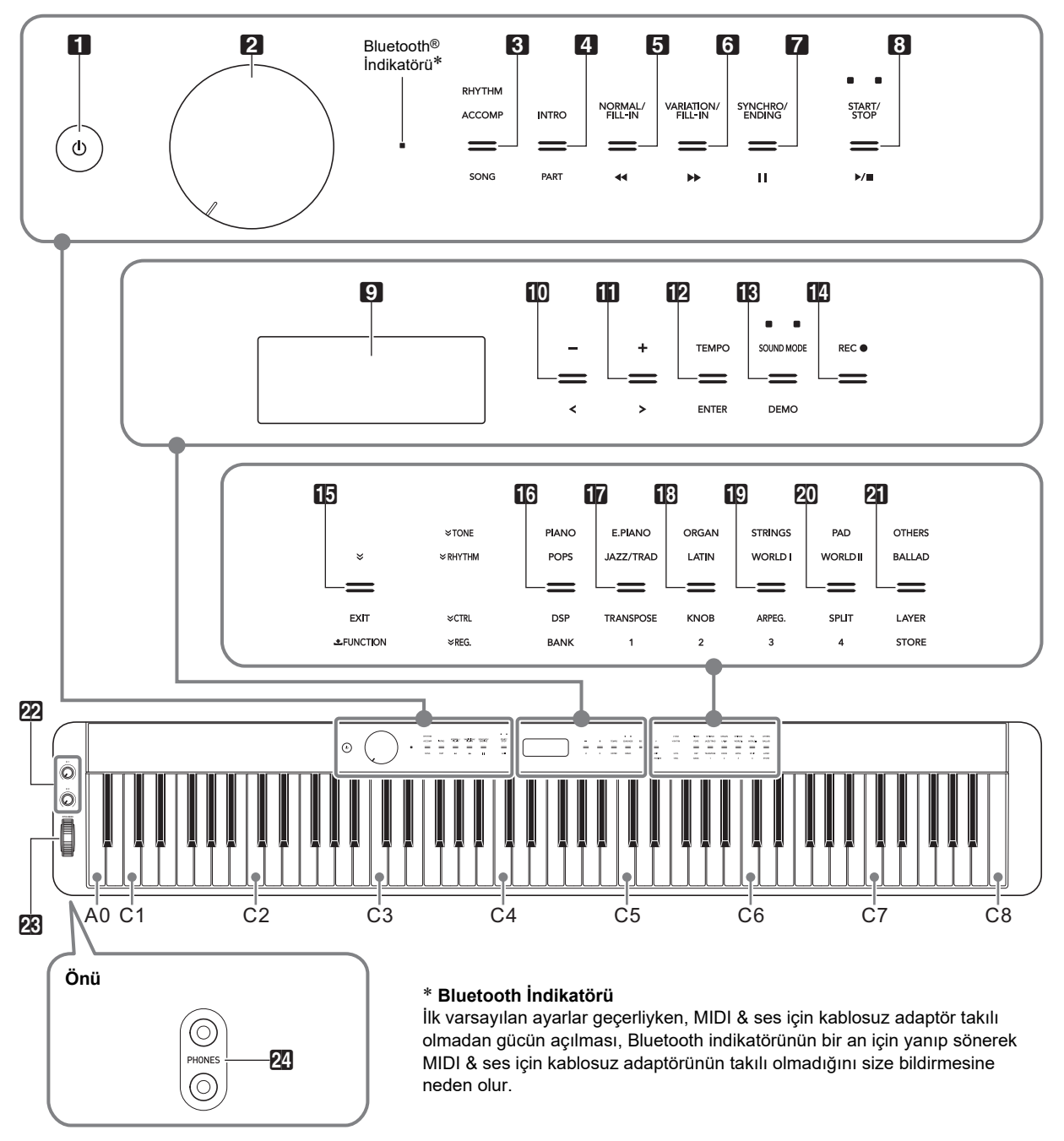

#### **Dokunmatik Düğmeler**

Dijital Piyanonun gücünün açılması, **10** (Güç) düğmesi hariç, tüm dokunmatik düğmelerin yanmasına neden olur. Yukarıdaki resim, tüm düğmelerin ve metinlerinin ne zaman yandığını gösterir. Gerçek işlem sırasında, yalnızca o anda etkin olan düğmeler ve geçerli metin yanar veya yanıp söner.

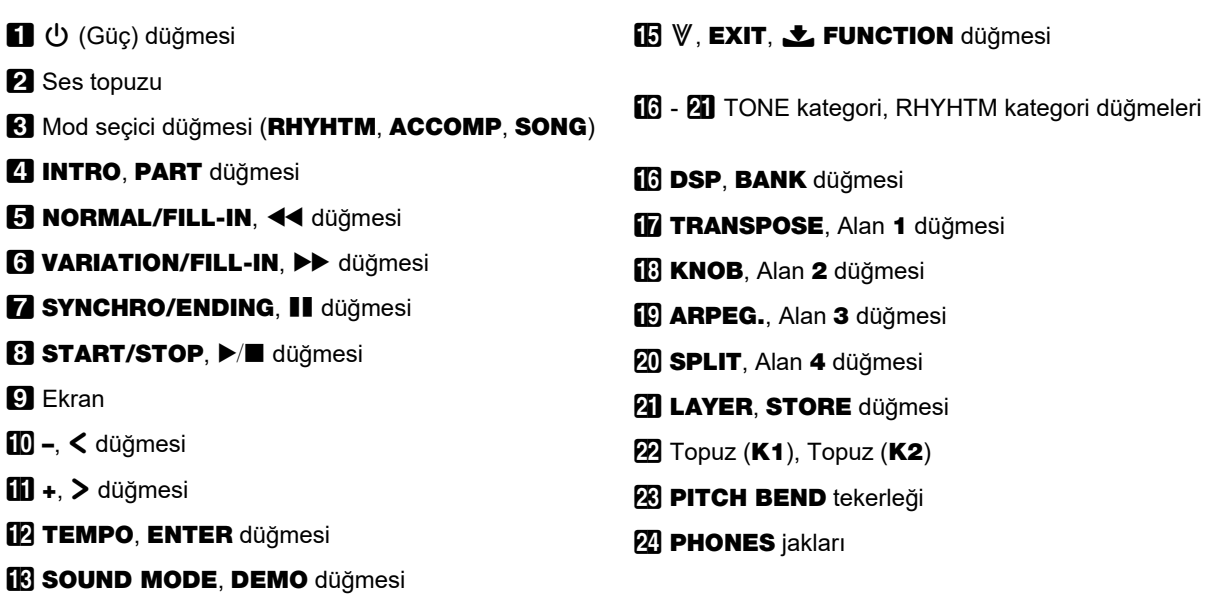

#### ■ **Arka Kısım**

**B** REC<sup>o</sup> düğmesi

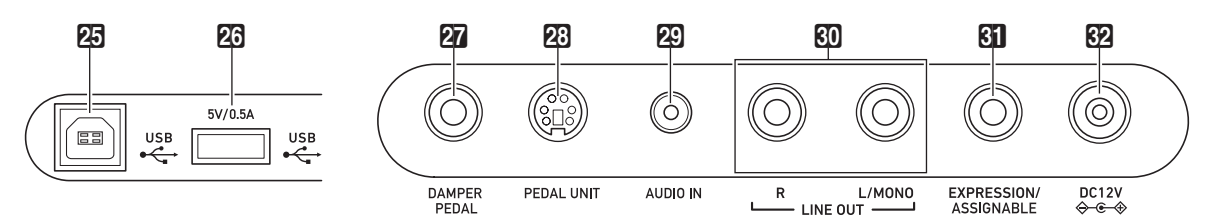

**25 USB** Tip B girişi

**23 USB** Tip A girişi

**27 DAMPER PEDAL jakı** 

- **23 PEDAL UNIT jakı**
- **29 AUDIO IN jakı**
- **60 LINE OUT R, L/MONO** jakları
- **61 EXPRESSION/ASSIGNABLE** jakı
- **DC 12V terminali**

■ **Müzik standını hazırlama**

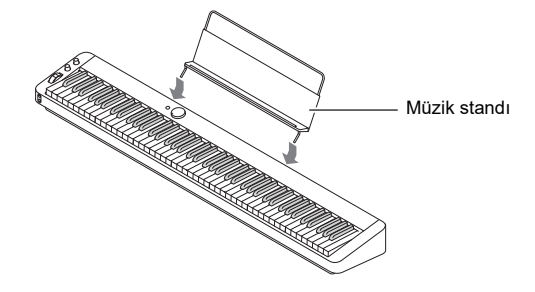

## <span id="page-5-1"></span><span id="page-5-0"></span>**Güç Kaynağını Hazırlamak**

Dijital Piyanonuz güç için bir AC adaptörü kullanmaktadır.

### **NOT**

• Bu Dijital Piyano, pilin çalışmasını desteklese de, genellikle bir AC adaptörü kullanılması önerilir.

#### ■ **AC Adaptörün Kullanımı**

Sadece bu dijital klavye için belirtilen AC adaptörünü kullandığınızdan emin olun. Farklı bir AC adaptör kullanılması duman ve arızaya sebep olabilir.

#### **Özel AC Adaptör: AD-A12150LW (JEITA Standart priz)**

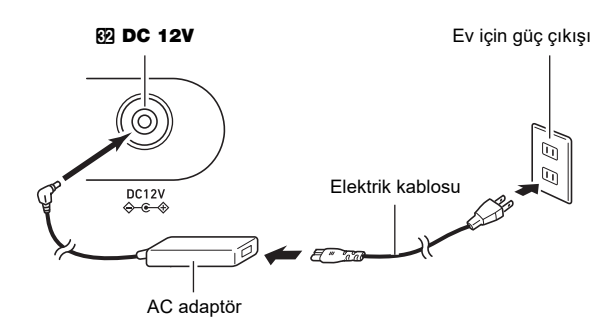

## <u>)</u> ÖNEMLİ!

- **Bu Dijital Piyano ile birlikte gelen AC adaptörü (birleşik kutup prizli, JEITA Standart), asla bu Dijital Piyano haricinde başka bir cihaza bağlamayın. Bu şekilde yapmak arızalı çalışma riski meydana getirir.**
- **AC adaptörünü bağlamadan veya bağlantısını kesmeden önce Dijital Piyano gücünü kapattığınızdan emin olun.**
- **AC adaptör uzun kullanımdan sonra dokunduğunuzda sıcak olacaktır. Bu normaldir ve bir arıza belirtisi değildir.**

### ■ **Pilleri Kullanmak**

## (V) ÖNEMLİ!

- **Pilleri yerleştirmeden önce aletin kapalı durumda olduğundan emin olunuz.**
- **Piyasada satılan alkali pillerden altı adet hazır bulundurmak kullanıcının sorumluluğundadır.**
- **Pilleri yüklemek için Dijital Piyano ters çevrilmiş iken aşağıdaki önlemleri dikkate alın.**
	- **− Dijital Piyano altında parmaklarınızı sıkıştırarak yaralanmayı önlemek için dikkatli olun.**
	- **− Dijital piyanonun devrilmesine izin vermeyin veya farklı şekilde güçlü darbeye maruz bırakmayın. Darbe ses topu ve klavye tuşlarına zarar verebilir.**
- **1. Dijital piyanonun altındaki pil kapağını açın.**

### **2. Pil kompartımanına altı adet AA boy pili yerleştirin.**

Pillerin  $\oplus$  pozitif ve  $\ominus$  negatif uclarının Dijital Piyano üzerinde işaretlendiği gibi olduğundan emin olun.

**3. Pil kapağındaki tabları kompartımanın yanında bulunan deliklere yerleştirip kapağı kapatın.**

### ■ **Düşük Pil Gücü ve Pil Değiştirme Bildirimleri**

Pil gücü azaldığında sizi haberdar etmek için göstergede bir pil ikonu belirir.

#### **Düşük Pil Gücü İndikatörü**

Düşük pil gücü ikonu (yanıp sönmüyor)

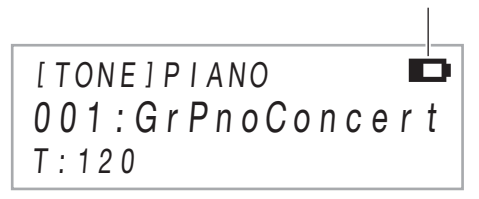

#### **Pil Değiştirme İndikatörü**

Pil değiştirme ikonu (yanıp sönüyor)

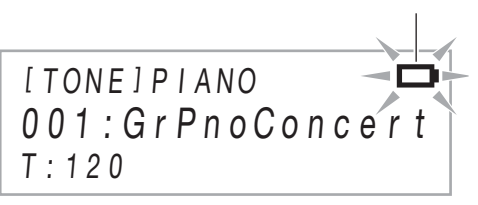

## (V) ÖNEMLİ!

**• Gücü çok düşük pillerle Dijital Piyanoyu kullanmak aniden kapanmasına neden olabilir. Bu, Dijital Piyano belleğinde depolanan verilerin bozulmasına veya kaybolmasına neden olabilir.**

## <span id="page-6-1"></span><span id="page-6-0"></span>**Açma ya da Kapatma**

**1. Gücü açmadan önce, aşağıdaki betimlemede gösterilen yönde gidebildiği kadar** 2 **ses topuzunu döndürün.**

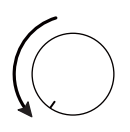

## **2. Gücü açmak için** 1P **(Güç) düğmesine basın.**

"Welcome" mesajı anlık olarak görünecek, ardından ton adı ekranı görüntülenecektir. Bu, Dijital Piyanonun kullanıma hazır olduğunu gösterir.

- Gücü açmak için  $\Box \bigcirc$  (Güç) tuşuna bastıktan sonra, Dijital Piyano çalmaya hazır olana kadar herhangi bir pedala basmayın (ton adı ekranı görünür).
- **10** (Güç) düğmesine çok hafif basarsanız güç açılmayabilir. Bu bir işlev bozukluğu değildir. Eğer bu olursa,  $\Box$  (b) (Güç) düğmesine basarken daha fazla baskı uygulayın.
- **3. Ses seviyesini ayarlamak için** 2 **ses topuzunu kullanınız.**

### **4. Gücü kapatmak için ekranda "Bye" görüntülenene dek** 1P **(Güç) düğmesini basılı tutun.**

### **NOT**

- **10** (Güç) düğmesine basarak aletin kapatılması, Dijital Piyanonun standby durumuna geçmesine neden olur. Çok küçük miktarda akım akışı Dijital Piyano bekleme konumunda iken devam eder. Eğer Dijital Piyanoyu uzun süre boyunca kullanmayı düşünmüyorsanız veya bulunduğunuz bölgede şimşek fırtınası varsa, AC adaptörü prizden çıkardığınızdan emin olunuz.
- Gücü kapatmak, normalde ton sayısının ve diğer ayarların başlangıç değerlerine geri dönmesine neden olur. Güç kapatıldığında çoğu ayarı kaydedecek olan Otomatik Devamı etkinleştirebilirsiniz.
- Eğer Otomatik devam devre dışı bırakılmışsa, aşağıdakiler hariç, gücü kapatmak ayarların başlangıç durumuna geçmesini sağlayacaktır.

Akortlama, LCD kontrastı, eşleşme bilgisi (Bluetooth bağlantısı kayıtları), Bluetooth bildirim tonu ses seviyesi, expression/assignable pedal tipi, expression/assignable pedal kalibrasyonu, dokunmatik düğme hassasiyeti

### ■ **Güç Açık Uyarısı**

Dijital Piyano AC adaptörü ile güçlendirilirken yaklaşık altı dakikalık çalışmama durumundan sonra, uyarı fonksiyonu üzerindeki güç, gücün açık olduğunu hatırlatmak için dokunmatik düğme ışıklarının sırayla açılmasına ve kapanmasına neden olur.

Bir düğmeye dokunursanız, klayyede bir seyler çalarsanız veya başka bir işlem yaparsanız düğme ışıkları normale dönecektir. Gücü kapatmak için ekranda "Bye" görüntülenene dek  $\Box$  (c) (Güc) düğmesini basılı tutun.

### **NOT**

- Güç Açık Uyarısını etkinleştirmek ya da devre dışı bırakmak için FUNCTION parametrelerini kullanın [112](#page-58-0) ("Power On Alert"). FUNCTION parametreleri hakkında bilgi için, bakınız "[Fonksiyon Ayarlarının Yapılandırılması](#page-53-0) [\(FUNCTION Modu\)"](#page-53-0) (sayfa [TR-53\)](#page-53-0).
- Dijital Piyanoya güç vermek için pil kullanıyorsanız, kullanılmadığı zaman yaklaşık altı dakika sonra güç otomatik olarak kapanacaktır. Bkz. "[Otomatik Kapatma](#page-6-2)" (sayfa [TR-6\)](#page-6-2).

### ■ **Ekran Kontrastının Ayarlanması**

Ekran kontrastını ayarlamak için FUNCTION parametre [114](#page-58-1) ("LCD Contrast")tuşunu kullanın. FUNCTION parametreleri hakkında bilgi için, bakınız "[Fonksiyon Ayarlarının](#page-53-0)  [Yapılandırılması \(FUNCTION Modu\)](#page-53-0)" (sayfa [TR-53](#page-53-0)).

### ■ **İşlem Kilidi**

İşlem kilidi, düğme işlemlerini devre dışı bırakarak performans sırasında işletimsel hataların gerçekleşmesini önlemek için kullanılabilir. Detaylar için, bkz. "İş[lem Kilidi Kullanma](#page-59-0)" (sayfa [TR-59](#page-59-0)).

### ■ **İlk Fabrika Ayarlarına Geri Dönme**

Dijital Piyanonun depolanan verilerini ve ayarlarını ilk fabrika ayarlarına döndürmek istediğinizde Fabrika ayarlarına dönmeyi kullanabilirsiniz. Daha fazla bilgi için, bakınız "[Tüm](#page-60-3)  [Dijital Piyano ayarlarını ve verilerini varsayılan fabrika](#page-60-3)  ayarlarına geri döndürmek için (Fabrika Ayarlarına [Döndürme\)](#page-60-3)" (sayfa [TR-60](#page-60-3)).

#### <span id="page-6-2"></span>■ **Otomatik Kapatma**

Dijital Piyanonuz daha önceden belirlenmiş bir zaman zarfında işlem yapılmadığında otomatik olarak kapanacak şekilde dizayn edilmiştir. Otomatik kapama tetikleme süresi, AC adaptörü ile sağlanırken yaklaşık dört saat veya pil gücüyle altı dakikadır.

### **NOT**

- Otomatik Kapatma fonksiyonunu devre dışı bırakarak, konser vb. sırasında otomatik olarak kapanmasını engelleyebilirsiniz. Otomatik Kapatmayı devre dışı bırakmak için FUNCTION parametresi [111](#page-58-2) ("Auto Power Off") için "Off" seçeneğini seçin. FUNCTION parametreleri hakkında bilgi için, bakınız "[Fonksiyon Ayarlarının](#page-53-0)  [Yapılandırılması \(FUNCTION Modu\)"](#page-53-0) (sayfa [TR-53\)](#page-53-0).
- Bluetooth audio kullanımı esnasında Otomatik Kapatma devre dışı bırakılır.

## <span id="page-7-1"></span><span id="page-7-0"></span>**Pedal Kullanılması**

Dijital Piyanonuzda pedal bağlantısı için üç jak bulunmaktadır.

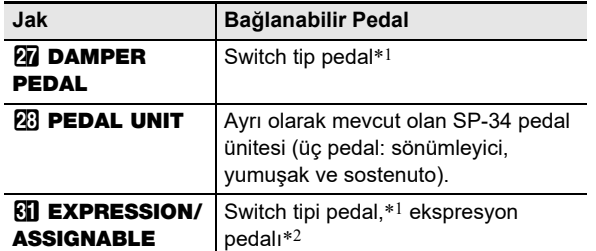

- \*1 Pedal dahil (SP-3) ya da ayrı olarak CASIO uzatma pedalı mevcuttur.
- \*2 Bkz. ["Pedal tipini belirlemek için](#page-9-0)" (sayfa [TR-9\)](#page-9-0).

### **NOT**

- **27 DAMPER PEDAL** jakına, **61 EXPRESSION/** ASSIGNABLE jakına ve 23 PEDAL UNIT jakına bağlı pedallar eş zamanlı olarak bağlanabilir.
- Dijital Piyano kayıt ayarını değiştirmek için bir pedal da kullanabilirsiniz. Detaylar için, bkz. ["Çoklu Ayarlarda](#page-42-0)  [Gezinmek için Pedal Kullanma \(Sıralı Pedal Geri Getirme\)"](#page-42-0) (sayfa [TR-42](#page-42-0)).

### <span id="page-7-2"></span>**DAMPER PEDAL Jakı**

Temin edilen pedalı (SP-3) 27 DAMPER PEDAL jakına takın.

#### **Arka Kısım**

**27 DAMPER PEDAL** jakı (Standart jak (6,3 mm))

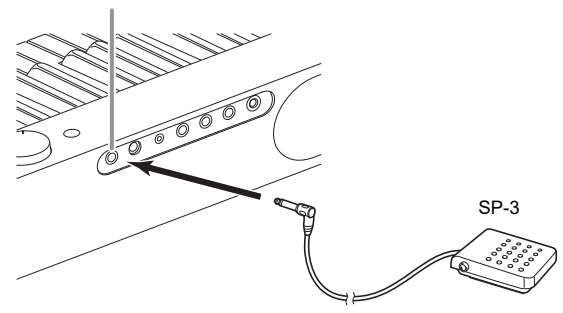

#### <span id="page-7-3"></span>■ **DAMPER PEDAL jakına bağlı pedalın fonksiyonunu değiştirmek**

Aşağıdaki ayarlardan birini seçmek için FUNCTION parametresini [37](#page-56-0) ("Pedal Target") kullanabilirsiniz.

| Bu ayar<br>(görüntüleniyor): | Bunu yapar:                                                                                                    |
|------------------------------|----------------------------------------------------------------------------------------------------|
| Sustain                      | Klavye tuşu daha sonra serbest<br>bırakılsa bile, pedala basılıyken notalar<br>uzatılır. Klavye tuşuna basıldığı sürece<br>devam eden org ve diğer sesler, pedala<br>basıldığı sürece ses çıkarmaya devam<br>eder |
| Sostenuto                    | Pedala basıldığında, ilk önce klavye<br>tuşları bırakılmış olsa dahi, yalnızca<br>basılan tuşların notaları pedal bırakılana<br>kadar sürecektir                                                                  |
| Soft                         | Pedal basılı halde iken çalınmakta olan<br>notaların hafifçe düşürülmesi ve<br>yumuşatılmasını sağlar.                                                                                                    |
| Arpeggio Hold                | Arpejatör (sayfa TR-27)<br>etkinleştirildiğinde, arpejatör tutma<br>pedal basılarak etkinleştirilebilir veya<br>devre dışı bırakılabilir.                                                                         |
| Play/Stop                    | 8 >/■ düğmesi ile aynı işlevleri<br>gerçekleştirir.                                                                                                    |
| Fill-in                      | Otomatik Eşlik çalarken pedal basılı<br>iken bir yedek şarkı çalar.                                                                                                    |

<sup>•</sup> FUNCTION parametreleri hakkında bilgi için, bakınız ["Fonksiyon Ayarlarının Yapılandırılması \(FUNCTION](#page-53-0)  [Modu\)](#page-53-0)" (sayfa [TR-53\)](#page-53-0).

### <span id="page-8-0"></span>**PEDAL UNIT Jakı**

Ayrı olarak mevcut bir Pedal Ünitesini (SP-34) bağlamak için 23 PEDAL UNIT jakını kullanın. Ardından, akustik piyanoda bulunana benzer ifade için pedalları kullanabilirsiniz.

#### ■ **SP-34 Pedal Fonksiyonları**

#### ● **Sönümleme Pedalı**

Çalarken sönümleme pedalına basılması, çaldığınız notaların yankı yapmasına yol açacaktır. Pedal SP-34 ayrıca yarım pedal işlevini de destekler, böylelikle pedala yarım basılması ile sadece kısmı bir damper etkisi oluşturulur.

#### ● **Soft Pedal**

Bu pedala basılması, pedala basıldıktan sonra klavyede çalınan notaların bastırılmasına ve daha yumuşak duyulmalarına yol açar.

#### ● **Sostenuto Pedalı**

Bu pedala basıldığında, klavye tuşları bırakılmış olsa dahi, yalnızca basılan tuşların notaları pedal bırakılana kadar sürecektir.

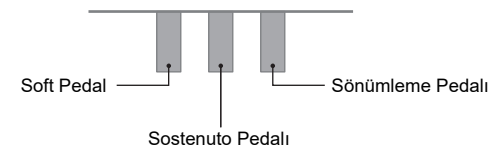

### <span id="page-8-1"></span>**EXPRESSION/ASSIGNABLE Jakı**

**61 EXPRESSION/ASSIGNABLE** jakı, bir CASIO sustain pedalını (dahil SP-3 ya da ayrı olarak mevcut pedal) veya ticari olarak satın alınabilir bir ekspresyon pedalını bağlamak için kullanılabilir.

Bağlı olan pedal türüne bağlı olarak, aşağıdaki işlemlerden birini gerçekleştirin.

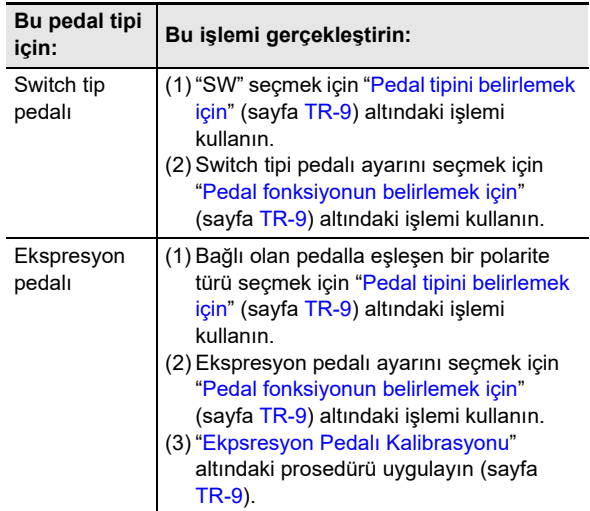

### ■ **Bağlanabilir Ekspresyon Pedalları**

- Maksimum rezistans değeri: 10kΩ±20% ila 50kΩ±20%
- Çalışması onaylanan bir pedal kullanılması tavsiye edilir (aşağıya bakın).

#### **İşlem Onaylı Pedallar (Polarite Tip 2)**

Roland EV-5 (Minimum ses seviyesini 0 olarak ayarlayın.) KURZWEIL CC-1 FATAR VP-25, VP-26

#### <span id="page-9-0"></span>■ **Pedal tipini belirlemek için**

Aşağıdaki ayarlardan birini seçmek için FUNCTION parametresini [42](#page-56-1) ("Pedal Type") kullanabilirsiniz.

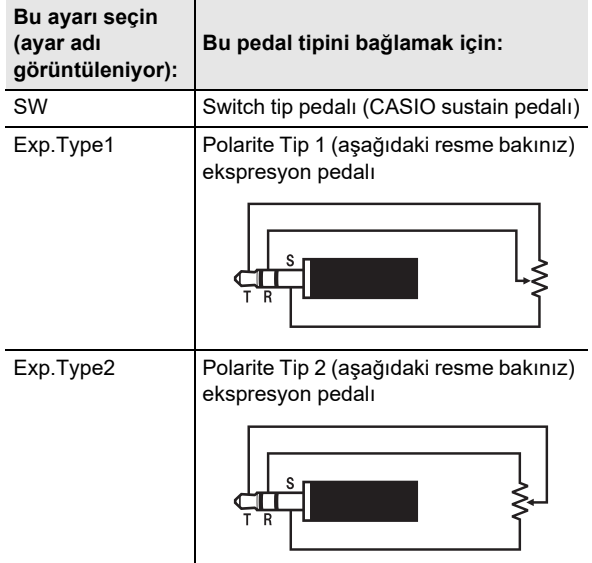

• Ekspresyon pedalı polaritesinin üreticiye bağlı olduğunu unutmayın. Bir ekspresyon pedalını bağlarken, polarite türüne uygun olarak "Exp.Type1" veya "Exp.Type2" seçin.

• FUNCTION parametreleri hakkında bilgi için, bakınız ["Fonksiyon Ayarlarının Yapılandırılması \(FUNCTION](#page-53-0)  [Modu\)](#page-53-0)" (sayfa [TR-53\)](#page-53-0).

#### <span id="page-9-1"></span>■ **Pedal fonksiyonun belirlemek için**

Aşağıdaki ayarlardan birini seçmek için FUNCTION parametresini [43](#page-56-2) ("Pedal Target") kullanabilirsiniz. "Expression" dan "Layer Balance" a kadar olan ayarlar, ekspresyon pedalı ayarları iken, "Sustain" den "Fill-in" e kadar olan ayarlar anahtar tipi (CASIO sustain) pedal ayarlarıdır.

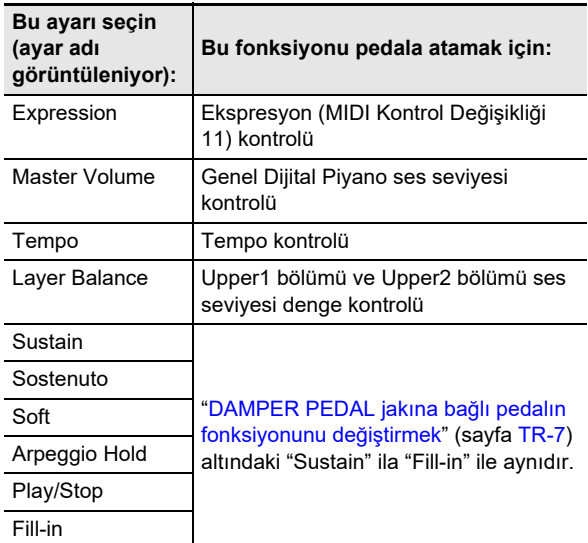

• FUNCTION parametreleri hakkında bilgi için, bakınız ["Fonksiyon Ayarlarının Yapılandırılması \(FUNCTION](#page-53-0)  [Modu\)](#page-53-0)" (sayfa [TR-53\)](#page-53-0).

#### <span id="page-9-2"></span>■ **Ekpsresyon Pedalı Kalibrasyonu**

Bir ekspresyon pedalını ilk kez **KI EXPRESSION/** ASSIGNABLE jakına bağlarken, aşağıdaki kalibrasyon işlemini gerçekleştirin.

- **1.** Bir ekspresyon pedalını **61 EXPRESSION**/ ASSIGNABLE **jakına bağlayın.**
- **2.** "[FUNCTION]" ekranda görüntülene dek,  $\mathbf{B}\mathbf{\mathbb{V}}$ **düğmesini basılı tutun.** Bu, FUNCTION Moduna girer.
- **3. "PEDAL/WHEEL" öğesini görüntülemek için i**  $\mathbf{F}$  ve **ii** > düğmelerini kullanın ve  $\mathbf{B}$  **ENTER** düğmesine dokunun.
- **4. "EXP/ASGN PEDAL" öğesini görüntülemek için**  $\mathbf{I} \cdot \mathbf{I}$  **< ve**  $\mathbf{I} \cdot \mathbf{I}$  **> düğmelerini kullanın ve sonrasında <b>b** ENTER düğmesine dokunun.
- **5. "Exp Calibration" öğesini görüntülemek için**  bk U **ve** bl I **düğmelerini kullanın ve sonrasında**  $\mathbb{D}$  **ENTER** düğmesine dokunun. Bu, "Sure?" görüntüler. Bu noktada işlemi iptal etmek isterseniz, burada  $\Box$  – düğmesine dokunun.
- **6. Ayarlamayı başlatmak için** bl <sup>+</sup> **düğmesine dokunun.**
- **7. "Highest" görüntülenirken, pedalın üst kısmına gideceği kadarıyla aşağı doğru basın ve**   $\mathbf{B}$  **ENTER** düğmesine dokunun.
- **8. "Lowest" görüntülenirken, pedalın altına gideceği kadarıyla aşağı doğru bastırın ve**   $\overline{P}$  **ENTER** düğmesine dokunun. İşlem tamamlandığında "Complete" mesajı görünür.
- **9. FUNCTION modundan çıkmak için, "[FUNCTION]" ekrandan kaybolana kadar**  bp EXIT **düğmesini basılı tutun.**

## <span id="page-10-1"></span><span id="page-10-0"></span>**Kulaklık Kullanma**

Kulaklık kullanmak ürünün hoparlöründen çıkan sesi tamamen keser, bu nedenle gece geç saatlerde bile kimseyi rahatsız etmeden çalabilirsiniz.

• Kulaklığı **24 PHONES** jakına bağlamadan önce ses seviyesini azalttığınızdan emin olun.

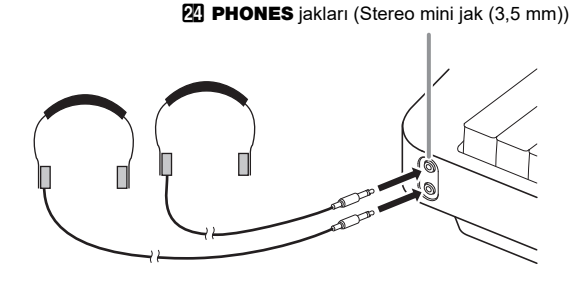

### **NOT**

- Kulaklıklar Dijital Piyanonuza dahil değildir.
- Haricen satın aldığınız bir kulaklığı kullanın. Seçenekler hakkında bilgi almak için sayfa [TR-1'](#page-1-0)e bakınız.

## (V) ÖNEMLİ!

- **Kulaklıkları yüksek ses seviyesinde uzun süreli kullanmayın. Aksini yapmanız işitme hasarı riski oluşturur.**
- **Eğer fişe takılan bir kulaklık kullanıyorsanız, kulaklıkları çıkarırken adaptörü takılı bırakmadığınızdan emin olun. Böyle olursa, çaldığınız zaman hoparlörlerden ses çıkmayacaktır.**

#### ■ **Kulaklıklar bağlı iken hoparlörlerden çıkışı yapmak için**

Fonksiyon parametresi [109](#page-58-3) ("Speaker Out") etkinken ("On"), kulaklıklar TELEFON jakına bağlı olsa bile ses hoparlörlerden çıkacaktır. FUNCTION parametreleri hakkında bilgi için, bakınız "[Fonksiyon Ayarlarının Yapılandırılması \(FUNCTION](#page-53-0)  [Modu\)"](#page-53-0) (sayfa [TR-53](#page-53-0)).

## <span id="page-10-2"></span>**Birlikte Verilen MIDI & Ses İçin Kablosuz Adaptörünü Kullanmak**

Bu ürünü Bluetooth® kablosuz teknolojisine sahip harici bir cihazla eşleştirmek için, MIDI & ses için kablosuz adaptörünü Dijital Piyanonun **23 USB** Tip A bağlantı noktasına takmanız gerekir.

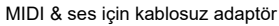

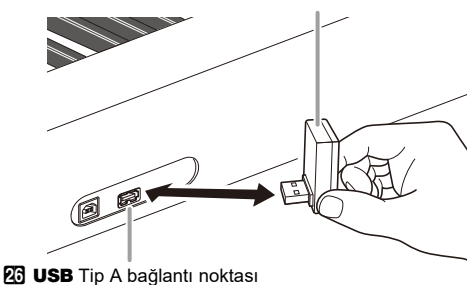

## (V) ÖNEMLİ!

**• MIDI & Ses İçin Kablosuz adaptörünü bağlantısını kesmeden önce Dijital Piyanoyu kapatın.**

### **NOT**

- Bluetooth özellikli bir harici cihaza bağlanırken, CASIO web sitesindeki "MIDI & ses için kablosuz adaptör, Audio ve Bilgisayar Bağlantı Kılavuzu"na bakın.
- MIDI & ses için Kablosuz adaptörü belirli ülkelerde veya coğrafi bölgelerde satılmayabilir.

## <span id="page-11-0"></span>**Tüm Modlarda Ortak Olan İşlemler**

## **DÖNEMLİ!**

- **Aksi özellikle belirtilmedikçe, bu kılavuzdaki tüm prosedürler Dijital Piyanonun ilk güç açık durumda olduğu (hemen gücü açtıktan sonra) varsaymaktadır. Bir prosedür ilgili sorunlarla karşılaşırsanız, Dijital Piyano gücünü kapatın ve açın ve prosedürü tekrar deneyin.**
- **Bir prosedür sırasında Dijital Piyano gücünü kapatmanın beklemedeki kaydedilmemiş verilerin silinmesine neden olacağını unutmayın.**

## <span id="page-11-1"></span>**Dokunmatik Düğme İşlemleri**

Dijital Piyanonun gücünün açılması dokunmatik düğmelerin yanmasına neden olur.

• Yanan düğmeler ve düğme metni, Dijital Piyanonun mevcut operasyonel durumuna bağlıdır. Örneğin, Dijital Piyano gücünü açmak otomatik olarak RHYTHM moduna girer,\*1 böylece aşağıda gösterilen düğmeler ve metin yanar.

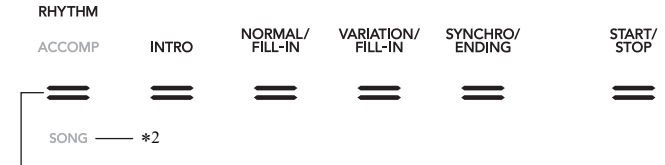

3 Mod seçici düğmesi

• 3 mod seçici düğmesine iki kez dokunmak SONG Moduna girecek,\*1 aşağıda gösterildiği gibi aydınlatmayı değiştirir.

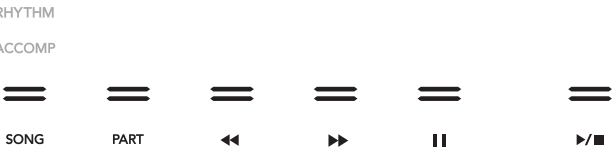

Sadece devreye alınan düğmeler ve mevcut fonksiyonları gösteren metin yanıyor veya yanıp sönüyor.

- \*1 Bu modlar hakkında bilgi için, bakınız "[Mod Seçici Dü](#page-12-0)ğmesi" (sayfa [TR-12](#page-12-0)).
- \*2 Bu kılavuzun çizimlerinde, yukarıdaki ve/veya bir düğmenin altındaki sönük indikatör metni gri renktedir. Yanan indikatör metni siyahtır.

## (V) ÖNEMLİ!

- **Dokunmatik bir düğmeyle işlem yaparken, ona sıkı bir şekilde çıplak parmakla dokunun. Eldiven giyerken dokunmatik düğmelere dokunduğunuzda tepki vermeyecektir.**
- **Eğer dokunmatik düğmeler tepki vermiyorsa, dokunmatik düğme hassasiyetini artırmak için aşağıdaki adımları uygulayın.**

**(1) Dijital Piyanoyu kapatın.**

- **(2) C8 klavye tuşunu basılı tutarken (en sağdaki tuş),** 1P **(Güç) düğmesine basınız.**
	- **Ekranda "Welcome" mesajı görüntülene dek C8 klavye tuşunu basılı tutun. <b>□** ① (Güç) düğmesini basılı tutmanıza **gerek yoktur.**

#### ■ **Dokunmatik Düğme Hassasiyeti Ayarı**

Dokunmatik düğmelerinin hassasiyetini ayarlamak için FUNCTION parametre [115](#page-58-4) ("Touch Btn Sense") tuşunu kullanın. FUNCTION parametreleri hakkında bilgi için, bakınız ["Fonksiyon Ayarlarının Yapılandırılması \(FUNCTION Modu\)"](#page-53-0) (sayfa [TR-53\)](#page-53-0).

#### <span id="page-12-0"></span>■ **Mod Seçici Düğmesi**

Dijital Piyanonuzda aşağıda tanımlanan üç tane mod mevcuttur.

**RHYTHM Mod:** Bu en temel işlemler modudur. Normal klavye çalmasına ek olarak, diğer birçok Dijital Piyano işlemini gerçekleştirmek için bu modu kullanın.

**ACCOMP Mod:** Bu mod akorlar ile Otomatik Eşlik çalmak içindir. Bkz. "[Otomatik E](#page-31-1)şliği Kullanma" (sayfa [TR-31\)](#page-31-1).

**SONG Mod:** Bu modu şarkıları playback olarak çalmak için kullanın. Bkz. "Ş[arkıları Dinlemek \(MIDI Oynatıcı\)"](#page-51-0) (sayfa [TR-51](#page-51-0)).

Üç mod arasında geçiş yapmak için 8 mod seçici düğmesine dokunun.

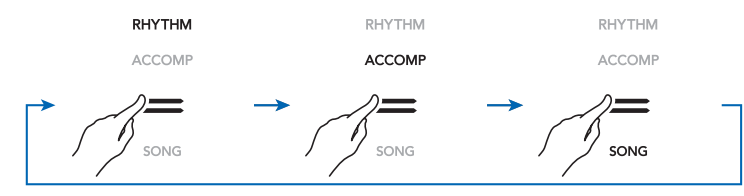

Mod seçici düğmesinin üstünde veya altında bir indikatör şu anda seçilen modu belirtmek için yanacaktır. Diğer mod isimleri görüntülenmez.

#### ■ ^ **Düğmesi**

Dijital Piyanonun ön panelinin sağ tarafındaki altı düğme ( $\vec{R}$ ) iein dört farklı fonksiyon türü arasında geçis yapmak için  $\vec{R}$ )  $\mathbb {W}$ düğmesini kullanabilirsiniz.

Farklı fonksiyon tipleri arasında geçiş yapmak için  $B$  V düğmesine dokunun.  $B$  V düğmesinin sağındaki bir indikatör, şu anda seçilen fonksiyon türünü belirtmek için yanacaktır.

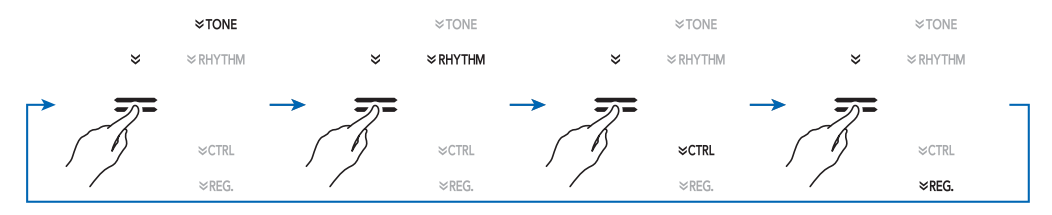

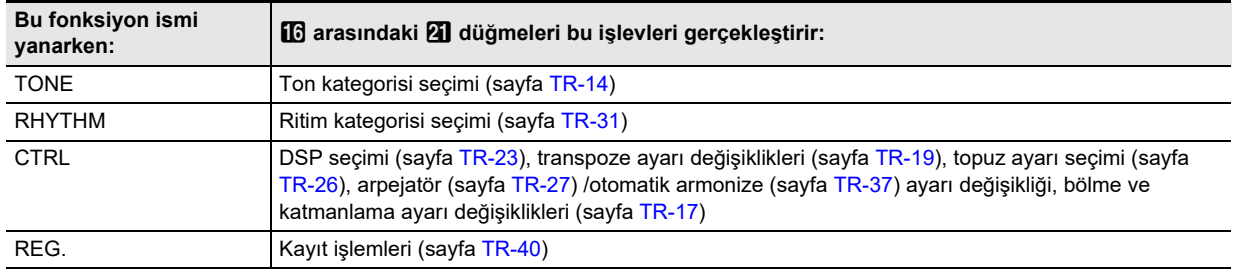

Örnek:  $\Box$  Ila  $\Box$  arasındaki düğmeler "CTRL" (yanan) seçildiğinde aşağıda gösterildiği gibi yapılandırılır.

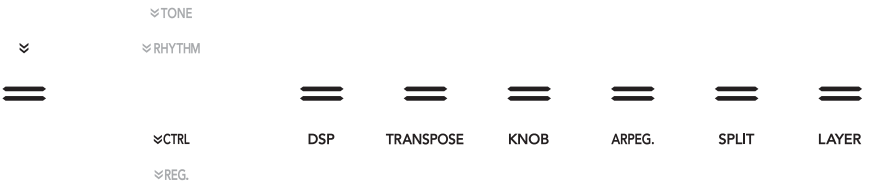

#### ■ **Dokunmatik Düğme Aydınlatması Otomatik Kapalı**

Güç tasarrufu yapmak için, belirli bir çalışma süresinden sonra 3 mod seçici düğmesi hariç tüm düğme ışıklarını kapatacak bir ayar yapılandırabilirsiniz. Işıklar kapanıncaya kadar işlem yapılmayan süreyi belirleyebilmek için (saniyeler ile) ya da ışıkların yanık kalması (varsayılan) gerektiğini belirleyebilmek için FUNCTION parametresini kullanın [107](#page-58-5) ("Panel Light"). FUNCTION parametreleri hakkında bilgi için, bakınız "[Fonksiyon Ayarlarının Yapılandırılması \(FUNCTION](#page-53-0)  [Modu\)](#page-53-0)" (sayfa [TR-53](#page-53-0)).

### **NOT**

- Dokunmatik düğme ışıklarını tekrar açmak için 8 Mod seçme düğmesine dokunun.
- Dijital Piyanoyu sadece pil gücüyle (AC adaptör gücü olmaksızın) açmak, güç tasarrufu için otomatik olarak Panel Aydınlatma Ayarının 60 saniyede değişmesine neden olur. İsterseniz Panel Aydınlatma Ayarını değiştirebilirsiniz.
- Dijital Piyanoyu kapatmak, AC adaptörünü bağlamak ve gücü tekrar açmak Panel Aydınlatma Ayarı için otomatik olarak "Kapalı" seçilmesine neden olacaktır (Eğer Otomatik Devam devre dışıysa).

## <span id="page-13-0"></span>**FUNCTION Modu Menü İşlemleri**

Dijital Piyano ayar işlemleri geniş bir yelpazede gerçekleştirmek için FUNCTION modu menüsünü kullanabilirsiniz. Aşağıdaki örnek, bu kılavuzda menü öğelerini (parametreler) ayarlamanın seçiminin nasıl sunulduğunu açıklar.

### **Örnek:**

1. "[FUNCTION]" ekranda görüntülene dek, **b** $V$ **düğmesini basılı tutun.**

Bu, FUNCTION Moduna girer.

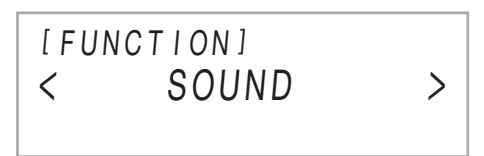

**2. Sırayla aşağıdaki menü öğelerini seçmek için i**  $\Phi$  < ve **ii** > düğmelerini kullanın: **"KEYBOARD"** 3 **"Touch Response".**

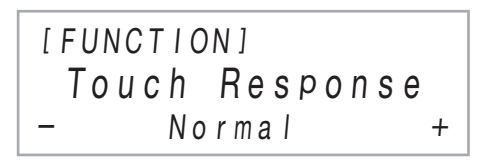

2. adımda gerçekleştirilen gerçek işlemler aşağıdaki işlemlerdir.

**2-1. "KEYBOARD" öğesini görüntülemek için i**  $\Phi$  ve **ii** > düğmelerini kullanın ve  $\mathbf{B}$  **ENTER** düğmesine dokunun.

### **2-2. "Touch Response" öğesini görüntülemek için**  bk U **ve** bl I **düğmelerini kullanın ve sonrasında** bm ENTER **düğmesine dokunun.**

FUNCTION Menü yapılandırması ve işlemler hakkında detaylı bilgi için, bakınız "[Fonksiyon Ayarlarının Yapılandırılması](#page-53-0) [\(FUNCTION Modu\)](#page-53-0)" (sayfa [TR-53](#page-53-0)).

### **NOT**

• Her hangi bir zamanda FUNCTION Modundan çıkmak için, "[FUNCTION]" ekrandan kaybolana kadar  $\boxdot$  EXIT düğmesini basılı tutun.

## <span id="page-13-1"></span>**Metin Karakter Girişi**

USB flaş belleğe kaydedilmiş verinin adını değiştirmeniz veya başka bir metin girmeniz gerektiğinde, aşağıdaki prosedürü kullanın.

<span id="page-13-2"></span>■ **Bir karakteri değiştirmek için**

**1. Kursörü karakteri değiştirmek istediğiniz yere hareket ettirmek için <b>i** $\blacksquare$  < ve **iii** > tuslarını  $k$ ullanın ve sonra **[P ENTER** düğmesine **dokunun.**

Bu karakter düzenleme moduna girer.

- **2. Seçilmiş olan karakteri değiştirmek için** bk – **ve iii** + düğmelerini, ya da  $22$  (K1) topuzunu **kullanın.**
- **3.** Düzenlemenizi uygulamak için **12 ENTER düğmesine dokunun.**

Bu karakter düzenleme modundan çıkar.

#### ■ **Bir karakter girmek için**

**1.** bk <sup>U</sup> **ve** bl <sup>I</sup> **düğmelerini kullanarak kursörü bir karakter eklemek istediğiniz konuma getirin.**

## **2. <b>B** Alanına 2 dokunun.

Kursör pozisyonunda "A" eklenir ve karakter düzenleme moduna girer.

• Bu anda, "A" karakterini istediğiniz farklı bir karakterle değiştirebilirsiniz. Bunun için "[Bir karakteri de](#page-13-2)ğiştirmek [için"](#page-13-2) kapsamındaki adım 2'den başlayan prosedürü uygulayın.

#### ■ **Bir karakteri silmek için**

- **1. Kursörü silmek istediğiniz karakterin olduğ<sup>u</sup> yere hareket ettirmek için**  $\mathbf{I} \mathbf{I}$  **< ve**  $\mathbf{I} \mathbf{I}$  **> düğmelerini kullanın.**
- **2.** br **Alanına** 1 **dokunun.**

■ **Düzeltilmiş metni kaydetmek için**

### **1.** cl STORE **düğmesine dokunun.**

#### ■ **Desteklenen Giriş Karakterleri**

Bir dosyayı bir USB flaş belleğe kaydederken, aşağıdaki tabloda gösterilen karakterlerin girişi desteklenmektedir.

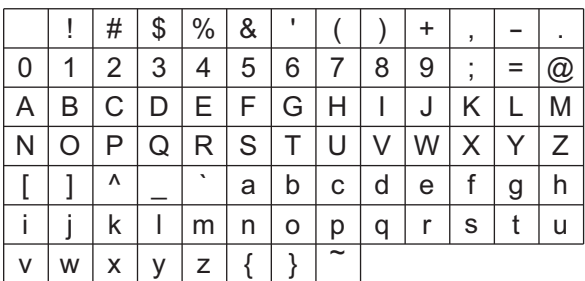

- Bir dosyayı bir USB flaş belleğe kaydederken, bir dosya adı için 231 karaktere kadar kullanabilirsiniz.
- Bu prosedürü USB flaş bellekte FAT32 formunda olan bir dosyanın adını düzenlemek için kullanırsanız, yukarıda belirtilen karakterlerden bazılarını giremezsiniz.

## <span id="page-14-1"></span>**Dijital Piyano İşlevleri**

## <span id="page-14-2"></span>**Demo Ezgileri Dinlemek**

Altı dahili demo şarkısını sırayla oynatmak için aşağıdaki prosedürü kullanabilirsiniz.

### **1.** "DEMO" altındaki **B** DEMO düğmesi yanıp **sönmeye başlayıncaya kadar** bp^ **düğmesini basılı tutun.**

### **2. i**B DEMO düğmesine dokunun.

Bu demo çalma standby'i belirten, **BDEMO** düğmesi ışığının ve "DEMO" indikatörünün kapanmasına neden olur.

Bu aşamada ekranda "1: Demo Song" görünecektir.

• Aynı zamanda, şarkılar arasında geçiş yapmak için  $\mathbf{f}$  – ve  $\mathbf{f}$  + düğmelerini kullanabilirsiniz. Bu islem playback devam ederken gerçekleştirilebilir.

- **3.** Demo çalmayı başlatmak için **8 ▶/■** ya da **i** $\mathbb{R}$  **ENTER** düğmesine dokunun.
	- $\cdot$  Bundan sonra,  $\mathbf{B}$   $\blacktriangleright$ / $\blacksquare$  ya da  $\mathbf{B}$  ENTER düğmesine dokunarak demo çalmayı duraklatabilir ve devam edebilirsiniz.

### **4. Demo çalma standby durumundan çıkmak için**  bp EXIT **düğmesine dokunun.**

### **NOT**

• Otomatik Güç Kapatma (sayfa [TR-6\)](#page-6-2) etkinleştirilmişse, demo çalma gerçekleştirilse bile bir süre işlem yapılmazsa geçerli tetikleme süresinde güç otomatik olarak kapanır.

### <span id="page-14-3"></span>**Ton Seçme**

Dijital Piyanonuz geniş bir ton koleksiyonuyla birlikte gelir. Bir ton seçebilir ve onu klavyede çalabilirsiniz.

### <span id="page-14-4"></span><span id="page-14-0"></span>**Tek Bir Ton Seçme**

#### ■ **Ton Kategorileri**

Dijital Piyanonuzun tonları, **bu** ile **21** TON kategorisi düğmelerini kullanarak erişebileceğiniz altı kategoriye ayrılır. Altı kategorinin her biri alt Kategorilere ayrılır ve belirli bir kategori için TON kategorisi düğmesine dokunmak alt kategorileri arasında sırayla dönecektir.

Ton kategorileri ve alt kategoriler ve her alt kategoriye dahil tonların isimleri hakkında ayrıntılı bilgi için, ayrı "Dahili Müzik Veri Listelerine" bakın.

### <span id="page-15-2"></span>■ **Ton secme**

**1. Düğmenin sağındaki "**^**TONE" indikatörü yanana kadar ayarlar arasında geçiş yapmak için** bp^ **düğmesini kullanın.**

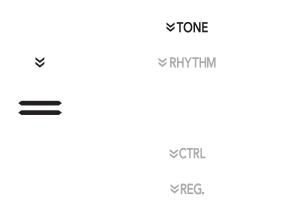

Mevcut durumda seçilen ton kategorisi adı ve ton adı ekranda gösterilir.

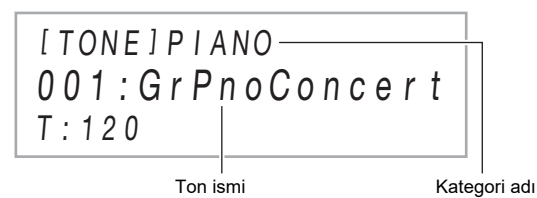

### $2$ . Bir ton kategorisi seçmek için **[** $\beta$  ila **2] arasındaki TON kategori düğmelerini kullanın.**

- TON kategorisi düğmelerinden birine dokunmak, ton kategorisinden en son çıkıldığında seçilen tona geçer.
- Mevcut durumda seçilen ton kategorisinin TON kategorisi düğmesinin her bir dokunuşu, bu kategorinin bir sonraki alt kategorisine geçecektir.

### **3. Bir ton seçmek için** bk – **ve** bl <sup>+</sup> **düğmelerini kullanın.**

• Mevcut kategorideki ilk tona atlamak için,  $\Box$  – ve **il +** düğmelerine aynı anda dokunun.

#### ■ **Gitar Tonları**

Bu Dijital Piyanonun hazır gitar tonları, çalınan notaların perdesi (nota numarası) ve/veya yoğunluğu (hızı) ile uyumlu olarak uygulanan tel sesini ve diğer ses efektlerini içerir.

### ■ **Çok Yönlü Tonlar**

Dijital Piyanonun hazır tonları, bilgisayar müziği yaratmak için kullanılabilecek "çok yönlü tonları" (üç gitar tonu, iki bas tonu, iki üflemeli çalgı tonu) içermektedir. Çok yönlü tonlar, her klavye tuşuna (nota) ve hızına belirli bir müzik aletinin özelliği olan performans sesleri (örneğin gitar glissandosu, perde sesi vb.) atar. Her bir çok yönlü ton ve hız için atanan sesler hakkında bilgi için bkz. ["Çok Yönlü Ton Haritası"](#page-77-0) (sayfa [TR-77\)](#page-77-0).

### <span id="page-15-1"></span><span id="page-15-0"></span>**İki Ton Katmanlama**

Katmanlama, aynı anda iki farklı ton ile ses çıkarmayı mümkün kılar. Başka bir ton üzerine katmanlanan ton "Upper2 parça tonu" olarak bu kılavuzda atıfta bulunulan "Upper2 tonu"dur. Katmanlanan Upper2 ton, "Upper1 tonu" olarak atıfta bulunulan "Upper1 parça tonudur".

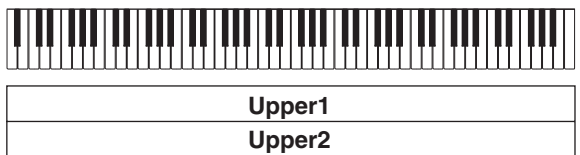

### <span id="page-15-3"></span>■ **İki tonu katmanlamak için**

- **1. Upper1 tonunu seçmek için "[Ton seçme"](#page-15-2) (sayfa [TR-15\)](#page-15-2) altındaki işlemi kullanın.**
- **2. Düğmenin sağındaki "**^**CTRL" indikatörü yanana kadar ayarlar arasında geçiş yapmak için** bp^ **düğmesini kullanın.**

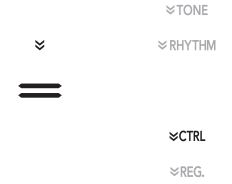

- **3. "LY" ile ekranda gösterilen katmanlama fonksiyonunu etkinlestirmek için <b>21 LAYER düğmesine dokunun.**
- **4. Düğmenin sağındaki "**^**TONE" indikatörü yanana kadar ayarlar arasında geçiş yapmak için** bp^ **düğmesini kullanın. Sonra, Upper2 tonunu seçmek için ["Ton seçme"](#page-15-2) (sayfa [TR-15](#page-15-2)) altındaki işlemi kullanın.**

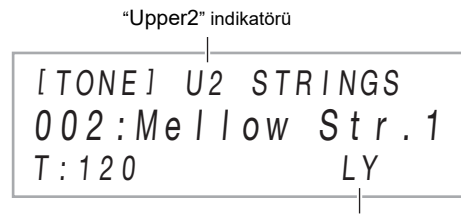

Katman etkin indikatörü

### **NOT**

• Upper1 ve Upper2 parçalarının ses seviyesini ayarlayabilirsiniz ve diğer parça ayarlarını yapılandırabilirsiniz. Detaylar için, bkz. ["Katmanlama ve](#page-17-0)  [Bölme Ayarlarının Yapılandırılması](#page-17-0)" (sayfa [TR-17](#page-17-0)).

### <span id="page-16-2"></span>■ **Klavyeyi katmanlamanın iptali**

- **1. Düğmenin sağındaki "**^**CTRL" indikatörü yanana kadar ayarlar arasında geçiş yapmak için** bp^ **düğmesini kullanın.**
- **2.** cl LAYER **düğmesine dokunun, böylece "LY" indikatörü ekrandan kaybolacaktır.**

### <span id="page-16-1"></span><span id="page-16-0"></span>**Klavyeyi İki Ton Arasında Bölme**

İki farklı ton duymak için klavyenin alt aralığını ve üst aralığını kullanabilirsiniz. Klavye sol taraf ve sağ taraf aralığı arasında bölündüğünde, alt (sol taraf) aralığına atanan ton, bu kılavuzda "Lower tonu" olarak adlandırılan "Lower parça tonu" dur. Üst (sağ taraf) aralığına atanan ton, "Upper1 tonu" veya "Upper2 tonu" (klavye Upper2 tonuyla katmanlı olduğunda) olarak adlandırılır.

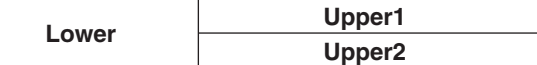

İlk varsayılan ayarlar altında, üst aralığın (bölünme noktası) en alt notası F#3'tür.

### ■ **Klavyeyi İki Farklı Ton Arasında Bölme**

- **1. Üst aralık (Upper1) tonunu seçmek için "[Ton](#page-15-2)  [seçme](#page-15-2)" (sayfa [TR-15\)](#page-15-2)altındaki prosedürü kullanın.**
- **2. Düğmenin sağındaki "**^**CTRL" indikatörü yanana kadar ayarlar arasında geçiş yapmak için** bp^ **düğmesini kullanın.**

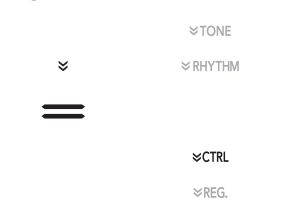

**3. "SP" ile ekranda gösterilen katmanlama fonksiyonunu etkinleştirmek için <b>20 SPLIT düğmesine dokunun.**

**4. Düğmenin sağındaki "**^**TONE" indikatörü yanana kadar ayarlar arasında geçiş yapmak için** bp^ **düğmesini kullanın. Sonra, Lower tonunu seçmek için ["Ton seçme"](#page-15-2) (sayfa [TR-15](#page-15-2)) altındaki işlemi kullanın.**

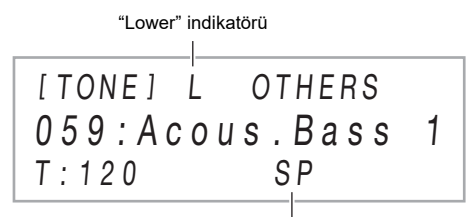

Bölme etkin indikatörü

### **NOT**

- Bölme ve katmanlamayı aynı anda kullanmak için "İki tonu [katmanlamak için"](#page-15-3) (sayfa [TR-15\)](#page-15-3) prosedürünü ve ardından yukarıda yazılı 2 ile 4 arasındaki adımları uygulayın.
- Lower parçası, Upper1 parçası ve Upper2 parçasının ses seviyelerini ayrı ayrı ayarlayabilir ve diğer parça ayarlarını yapılandırabilirsiniz. Detaylar için, bkz. ["Katmanlama ve](#page-17-0)  [Bölme Ayarlarının Yapılandırılması](#page-17-0)" (sayfa [TR-17\)](#page-17-0).

### <span id="page-16-3"></span>■ **Klavye bölünme noktasını değiştirmek için**

- **1. Düğmenin sağındaki "**^**CTRL" indikatörü yanana kadar ayarlar arasında geçiş yapmak için** bp^ **düğmesini kullanın.**
- **2. Üst (sağ) klavye aralığının en alt notası olarak belirlemek istediğiniz klavye tuşuna bastığınızda** ck SPLIT **düğmesini basılı tutun. Bu bölünme noktasını oluşturur.**

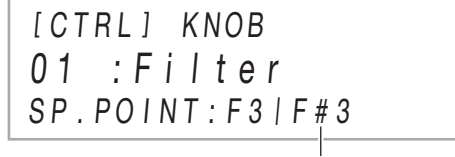

Bölünme noktası nota adı

**3.** ck SPLIT **düğmesini bırakın.**

Bu bölünme noktasını ayarlar.

### <span id="page-17-1"></span>■ **Klavye bölümlemenin iptali**

- **1. Düğmenin sağındaki "**^**CTRL" indikatörü yanana kadar ayarlar arasında geçiş yapmak için** bp^ **düğmesini kullanın.**
- **2.** ck SPLIT **düğmesine dokunun, böylece "SP" indikatörü ekrandan kaybolacaktır.**

### <span id="page-17-0"></span>**Katmanlama ve Bölme Ayarlarının Yapılandırılması**

Upper1, Upper2, ve Lower parçaları için ses seviyesini, oktav değiştirme ve akortlama ayarlarını ayrı ayrı yapılandırabilirsiniz. Ayrıca, pedal ve/veya **23 PITCH BEND** 

tekerlek işlemlerinin her parçayı etkileyip etkilemeyeceğini de belirtebilirsiniz.

#### ■ **Her parçanın ses seviyesini, oktav değiştirmeyi ve akortlama ayarlarını değiştirmek**

Her ayarı yapılandırmak için [14](#page-55-0) (PART VOLUME), [18](#page-55-1) (PART OCT SHIFT), ve [22](#page-55-2) (PART FINE TUNE) FUNCTION parametrelerini kullanın. FUNCTION parametreleri hakkında bilgi için, bakınız "[Fonksiyon Ayarlarının Yapılandırılması](#page-53-0) [\(FUNCTION Modu\)](#page-53-0)" (sayfa [TR-53](#page-53-0)).

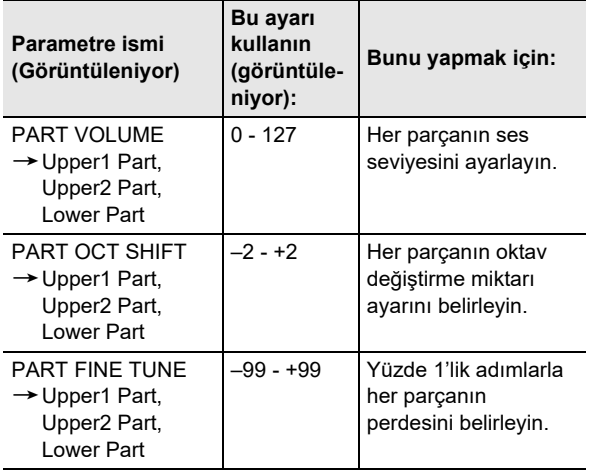

#### ■ Her parça için pedal işlemleri ve pitch bend **tekerleği işlemlerini etkinleştirir ya da devre dışı bırakır**

Her ayarı yapılandırmak için [36](#page-56-3) (DAMPER PEDAL), [41](#page-56-4) (EXP/ ASGN PEDAL), [48](#page-56-5) (PEDAL UNIT), ve [52](#page-56-6) (WHEEL) FUNCTION parametrelerini kullanın. FUNCTION parametreleri hakkında bilgi için, bakınız "[Fonksiyon](#page-53-0)  [Ayarlarının Yapılandırılması \(FUNCTION Modu\)](#page-53-0)" (sayfa [TR-53](#page-53-0)).

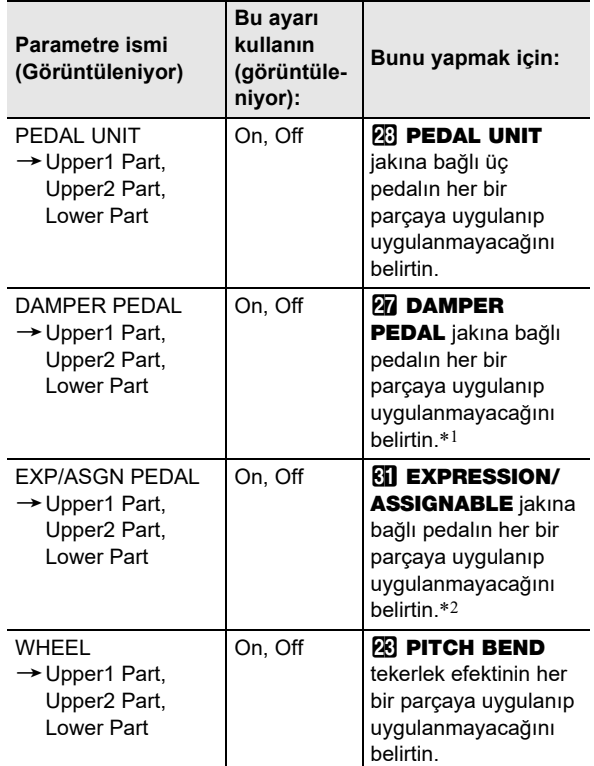

- \*1 Burada seçilen On/Off ayarı sadece ["DAMPER PEDAL](#page-7-3)  jakına bağ[lı pedalın fonksiyonunu de](#page-7-3)ğiştirmek" (sayfa [TR-7](#page-7-3)) altındaki tabloda "Sustain", "Sostenuto" veya "Soft" ayarı seçili iken uygulanır. Diğer tüm durumlarda, burada neyin seçildiğine bakılmaksızın pedala atanan etki (veya fonksiyon) uygulanır.
- \*2 Burada seçilen On/Off ayarı sadece ["Pedal tipini](#page-9-0)  [belirlemek için](#page-9-0)" (sayfa [TR-9\)](#page-9-0) altındaki tabloda "Expression", "Sustain", "Sostenuto", veya "Soft"ayarı seçili iken uygulanır. Diğer tüm durumlarda, burada neyin seçildiğine bakılmaksızın pedala atanan etki (veya fonksiyon) uygulanır.

### <span id="page-18-0"></span>**Klavye Performans Parçalarının Genel Ses Seviyesini Ayarlama**

Aşağıdaki ses türleri Dijital Piyanonuz tarafından üretilir: klavye performansı,\* otomatik eşlik etme, şarkı playback ve harici bir kaynaktan gelen sesler girişi. Bu seslerin her biri ayrı ayrı kontrol edilebilir ve ayarlanabilir.

\* Klavye performansı tüm parçaları içerir: Upper1, Upper2, ve Lower.

#### ■ **Klavyenin ses seviyesini ayarlamak**

- **1.** "[FUNCTION]" ekranda görüntülene dek, **b düğmesini basılı tutun.** Bu, FUNCTION Moduna girer.
- **2. Sırayla aşağıdaki menü öğelerini seçmek için i**  $\mathbb{I}$  ve **ii** > düğmelerini kullanın: **"KEYBOARD"** 3 **"KeyboardVolume".**

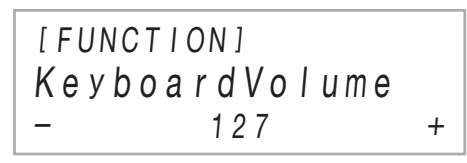

- **3. Ayarı değiştirmek için** bk – **ve** bl <sup>+</sup> **düğmelerini, ya da** cm **(**K1**) topuzunu kullanın.**
	- Ses seviyesini 0 ila 127 aralıklarında değiştirebilirsiniz.
	- Başlangıçtaki varsayılan ayara geri dönmek için  $\Box$  ve  $\mathbf{B}$  + düğmelerine aynı anda dokunun.

**4. FUNCTION modundan çıkmak için, "[FUNCTION]" ekrandan kaybolana kadar i同 EXIT** düɑ̃mesini basılı tutun.

### **NOT**

- Klavye ses seviyesi dışındaki ses seviyelerini ayarlamak için aşağıdaki FUNCTION parametrelerini kullanın.
	- Otomatik Eşlik ses seviyesi: "Accomp Volume" ([75\)](#page-57-0)
	- MIDI şarkı ses seviyesi: "MIDI Volume" ([85\)](#page-57-1)
	- Audio şarkı ses seviyesi: "Audio Volume" [\(86](#page-57-2))
	- Bluetooth audio girişi ses seviyesi: "Audio Volume" [\(95](#page-57-3))
- AUDIO IN jakı girişi ses seviyesi: "Volume" [\(98](#page-57-4))

FUNCTION parametreleri hakkında bilgi için, bakınız "[Fonksiyon Ayarlarının Yapılandırılması \(FUNCTION Modu\)](#page-53-0)" (sayfa [TR-53\)](#page-53-0).

## <span id="page-18-1"></span>**Klavyenin Dokunma Baskısına Tepkisinin Değiştirilmesi (Dokunma Tepkisi)**

Dokunma Tepkisi ton seviyesini klavye baskısına (hız) uygun olarak değiştirir. Bu sayede akustik piyano ile aynı sesleri elde etmiş olursunuz.

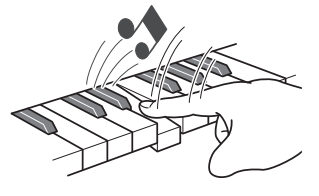

Hızlı basmanız halinde daha yüksek notalar elde edersiniz.

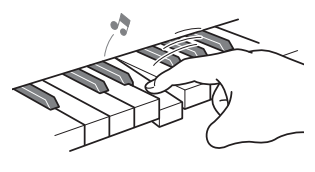

Yavaş basmanız halinde daha yumuşak notalar elde edersiniz.

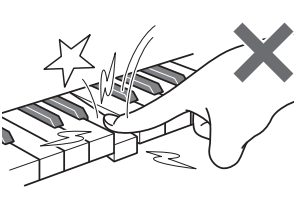

Çok fazla basınç uygulamamaya çalışın.

- **Dokunma tepkisi hassasiyetini değiştirmek için**
- **1.** "[FUNCTION]" ekranda görüntülene dek, **be düğmesini basılı tutun.** Bu, FUNCTION Moduna girer.
- **2. Sırayla aşağıdaki menü öğelerini seçmek için i**  $\bullet$  ve **ii** > düğmelerini kullanın: **"KEYBOARD"** 3 **"Touch Response".**

[ FUNCT I ON ]  $Normal +$ Touch Response

**3. Ayarı değiştirmek için** bk – **ve** bl <sup>+</sup> **düğmelerini, ya da** cm **(**K1**) topuzunu kullanın.**

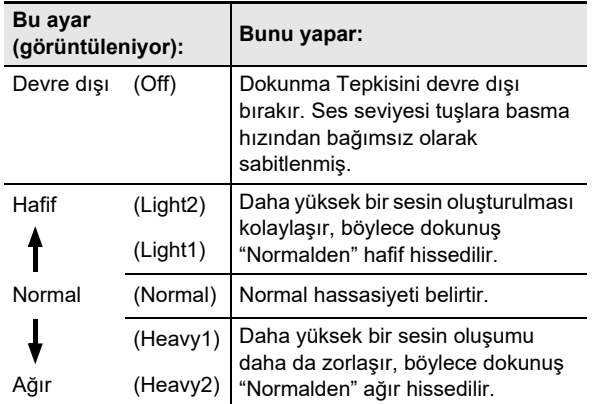

**4. FUNCTION modundan çıkmak için, "[FUNCTION]" ekrandan kaybolana kadar**  bp EXIT **düğmesini basılı tutun.**

## <span id="page-19-0"></span>**Perdenin Değiştirilmesi**

#### <span id="page-19-1"></span>**Perdenin Semiton Adımlarla Değiştirilmesi (Transpoze)**

Transpoze, Dijital Piyano perdesinin tamamının semiton adımlarla artırılmasına ve azaltılmasına olanak verir. Bu özelliği klavye tuşunu artırmak veya düşürmek ve bir parçayı sizin için daha rahat olan bir tusta çalmak ya da bir vokalist ile daha iyi uyuşacak bir tuşu ayarlamak vb. için kullanabilirsiniz.

#### <span id="page-19-2"></span>■ **Transpoze ayarını değiştirmek için**

**1. Düğmenin sağındaki "**^**CTRL" indikatörü yanana kadar ayarlar arasında geçiş yapmak için** bp^ **düğmesini kullanın.**

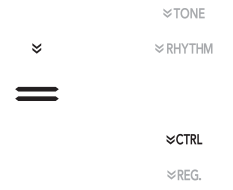

### **2.** br TRANSPOSE **düğmesine dokunun.**

Mevcut durumda seçilen transpoze ayar değeri ekranda gösterilir.

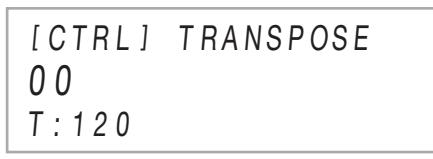

- $3$ . Ayarı değiştirmek için  $\blacksquare$  ve  $\blacksquare$  + **düğmelerini kullanın.**
	- Klavyenin perdesini –12 ila +12 aralığındaki semitonlar ile değiştirebilirsiniz.
	- Başlangıçtaki varsayılan ayara geri dönmek için  $\Box$  ve **il +** düğmelerine aynı anda dokunun.

Farklı bir müzikal enstrüman ile birlikte çalmak için perdeyi biraz değiştirmeniz gerekirse, ayarlama özelliğini kullanınız.

- Ayarlama özelliği A4 notasının frekansını da belirler. 415,5 ila 465,9 Hz arasında bir frekans değeri belirleyebilirsiniz. Varsayılan başlangıç ayarı 440,0 Hz olarak belirlenmiştir.
- Frekansı 0,1 Hz adımlar halinde değiştirebilirsiniz.

### ■ **Akort ayarını değiştirmek için**

- 1. "[FUNCTION]" ekranda görüntülene dek, **b** $\Psi$ **düğmesini basılı tutun.** Bu, FUNCTION Moduna girer.
- **2. Sırayla aşağıdaki menü öğelerini seçmek için i**  $\bullet$  ve **ii** > düğmelerini kullanın: **"SYSTEM"** 3 **"Master Tuning".**
- **3. Ayarı değiştirmek için** bk – **ve** bl <sup>+</sup> **düğmelerini, ya da** cm **(**K1**) topuzunu kullanın.**
	- Başlangıçtaki varsayılan ayara geri dönmek için  $\Box$  ve  $\overline{\mathbf{m}}$  + düğmelerine aynı anda dokunun.
- **4. FUNCTION modundan çıkmak için, "[FUNCTION]" ekrandan kaybolana kadar ib EXIT** düğmesini basılı tutun.

### <span id="page-20-2"></span><span id="page-20-0"></span>**Perde İnce Ayarı (Akort Etme) Oktav Birimlerinde Perdeyi Değiştirme (Oktav Değiştirme)**

<span id="page-20-3"></span><span id="page-20-1"></span>Oktav birimlerinde perdeyi yükseltmek veya azaltmak için aşağıdaki prosedürü kullanabilirsiniz. Buradaki açıklamada, katman ve bölünmenin kullanılmadığını varsayacağız ve oktav klavye tonunu değiştirmektedir (Upper1 parça).

### **NOT**

• Katman ve/veya bölümleme kullanıldığında, (Upper1, Upper2, Lower) her parça için ayrı oktav değiştirme ayarları belirtebilirsiniz. Her bir parçanın ayarları ile ilgili detaylar için, bakınız "[Katmanlama ve Bölme Ayarlarının](#page-17-0)  [Yapılandırılması"](#page-17-0) (sayfa [TR-17\)](#page-17-0).

### ■ **Upper1 parçasının oktavını değiştirme**

- **1. Etkinleştirilmişse hem katmanlamayı hem de bölünmeyi devre dışı bırakın.**
	- Detaylar için "[Klavyeyi katmanlamanın iptali"](#page-16-2) (sayfa [TR-16\)](#page-16-2) ve ["Klavye bölümlemenin iptali"](#page-17-1) (sayfa [TR-17\)](#page-17-1).
- **2.** "[FUNCTION]" ekranda görüntülene dek,  $\mathbf{B}\mathbf{\mathbb{V}}$ **düğmesini basılı tutun.** Bu, FUNCTION Moduna girer.
- **3. Sırayla aşağıdaki menü öğelerini seçmek için i**  $\Phi$  < ve **ii** > düğmelerini kullanın: **"KEYBOARD"** 3 **"PART OCT SHIFT"** 3 **"Upper1 Part".**

Bu Upper1 parçasının oktav değiştirme ayar ekranını görüntüler.

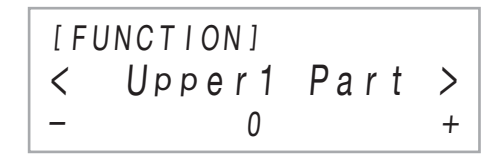

### **4.** Ayarı değiştirmek için  $\mathbf{E}$  – ve  $\mathbf{E}$  + **düğmelerini, ya da** cm **(**K1**) topuzunu kullanın.**

• Oktavı –2 ila +2 aralıklarında değiştirebilirsiniz.

- Başlangıçtaki varsayılan ayara geri dönmek için  $\Box$  ve  $\prod$  + düğmelerine aynı anda dokunun.
- **5. FUNCTION modundan çıkmak için, "[FUNCTION]" ekrandan kaybolana kadar**  bp EXIT **düğmesini basılı tutun.**

## <span id="page-21-1"></span><span id="page-21-0"></span>**Ses Modu Efektlerini Kullanmak (Salon Simülatörü/Yankı ve Surround)**

Aşağıda tanımlanan efektleri etkinleştirmek ve devre dışı bırakmak için  $E$  SOUND MODE düğmesini kullanabilirsiniz.

#### <span id="page-21-2"></span>● **Salon Simülatörü/Yankı**

Salon Simülatörü ve Reverb, sesin yankısını değiştiren her iki efekttir.

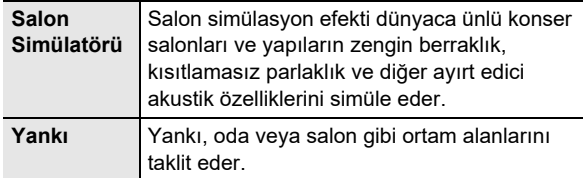

#### <span id="page-21-3"></span>● **Surround**

Surround efekti, hoparlörlerin sesini birden fazla yönden (gerçek çevre) geliyor gibi görünen akustikler oluşturur. Dijital Piyanonun hoparlörleri aracılığıyla harici bir kaynaktan\* ses çıkarırken bu etki harikadır.

\* Bluetooth ile bağlı akıllı cihazdan veya Dijital Piyanonun **20 AUDIO IN** jakına bağlı bir ses cihazından ses girisi.

### **NOT**

- Varsayılan ayardaki ilk güç Salon Simülatörü/yankı etkin ve Surround devre dışıdır.
- Surround efekti Dijital Piyanonun  $\mathbb{Z}$  PHONES jakı ya da **60 LINE OUT R, L/MONO** jaklarındaki çıkışa uygulanmamaktadır.

■ Salon Simülatörü/Yankı ve Surround efektlerini **etkinleştirmek ve devre dışı bırakmak**

### **1.** bn SOUND MODE **düğmesine dokunun.**

• Her bir dokunus avarlar arasında geçiş yapar ve mevcut ayar, aşağıda gösterildiği gibi LED ışıkları ile belirtilir.

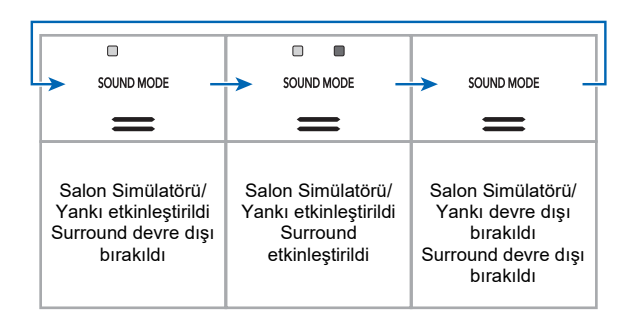

### ■ **Salon Simülatörü/Yankı tipini belirlemek**

**1. Ekranda "[SOUND MODE]" görüntülenene dek**   $B$  **SOUND MODE** düğmesini basılı tutun ve **sonra düğmeyi bırakın.**

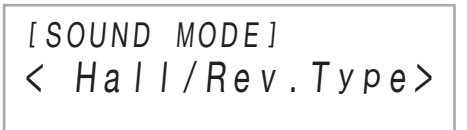

- **2. Onu onayladıktan sonra "Hall/Rev. Type"**   $g$ örüntülenir,  $\mathbb{D}$  ENTER düğmesine dokunun. Mevcut durumda seçilen Salon Simülatörü/Yankı türünün ismi ekranda görüntülenecektir.
- **3. Salon Simülatörü/Yankı tipini seçmek için** bk **ve** bl + **düğmelerini kullanın.**

#### ● **Salon Simülatörü**

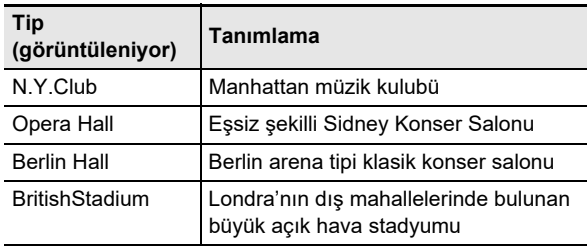

#### ● **Yankı**

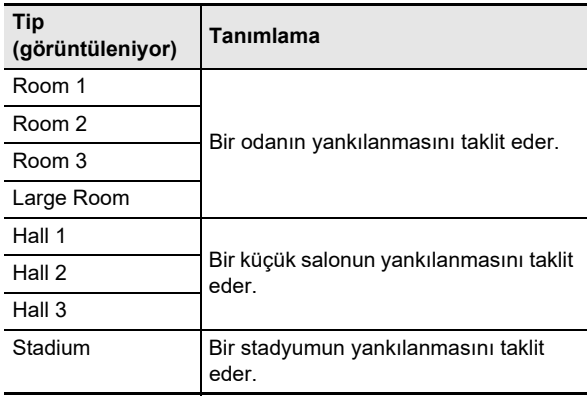

- Başlangıçtaki varsayılan ayara (Hall 3) geri dönmek için  $\Box$  – ve  $\Box$  + düğmelerine aynı anda dokunun.
- **4. Ayar istediğiniz şekilde olduktan sonra, "[SOUND MODE]" ekrandan kayboluncaya kadar gerektiği kadar** bp EXIT **düğmesine birçok kez dokunun.**
- **Salon simülatörü/yankı efektinin derinliğini ayarlamak**
- **1. Ekranda "[SOUND MODE]" görüntülenene dek**  $B$  **SOUND MODE** düğmesini basılı tutun ve **sonra düğmeyi bırakın.**
- **2. <sup>A</sup>şağıdaki ayar öğelerini görüntülemek için** bk U **ve** bl I **düğmelerini kullanın ve**  $\mathbf{B}$  **ENTER** düğmesine dokunun.

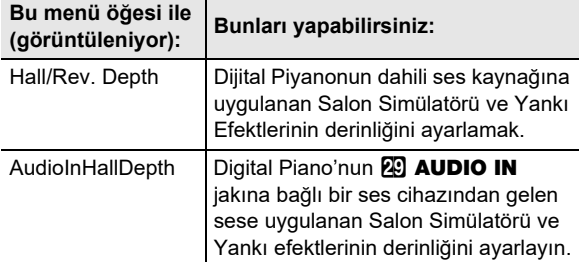

- **3. Ayarı değiştirmek için** bk – **ve** bl <sup>+</sup> **düğmelerini kullanın.**
	- 0 ila 127 arasında bir değer belirleyebilirsiniz. En büyük değer, en güçlü derinlik efektidir.
- **4.İstediğiniz ayar seçildiğinde,** bp EXIT **düğmesine dokunun.**
- **5. 2 ile 4 arası adımları, gerektiğinde tekrarlayın.**
- **6. Ayarı istediğiniz şekilde gerçekleştikten sonra, ib EXIT** düğmesine dokunun.

■ Surround tipini belirlemek için

- **1. Ekranda "[SOUND MODE]" görüntülenene dek ik SOUND MODE** düğmesini basılı tutun ve **sonra düğmeyi bırakın.**
- **2. "Surround Type" öğesini görüntülemek için** bk U **ve** bl I **düğmelerini kullanın ve**  $\mathbf{B}$  **ENTER** düğmesine dokunun. Mevcut durumda seçilen surround tipinin ismi ekranda görüntülenecektir.
- **3.** Surround tipini seçmek için  $\mathbf{E}$  ve  $\mathbf{E}$  + **düğmelerini kullanın (Tip 1 veya Tip 2).**
- **4. Ayar istediğiniz şekilde olduktan sonra, "[SOUND MODE]" ekrandan kayboluncaya kadar gerektiği kadar** bp EXIT **düğmesine birçok kez dokunun.**

## <span id="page-23-1"></span><span id="page-23-0"></span>**DSP'nin Kullanılması**

Bir DSP (Dijital Sinyal İşlemcisi), ses kaynağı ile çıkış arasında bağlanan bir efekt türüdür. Ekolayzer, titreklik, sınırlayıcı, wah, vs. dahildir. Tonların her birine atanan varsayılan\*1 DSPlere ek olarak, Dijital Piyanonuz 100 adet önceden ayarlı\*2 DSPler seçeneği sunmaktadır. Aynı zamanda DSP parametre ayarlarını yapılandırabilirsiniz.

- \*1 Her ton için önceden atanan DSPler uygunluğa dayalıdır. Bazı tonların varsayılan DSP ataması mevcut değildir.
- \*2 Her hangi bir tona atanabilen, varsayılan DSPlere ek olarak DSP eklenir.

#### <span id="page-23-2"></span>■ **Bir DSP seçme**

- **1. Bir ton seçmek için ["Ton seçme](#page-15-2)" (sayfa [TR-15](#page-15-2)) altındaki işlemi kullanın.**
- **2. Düğmenin sağındaki "**^**CTRL" indikatörü yanana kadar ayarlar arasında geçiş yapmak için** bp^ **düğmesini kullanın.**

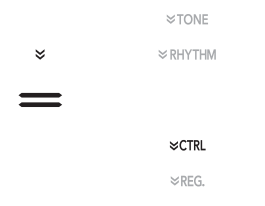

## $3$ . **in DSP** düğmesine dokunun.

Bu, bu prosedürün 1. adımında seçtiğiniz (Upper1 ton) tona atanan DSP adını görüntüler.

• Mevcut DSP varsayılan ise, kelime ekranda "Tone" olarak gösterilir.

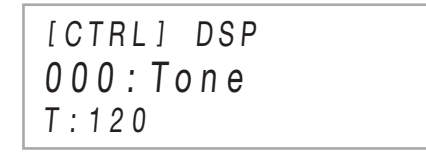

### **4.** Bir DSP seçmek için  $\blacksquare$  – ve  $\blacksquare$  + düğmelerini **kullanın.**

- Tüm seçilebilir önceden ayarlanmış DSPler ve içerikleri (DSP modülleri) adları için ["Preset DSP](#page-79-1)  [Listesi](#page-79-1)"ne bakınız (sayfa [TR-79](#page-79-1)). DSP modülleri hakkında daha detaylı bilgi için bkz. ["DSP Ayarlarının](#page-23-3)  [Yapılandırılması"](#page-23-3) (sayfa [TR-23\)](#page-23-3).
- Başlangıçtaki varsayılan DSP ayarına geri dönmek için  $\Box$  – ve  $\Box$  + düğmelerine aynı anda dokunun.

### **NOT**

• Katmanlama ve / veya bölme etkinleştirilse bile, yukarıdaki 3. adımda görünen ekran, Upper1 tonuna atanan DSP adını gösterir.

#### <span id="page-23-3"></span>■ **DSP Ayarlarının Yapılandırılması**

Aşağıdaki adımlar DSP ayarlarını yapılandırmak için genel prosedürdür.

- (1) Ayarlarını yapılandırma istediğiniz varsayılan DSP veya önceden ayarlanmış DSP'yi seçin.
- (2) DSP içerisinde seçtiğiniz DSP modüllerinden birini seçin.
- (3) Seçtiğiniz DSP modülündeki parametrelerin ayarlarını yapılandırın.
- **Örnek: Bir DSP modülü: Önceden ayarlanmış DSP No.1 "Mono 1BandEQ"**

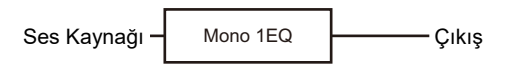

● **Örnek: Dört DSP modülleri: Önceden ayarlanmış DSP No.27 "Re-Amp 1"**

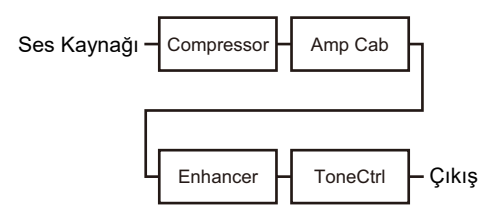

Yapılandırdığınız DSP ayarları dört modülden oluşuyorsa ve tüm ayarlarını değiştirmek istiyorsanız, her modül için bir kez adım (2) ve (3)'ü dört kez tekrarlayın. Tam prosedür hakkında daha fazla bilgi için bkz. "[DSP ayarlarının yapılandırılması"](#page-24-0) (sayfa [TR-24](#page-24-0)).

## (V) ÖNEMLİ!

**• Dijital Piyano gücünü kapattığınızda DSP ayarlarında yaptığınız değişikliklerin kaybolduğunu unutmayın. Yaptığınız DSP değişikliklerini korumak istiyorsanız, kurulumu kaydetmek için kayıt işlevini (sayfa [TR-40](#page-40-1)) kullanın, böylece daha sonra hatırlayabilirsiniz.**

### <span id="page-24-0"></span>■ **DSP ayarlarının yapılandırılması**

- **1. Yapılandırmak istediğiniz DSP ayarlarını seçmek için ["Bir DSP seçme](#page-23-2)" (sayfa [TR-23\)](#page-23-2) altındaki prosedürü kullanın.**
- **2. "[DSP SETTING]" ekranda görüntülene dek,**   $f \ddot{g}$  DSP düğmesini basılı tutun.

Bu DSP ayar moduna girer ve "DSP On/Off" görüntüler.

[ DSP SE T T I NG ]  $\langle$  DSP On/Off >

- "DSP On/Off" bir tona DSP uygulanıp uygulanmayacağını belirler. Bu ayar için "On" seçildiğini onayladıktan sonra, 3. adıma geçin. Bu prosedürün 1. adımında önceden ayarlanmış bir DSP seçtiyseniz "DSP On/Off" her zaman "On" dir.
- Varsayılan bir DSP (ekranda "Tone" ile gösterilir) seçtiyseniz, buradaki varsayılan ayar "Off" dır, bu da DSP uygulanmadığı anlamına gelir. Bu ayar "Off" ise, 1. adıma geri dönmek ve farklı bir ton ve/veya DSP seçmek için **ib EXIT**'a dokunun. Veva "DSP On/Off" ayarını "On" olarak değiştirmek için aşağıdaki adımları kullanabilirsiniz. Burada "On" seçilmesi önceden ayarlanmış DSP 1'i yapılandırdığınız herhangi bir ayar değişikliklerinin hedefi yapacaktır.
- (1) Onu onayladıktan sonra "DSP On/Off" görüntülenir, **BENTER** düğmesine dokunun.
- (2) Ayarı "On" olarak değiştirmek için  $\Box$  ve  $\Box$  + düğmelerini kullanın.
- (3)  $\Box$  EXIT düğmesine dokunun.
- $\bf{3}$  . Bir DSP modülü seçmek için **i** $\bf{0}$  $\bf{<}$  ve  $\bf{ii}$   $\bf{>}$ **düğmelerini kullanın ve sonra <b>DENTER düğmesine dokunun.**

Bu seçtiğiniz DSP modülünün ilk parametresini görüntüler.

# [ DSP SETT ING]  $\langle$  WetLevel  $\rangle$

**4. Ayarını değiştirmek istediğiniz parametreyi görüntülemek için**  $\mathbb{I}$  $\mathbb{I}$  **< ve**  $\mathbb{I}$  **> numara tuslarını kullanın ve sonra <b>DA ENTER düğmesine dokunun.**

Bu parametre düzenleme moduna girer.

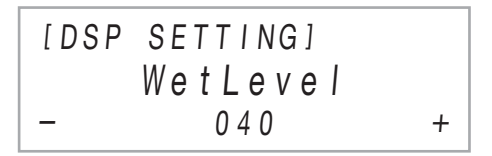

- **5. Parametre ayarını değiştirmek için** bk – **ve**  bl + **düğmelerini kullanın.**
	- Başlangıçtaki varsayılan ayara geri dönmek için  $\Box$  ve  $\prod$  + düğmelerine aynı anda dokunun.
- **6. Ayarı istediğiniz şekilde gerçekleştikten sonra, ib EXIT** düğmesine dokunun.
- **7. 4 ile 6 arası adımları, gerektiğinde tekrarlayın. Ayarlar istediğiniz şekilde olduktan sonra, ib EXIT** düğmesine dokunun.

Bu prosedürün 3. adımındaki DSP modülüne geri döner.

- **8. 3 ile 7 arası adımları, gerektiğinde tekrarlayın.**
- **9.** DSP avar modundan çıkmak için **ib EXIT düğmesine dokunun.**

## <span id="page-25-2"></span><span id="page-25-0"></span>**Koro Kullanılması**

Koro notalara derinlik ve genişlik veren bir özelliktir. Bir koro ayarı seçmek üzere FUNCTION parametresini [9](#page-55-3) ("Chorus Type") kullanarak aşağıdaki ayarlardan birini seçin.

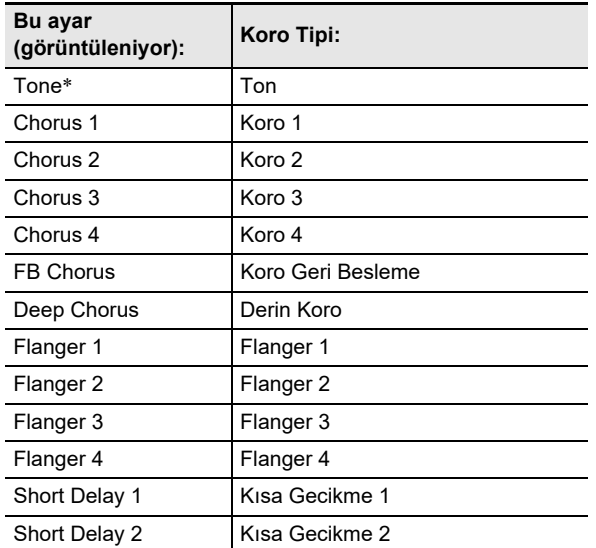

\* Her bir tonun başlangıç ayarını belirler.

FUNCTION parametreleri hakkında bilgi için, bakınız "[Fonksiyon Ayarlarının Yapılandırılması \(FUNCTION Modu\)](#page-53-0)" (sayfa [TR-53\)](#page-53-0).

## <span id="page-25-3"></span>**Parlaklığın Kullanılması**

Parlaklık bir sesi ya da parlak ya da yumuşak yapmak için kullanılabilir.

–3 ila + 3 aralığında parlaklığı ayarlamak için [10](#page-55-4) ("Brilliance") FUNCTION parametresini kullanabilirsiniz. –1 veya daha az notalar daha yumuşak notalar yaparken, +1 veya daha büyük bir ayarlama, notlara daha parlak bir his verir. FUNCTION parametreleri hakkında bilgi için, bakınız "[Fonksiyon](#page-53-0)  [Ayarlarının Yapılandırılması \(FUNCTION Modu\)](#page-53-0)" (sayfa [TR-53\)](#page-53-0).

## <span id="page-25-4"></span><span id="page-25-1"></span>**Akustik Piyano Ses Özelliklerinin Ayarlanması (Akustik Simülatör)**

Dijital Piyanonuzun tonlarında, kendilerine akustik bir piyanonun karakteristik yankısını veren dahili öğeler bulunur. Notaların özelliklerini ayarlamak için aşağıdaki prosedürü kullanabilirsiniz.

- **Akustik piyano ses özelliklerinin ayarlanması**
- **1.** "[FUNCTION]" ekranda görüntülene dek,  $\mathbf{E}\mathbb{V}$ **düğmesini basılı tutun.**

Bu, FUNCTION Moduna girer.

- **2. Sırayla aşağıdaki menü öğelerini seçmek için**  bk U **ve** bl I **düğmelerini kullanın: "SOUND"**  → "ACOUSTIC SIMU.".
- **3. Yapılandırmak istediğiniz ayar öğesini görüntülemek için** bk U **ve** bl I **düğmelerini**   $k$ ullanın ve ardından **in ENTER** düğmesine **dokunun.**

- **4. Ayarı değiştirmek için** bk – **ve** bl <sup>+</sup> **düğmelerini kullanın.**
- **5.** bp EXIT **düğmesine dokunun.**
- **6. Ayarını yapılandırmak istediğiniz öğelerin her biri için 3. ve 5. adımları tekrarlayın.**
- **7. FUNCTION modundan çıkmak için, "[FUNCTION]" ekrandan kaybolana kadar i同 EXIT** düǎmesini basılı tutun.

<sup>•</sup> Ayar öğeleri ve ayarları hakkında daha fazla bilgi için bkz. ["Akustik Piyano Ses Ayar Ö](#page-26-2)ğeleri Listesi" (sayfa [TR-26\)](#page-26-2).

### <span id="page-26-2"></span>■ **Akustik Piyano Ses Ayar Öğeleri Listesi**

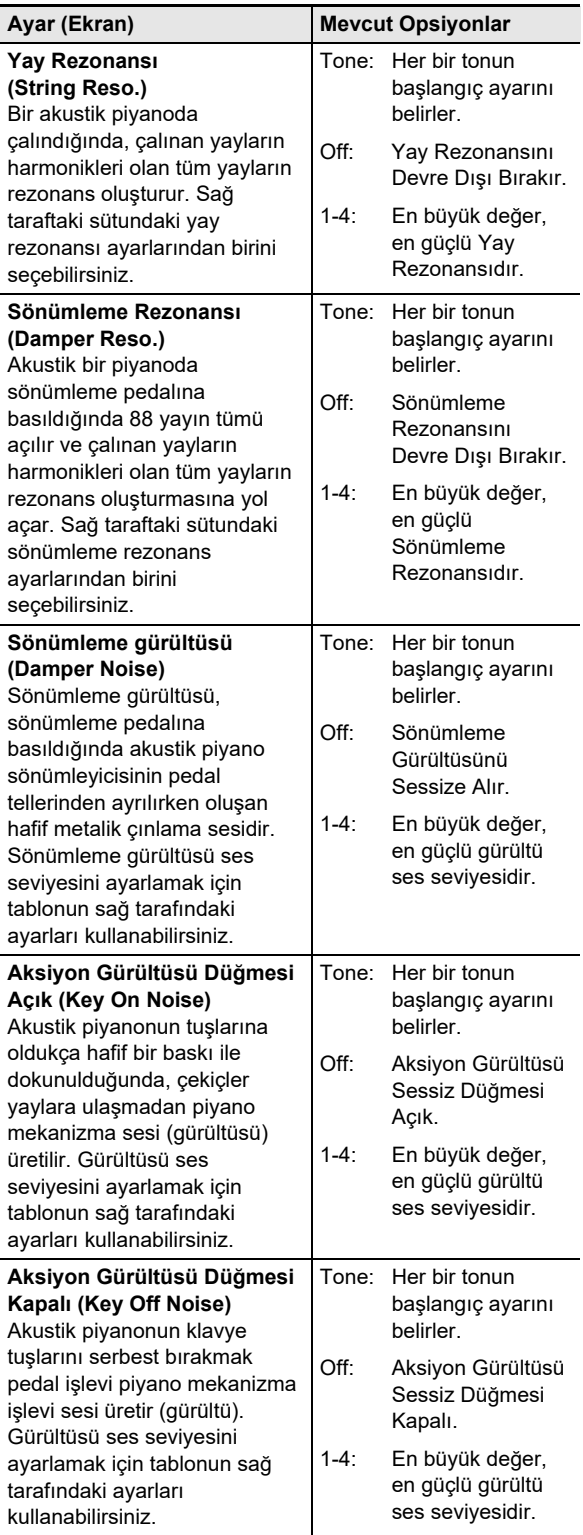

### <span id="page-26-0"></span>**Topuzların Kullanılması**

Dijital Piyano, tonu, efekti ve diğer parametre ayarlarını gerçek zamanlı olarak değiştirmek için kullanabileceğiniz iki tane topuz vardır.

#### <span id="page-26-1"></span>■ **Topuzlara atanan fonksiyonları (topuz setleri) seçmek için**

### **NOT**

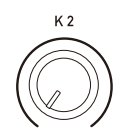

 $K<sub>1</sub>$ 

 $22$  (K1) ve (K2) topuzlarının konumuna bakılmaksızın, başka bir topuz setine geçtikten hemen sonra parametre ayarları değişmez. Topuz setini değiştirdikten sonra bir topuz işlemi gerçekleştirene kadar ayarlar değiştirilmez.

**1. Düğmenin sağındaki "**^**CTRL" indikatörü yanana kadar ayarlar arasında geçiş yapmak için** bp^ **düğmesini kullanın.**

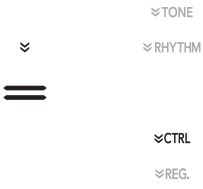

## **2.** bs KNOB **düğmesine dokunun.**

Mevcut durumda seçilen topuzun ismi ekranda görüntülenecektir.

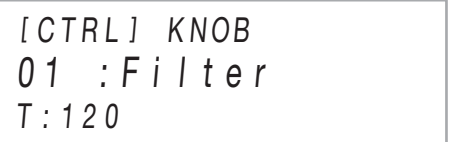

•  $\boxed{22}$  (K1) düğmelerine ve her topuz seti tarafından (K2) topuzlarına atanan parametreler hakkında bilgi için ["Topuz Ayar Listesi](#page-78-0)" (sayfa [TR-78](#page-78-0))'a bakınız.

### $3$ . Bir topuz seti seçmek için  $\blacksquare$  – ve  $\blacksquare$  + **düğmelerini kullanın.**

• Başlangıçtaki varsayılan ayara geri dönmek için  $\Box$  – ve  $\prod$  + düğmelerine aynı anda dokunun.

#### ■ **Topuz işlemleri ile yapılandırılabilir tüm parametre ayarlarını başlatmak**

### **NOT**

- Aşağıdaki prosedür, "[Topuz Ayar Listesi"](#page-78-0) (sayfa [TR-78\)](#page-78-0) içindeki tüm parametre ayarlarını Dijital Piyanonun ilk varsayılanlarına döndürür.
- **1. Düğmenin sağındaki "**^**CTRL" indikatörü yanana kadar ayarlar arasında geçiş yapmak için** bp^ **düğmesini kullanın.**
- **2.** "Sure?" ekranda görüntülene dek, **[] KNOB düğmesini basılı tutun.**
- **3. Başlatmak için,** bl <sup>+</sup> **düğmesine dokunun. Baslatmadan bu islemden çıkmak için,**  $\Box$  **düğmesine dokunun.**

## <span id="page-27-1"></span>**Pitch Bend Tekerleğinin Kullanımı**

Nota perdelerini rahatça yukarı ya da aşağı kaydırmak için perde bükme tekerleğini kullanabilirsiniz. Bu kapasite, saksafon ve gitar boğma efektlerinin üretilmesini mümkün kılar.

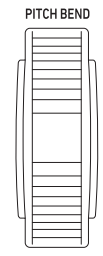

**1. Klavye üzerinde bir nota çalarken, klavyenin sol tarafındaki 28 PITCH** BEND **tekerleğini yukarı ya da aşağı döndürün.**

Notanın bükülme miktarı, perde bükme tekerleğini ne kadar döndürdüğünüze bağlıdır.

• Dijital Piyanoyu açarken tekerleğe dokunmayın.

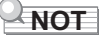

• Her iki yönde de maksimum dönüşte perde değişim miktarını belirtmek için FUNCTION parametresini [53](#page-56-7) ("P Bend Range") kullanabilirsiniz. FUNCTION parametreleri hakkında bilgi için, bakınız ["Fonksiyon](#page-53-0)  [Ayarlarının Yapılandırılması \(FUNCTION Modu\)"](#page-53-0) (sayfa [TR-53](#page-53-0)).

## <span id="page-27-2"></span><span id="page-27-0"></span>**Arpejatörün Kullanılması**

Arpejatör ile çeşitli arpejleri veya diğer parçaları otomatik olarak sadece klavyedeki tuşlara basarak çalabilirsiniz. Bir akorttan arpej çalma, çeşitli parçaları otomatik çalma ve bunun gibi daha bir çok arpej opsiyonunu seçebilirsiniz.

• Arpejatörü kontrol etmek ve otomatik olarak harmonilemek için tek bir düğme kullanılır (sayfa [TR-37\)](#page-37-0). Bu sebeple, arpejatör kullanımdayken otomatik harmonileme kullanılamaz.

### <span id="page-27-3"></span>■ **Arpejatörü etkinleştirmek**

## (V) ÖNEMLİ!

- **Asağıdaki prosedürün 2. adımında**  $\Box$  **ARPEG. düğmesine dokunduğunuzda "AR" yerine "AH" görünüyorsa,** bt ARPEG. **düğmesine atanan fonksiyonu değiştirmeniz gerekecektir. FUNCTION parametresi [79](#page-57-5) ("Type Select") için "Arpeggiator" seçin. FUNCTION parametreleri hakkında bilgi için, bakınız ["Fonksiyon Ayarlarının Yapılandırılması](#page-53-0) [\(FUNCTION Modu\)"](#page-53-0) (sayfa [TR-53\)](#page-53-0).**
- **1. Düğmenin sağındaki "**^**CTRL" indikatörü yanana kadar ayarlar arasında geçiş yapmak için** bp^ **düğmesini kullanın.**

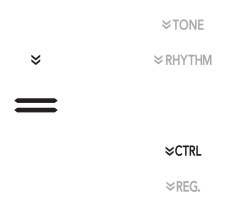

**2. Arpejatörü etkinleştirmek için** bt ARPEG. **düğmesine dokunun. Bu "AR" indikatörünün ekranda gösterilmesini sağlar.**

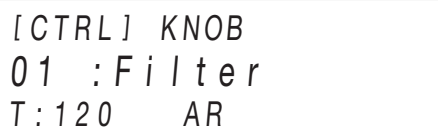

• Klavyede bir akor veya tekli nota çalmak, seçili olan mevcut arpej dosyasını çalacaktır.

### $3$ . Arpejatörü devreden çıkarmak için  $\mathbb B$  ARPEG. **düğmesine dokunun. Bu "AR" indikatörünün ekranda kaybolmasını sağlar.**

### **NOT**

- [80](#page-57-6) ("Arpeggio Hold") FUNCTION parametresinin etkinleştirilmesi, akorun klavye tuşlarını serbest bıraktıktan sonra bile arpej paterninin oynamaya devam etmesine neden olur.
- Klavye iki ton ile (sayfa [TR-15\)](#page-15-1) ya da sadece Upper1 parçası için katmanlandığında her iki Upper1 ve Upper2 parçaları için arpejatörün ses verip vermediğini belirlemek için [81](#page-57-7) ("Arpeggio Part") FUNCTION parametresini kullanabilirsiniz.
- FUNCTION parametreleri hakkında bilgi için, bakınız ["Fonksiyon Ayarlarının Yapılandırılması \(FUNCTION](#page-53-0)  [Modu\)](#page-53-0)" (sayfa [TR-53\)](#page-53-0).

### ■ **Bir arpejatör türü seçmek için**

- **1. Arpejatörü etkinleştirmek için "[Arpejatörü](#page-27-3)  [etkinle](#page-27-3)ştirmek" (sayfa [TR-27](#page-27-3))'ın altında bulunan prosedürün 1. ve 2. adımını gerçekleştirin.**
- **2. "ARPEG." ekranda görüntülene dek,**  bt ARPEG. **düğmesini basılı tutun.**

Bu, mevcut durumda seçilen arpejatör türünün ekranın ikinci satırında görünmesine neden olur.

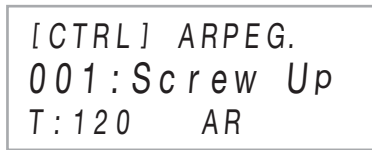

- $3$ . Bir arpejatör türü seçmek için **i** $\bm{E}$  **ve <b>ii** + **düğmelerini kullanın.**
	- Arpejatör türü görüntülenirken, görüntülenen arpejatör türü için adı ekranı görünene kadar **il ARPEG.** düğmesini basılı tutmak önerilen sesi seçecektir.
	- Arpejatör türleri hakkında detaylar için ayrı sağlanan "Dahili Müzik Veri Listelerine"ne başvurun.

## <span id="page-28-0"></span>**Düet Çalma için Klavyenin Ayrılması**

Düet çalma için klavyeyi ortadan ayırabilirsiniz, bu şekilde sol ve sağ taraflar aynı aralıklara sahip olur. Düet Modu; öğretmen sol tarafta çalarken, öğrencinin sağ tarafta aynı şarkıyı çaldığı mükemmel bir ders işleme yoludur.

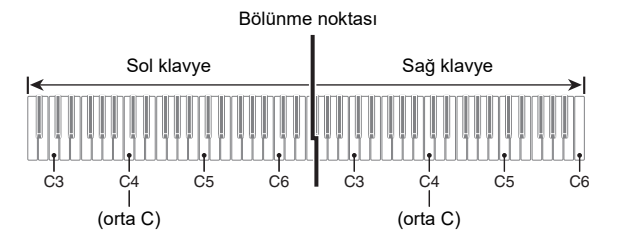

### **NOT**

• Sol ve sağ klavyenin oktav birimlerindeki aralıklarını başlangıçtaki varsayılan ayarlarından değiştirebilirsiniz. Bir kişi sol el bölümünde diğer kişi sağ el bölümünde çalarken başlangıçtaki varsayılan aralığın yeterli olmaması halinde bu işlev kullanışlıdır. İşlem ayarı konusunda bilgi için bkz. ["Düet klavyelerinin oktavlarını de](#page-29-0)ğiştirmek için" (sayfa [TR-29\)](#page-29-0).

### ■ **Düet Çalarken Pedal İşlemi**

• Eğer ayrı bir şekilde mevcut olan SP-34 Pedal Ünitesini kullanıyorsanız, Sağ dış pedal sağ taraftaki sönümleme pedalı işlevi görürken, sol dış pedal sol taraftaki sönümleme pedalı işlevi görür. Yalnızca klavyenin sağ tarafındaki sönümleme pedalı yarım pedal işlemlerini destekler.

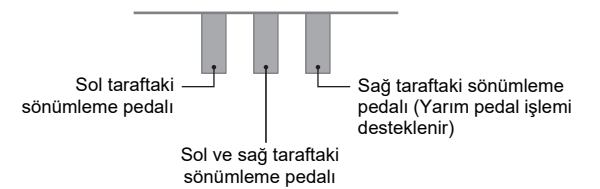

- Tedarik edilen SP-3 Pedalı her iki sol klavyeyi ve sağ klavyeyi etkileyen bir sönümleme pedalı olarak kullanmak için onu **27 DAMPER PEDAL** jakına bağlayın. Duet Modunda, bu pedal ["DAMPER PEDAL jakına ba](#page-7-3)ğlı pedalın [fonksiyonunu de](#page-7-3)ğiştirmek" (sayfa [TR-7\)](#page-7-3) içerisindeki prosedüre göre kendisine verilen efekt tipine bakılmaksızın, bir damper pedalı olarak işlev görür. Bu durumda yarım pedal işlemi desteklenmez.
- Verilen SP-3 pedalını **di EXPRESSION/ASSIGNABLE** jakına bağlarsanız, sol ve sağ her iki klavye için bir soft pedal olarak kullanılabilir.

### <span id="page-29-1"></span>■ **Düet Modunu kullanmak**

- **1.** "[FUNCTION]" ekranda görüntülene dek,  $\boxdot$  V **düğmesini basılı tutun.** Bu, FUNCTION Moduna girer.
- **2. Sırayla aşağıdaki menü öğelerini seçmek için i**  $\bullet$  ve **ii** > düğmelerini kullanın: **"KEYBOARD"** 3 **"DUET".**
- **3. Onu onayladıktan sonra "Duet Mode" görüntülenir,** bm ENTER **düğmesine dokunun.**
- **4. Düet Modu ayarını değiştirmek için** bk – **ve**  bl + **düğmelerini kullanın.**
	- Düet Modunu kullanmak üzere, bu ayar için "On" ya da "Pan" düğmesini seçin. Düet Modundan çıkmak ve normal klavye çalınmasına dönmek için "Off" seçin.

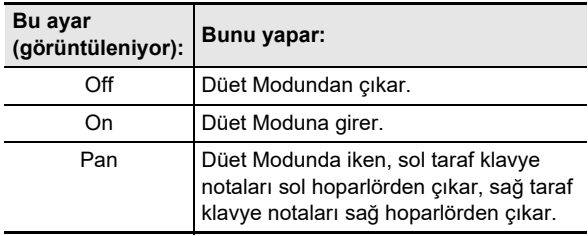

### **5. FUNCTION modundan çıkmak için, "[FUNCTION]" ekrandan kaybolana kadar ib EXIT** düğmesini basılı tutun.

### **NOT**

- Bazı ayarlar sabitlenir ve Düet Modundayken değiştirilemez.
- Düet Modu ayarları için "Pan" seçili olduğunda, aşağıdaki efektler kullanılamaz: Salon Simülatörü/Yankı (sayfa [TR-21](#page-21-2)), Surround (sayfa [TR-21](#page-21-3)), Koro (sayfa [TR-25\)](#page-25-2), Akustik Simülatör (sayfa [TR-25](#page-25-4)).
- Düet Modunda, ayar düğmesi (sayfa [TR-26](#page-26-1)) otomatik olarak 12 Kbd/Acmp Vol. olarak değişir. Bu ayar düğmesi sabittir ve değiştirilemez.

<span id="page-29-0"></span>■ **Düet klavyelerinin oktavlarını değiştirmek için**

- **1. "[Düet Modunu kullanmak"](#page-29-1) (sayfa [TR-29](#page-29-1)) altındaki 1'den 2'ye kadar olan adımları uygulayın.**
- **2. "Upper Octave" (sağ klavye tarafı) "Lower Octave" (sol klavye) öğelerini görüntülemek için** bk U **ve** bl I **düğmelerini kullanın ve sonrasında <b>iP** ENTER düğmesine dokunun.

### $\bf{3}$  . Avarı değiştirmek için **[i] –** ve **[i] + düğmelerini kullanın.**

- "Upper Octave" görüntüleniyorken sağ klavye oktavını, "Lower Octave" görüntüleniyorken, sol klavye oktavını belirtebilirsiniz.
- Ayar değerini bir değer yükseltmek oktav değerini bir oktav yükseltir, bir değer düşürmek, oktav değerini bir oktav düşürür. Her iki ayar için de varsayılan başlangıç ayarı 0'dır.
- Her klavyenin oktavını –2 ila +2 oktav aralıklarında değiştirebilirsiniz.

### **4.** bp EXIT **düğmesine dokunun.**

### **5. Her iki klavyenin ayarlarını yapmak için bu prosedürün 2'ten 4'e kadar olan adımlarını gerektiği şekilde tekrar edin.**

#### **Örnek:**

"Upper Octave" öğesi için 0 ve "Lower Octave" öğesi için 1 olarak belirlenmesinin klavye oktavları açısından nasıl sonuçlandığı aşağıda gösterilmiştir.

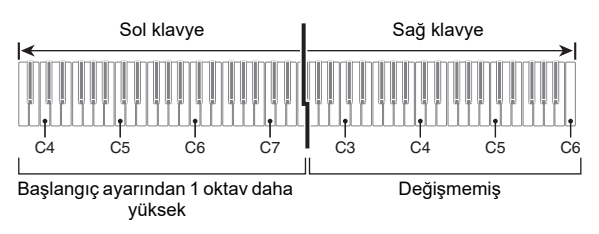

**6. FUNCTION modundan çıkmak için, "[FUNCTION]" ekrandan kaybolana kadar**  bp EXIT **düğmesini basılı tutun.**

## <span id="page-30-1"></span><span id="page-30-0"></span>**Klavyenin Skala Ayarının (Temperamen) Değiştirilmesi**

Klavyenin skalasını (akor sistemini) standart eşit temperamenden Hint müziği, Arap müziği, klasik parçalar vs. çalmaya daha uygun bir ayarla değiştirebilirsiniz. Aşağıdaki 17 önceden ayarlı skalalardan bir tanesini seçebilirsiniz.

### <span id="page-30-2"></span>■ **Skalayı değiştirmek için**

- **1.** "[FUNCTION]" ekranda görüntülene dek,  $\boxdot$  V **düğmesini basılı tutun.** Bu, FUNCTION Moduna girer.
- **2. Sırayla aşağıdaki menü öğelerini seçmek için i**  $\bullet$  ve **ii** > düğmelerini kullanın: **"KEYBOARD"** 3 **"SCALE TUNING"** 3 **"Scale Type".**
- **3.** Bir skala ayarı seçmek için  $\mathbf{I}$  ve  $\mathbf{I}$  + **düğmelerini, ya da** cm **(**K1**) topuzunu kullanın.**
	- Aşağıdaki tabloda gösterilen skalalardan herhangi birini seçebilirsiniz.

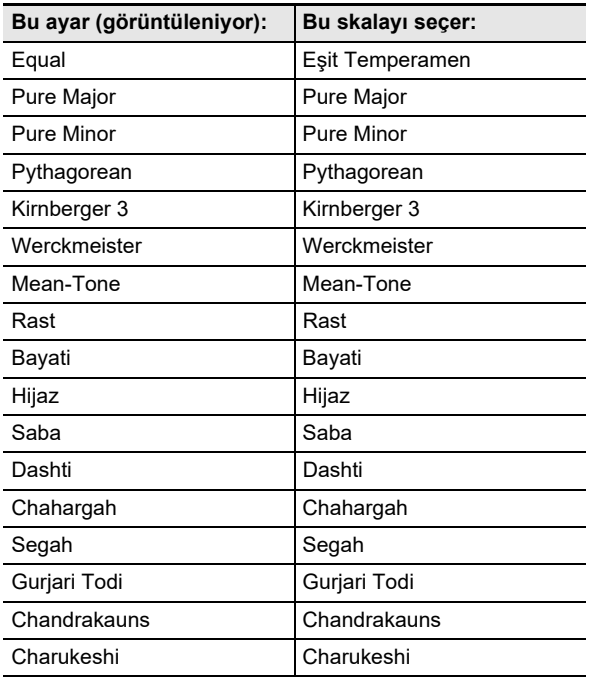

- **4. Skalanın alt notasını değiştirmek isterseniz, aşağıdaki adımları gerçekleştirin.**
	- Varsayılan alt nota ayarını (C) kullanmak istiyorsanız bu adımları gerçekleştirmeniz gerekmez.
	- (1)  $\Box$  EXIT düğmesine dokunun.
	- (2) "Scale Base Note" öğesini görüntülemek için  $\Box \leq$ ve  $\mathbf{f}$   $\mathbf{h}$   $>$  düğmelerini kullanın ve sonrasında **in ENTER** düğmesine dokunun.
	- (3) Bir alt nota ayarı seçmek için  $\mathbf{f} \mathbf{0}$  ve  $\mathbf{f} \mathbf{h}$  + düğmelerini, ya da  $22$  (K1) topuzunu kullanın.
- **5. FUNCTION modundan çıkmak için, "[FUNCTION]" ekrandan kaybolana kadar**  bp EXIT **düğmesini basılı tutun.**

#### ■ **Mevcut skala notalarını Otomatik Eşlik için kullanmak**

("On")'i etkinleştirmek ya da ("Off") "Accomp Scale"'i devre dışı bırakmak için [30](#page-55-5) FUNCTION parametresini kullanın. Bu ayarın etkinleştirilmesi, ["Skalayı de](#page-30-2)ğiştirmek için" (sayfa [TR-30](#page-30-2)) altındaki işlemi Otomatik Eşliklere kullanarak seçilen ölçek ve alt notayı uygulayacaktır. FUNCTION parametreleri hakkında bilgi için, bakınız "[Fonksiyon Ayarlarının](#page-53-0)  [Yapılandırılması \(FUNCTION Modu\)](#page-53-0)" (sayfa [TR-53](#page-53-0)).

- Piyano uzatma akordunu etkinleştirmek veya **devre dışı bırakmak**
- **1. "[FUNCTION]" ekranda görüntülene dek,**  bp^**düğmesini basılı tutun. Ardından düğmeyi bırakın.**

Bu, FONKSİYON Moduna girer.

- **2. Sırayla aşağıdaki menü öğelerini seçmek için i**  $\mathbf{E} \leq \mathbf{V}$  **i**  $\mathbf{E} \leq \mathbf{V}$  a düğmelerini kullanın: **"KEYBOARD"** 3 **"SCALE TUNING"** 3 **"Stretch Tuning".**
- **3. Uzatma Akordu ayarını yapılandırmak için** bk **ve** bl + **tuşlarını kullanın.**

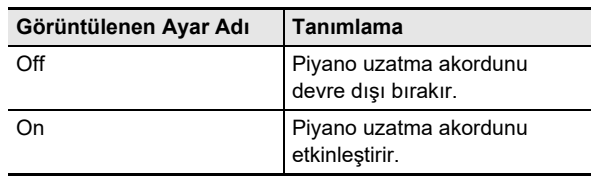

## <span id="page-31-1"></span><span id="page-31-0"></span>**Otomatik Eşliği Kullanma**

Auto Accompaniment (Otomatik Eşlik) ile, bir eşlik paterni seçiniz. Bir akoru sol eliniz ile her çaldığınızda, uygun eşlik otomatik olarak çalacaktır. Bu kişisel backup grubunuzun gittiğiniz her yerde arkanızda olması gibidir.

### <span id="page-31-2"></span>**Bir Ritim Seçme**

#### ■ **Ritimler ve Kategoriler**

Dijital Piyanonuzun tonları, **ic di Rit** RİTİM kategorisi düğmelerini kullanarak erişebileceğiniz altı kategoriye ayrılır. Altı kategorinin her biri alt kategorilere ayrılır ve belirli bir kategori için RİTİM kategorisi düğmesine dokunmak alt kategorileri arasında sırayla dönecektir.

Ritim kategorileri ve alt kategoriler ve her alt kategoriye dahil tonların isimleri hakkında ayrıntılı bilgi için, ayrı "Dahili Müzik Veri Listelerine" bakın.

#### <span id="page-31-4"></span>■ **Bir ritim seçmek için**

**1. Düğmenin sağındaki "**^**RHYTHM" indikatörü yanana kadar ayarlar arasında geçiş yapmak için** bp^ **düğmesini kullanın.**

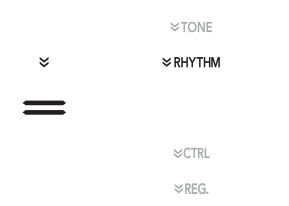

Mevcut durumda seçilen ritim kategorisi ve ritim isimleri ekranda gösterilecektir.

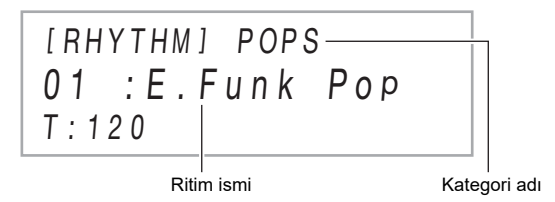

### **2.** Bir RİTİM kategorisi seçmek için **16** ila **21 arasındaki RİTİM kategori düğmelerini kullanın.**

- RİTİM kategorisi düğmelerinden birine dokunmak, ritim kategorisinden en son çıkıldığında seçilen ritime geçer.
- Mevcut durumda seçilen RİTİM kategorisinin ritim kategorisi düğmesinin her bir dokunuşu, bu kategorinin bir sonraki alt kategorisine geçecektir.

### **3. Bir ritim seçmek için** bk – **ve** bl <sup>+</sup> **düğmelerini kullanın.**

• Mevcut kategorideki ilk ritme atlamak için,  $\Box$  – ve **il +** düğmelerine aynı anda dokunun.

### <span id="page-31-3"></span>**Otomatik Eşlik Çalma**

Bu Dijital Piyanonun Otomatik Eşlikleri bir "ritim bölümü" (davul ve perküsyon) ve bir "akor bölümünden" (çeşitli müzik aletleri) oluşur. Otomatik Eşlik ile çalarken sadece ritim bölümünü çalabilir veya aynı anda her iki bölümü çalabilirsiniz.

#### <span id="page-31-5"></span>■ **Sadece ritim bölümünün çalınması**

### **NOT**

• Ritim kısmı tüm Auto Accompaniment (Otomatik Eşlik)'lerin temelini oluşturur. Dijital Piyanonuz bir dizi dahili ritim içerir, bunlara 8-vuruş ve vals de dahildir. Temel ritim parçasını çalmak için aşağıdaki prosedürü kullanın.

**1. "RHYTHM" (RHYTHM Modu) indikatörü yanana kadar ayarlar arasında dolaşmak için** 3 **mod seçici düğmesini kullanın.**

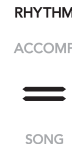

**2.İstediğiniz ritmi seçmek için "[Bir ritim seçmek](#page-31-4)  [için"](#page-31-4) (sayfa [TR-31](#page-31-4)) altındaki prosedürü kullanın.**

### **3.** <sup>8</sup> START/STOP **düğmesine dokunun.**

Bu normal patern (sayfa [TR-32](#page-32-0)) ritim çalınmasını başlatır.

• 8 START/STOP düğmesinin üzerindeki sarı ve kırmızı LED'ler ritimle zamanla yanıp sönecektir (her 1 vuruş için sarı, her ölçünün kalan vuruşları için kırmızı).

### **4. Ritme eşlik edin.**

### **5. Ritim oynatılmasını durdurmak için, tekrar**  8 START/STOP **düğmesine dokunun.**

### **NOT**

- Yukarıdaki prosedürün 3. adımında, ritim patermi çalınmasına başlamak için aşağıdaki düğmelerden birine de dokunabilirsiniz.
	- **4 INTRO** ... Giriş paterni ile çalmayı başlatır.
	- **5 NORMAL/FILL-IN** ... Normal paterni çalmayı başlatır.
	- **6 VARIATION/FILL-IN** ... Varyasyonlu patern çalmayı başlatır.

Farklı ritim (Otomatik Eşlik) paternleri hakkında bilgi için ["Auto Accompaniment \(Otomatik E](#page-32-0)şlik) Patern [Varyasyonları"](#page-32-0) (sayfa [TR-32\)](#page-32-0)'a bakınız.

### ■ **Akorlar ile Otomatik Eşlik Çalmak**

### **NOT**

• Sol elinizle akor çalmanız otomatik olarak seçili olan ritme bas ve armoni eşliği ekler. Bu kendi kişisel backup grubunuzun olması gibidir.

### **1. "ACCOMP" (ACCOMP Modu) indikatörü yanana kadar ayarlar arasında dolaşmak için**  3 **mod seçici düğmesini kullanın.**

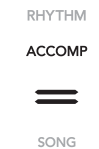

## **2. Ritim parçasının çalınmaya başlanması.**

• Nasıl ritim seçileceği ve çalınmaya başlanacağı hakkında bilgi için, "[Sadece ritim bölümünün](#page-31-5)  [çalınması](#page-31-5)" (sayfa [TR-31](#page-31-5)) altındaki 2. ve 3. adımlara bakınız.

## **3. Akorları çalmak için eşlik klavyesini kullanın.**

Bu bas ve armoni Auto Accompaniment (Otomatik Eşlik) parçalarına ritim bölümü eklenmesini sağlar.

Accompaniment (Eşlik) klavyesi Melodi klavyesi

*Örnek:* 

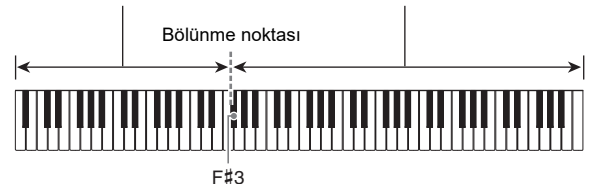

Eşlik klavyesinde D-F#-A-C tuşlarına basılması 4

D-F#-A-C akor (D7) sesleri için eşlik.

• Bölme noktasını kullanarak eşlik klavye aralığının boyutunu değiştirebilirsiniz (sayfa [TR-16](#page-16-3)).

#### **4. Sağ elinizle melodiyi çalarken sol elinizle başka akorlar çalın.**

• Akortları çalmak için "CASIO Chord" veya diğer basitleştirilmiş akor modlarını kullanabilirsiniz. Bkz. "Akor Giriş [Modu Seçimi](#page-34-1)" (sayfa [TR-34](#page-34-1)).

### **5. Otomatik Eşlik çalmayı durdurmak için,**  8 START/STOP **düğmesine dokunun.**

### **NOT**

• Yukarıdaki prosedürle, Otomatik Eşlik ile çalınacak akorları parmaklı hale getirirsiniz. Akor girişi yapmadan sergilemek istediğiniz müzik türüne dayalı olarak bir akor ilerleyişi kullanarak Otomatik Eşlik vermek üzere müzik ön ayarlarını kullanabilirsiniz. Detaylar için, bkz. "[Müzik Preset'lerini](#page-38-1)  [Kullanma](#page-38-1)" (sayfa [TR-38](#page-38-1)).

#### ■ **Metronom Eşlik Paterni**

Aşağıdaki eşlik paternleri, sadece bir bas veya akor parçası olmadan metronom sesleri üretir. Bir akor çalsanız bile bu doğrudur.

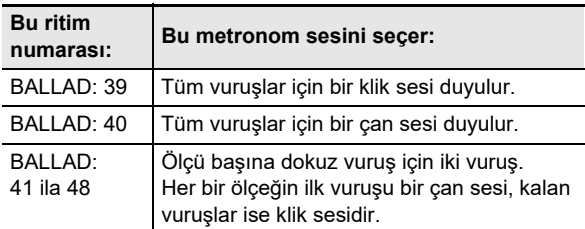

#### ■ **Otomatik Eşlik Temposunu Değiştirmek**

Bkz. "Otomatik Eşlik ve Ş[arkı temposunu de](#page-38-0)ğiştirmek" (sayfa [TR-38](#page-38-0)).

### <span id="page-32-0"></span>**Auto Accompaniment (Otomatik Eşlik) Patern Varyasyonları**

Genel olarak, bir müzik parçasının ilerleyişi bir intro ile başlar, aralara geçişler ve diğer değişikliklere sahip mısralara geçer ve daha sonra bitişe geçmeden önce ana temaya döner. Dijital Piyanonun Otomatik Eşlik fonksiyonu, müzik kompozisyonunun ilerleyişine uygun eşlik paternleri seçmenizi sağlar.

#### ■ **Normal ve Varyasyon**

Bu, bir parçanın korosu veya mısrasında kullanılabilen bir eşlik kalıbıdır. Bir varyasyon, bir ölçüden çoklu ölçülere her yerde tekrar eder.

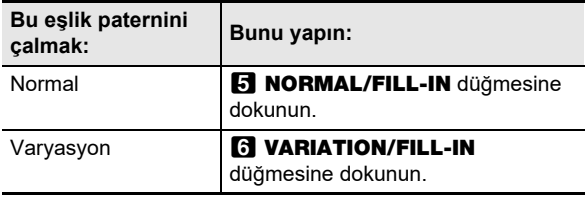

#### ■ **Yedek**

Bu eşlik biçimleri, bir parçaya kısa bir ya da iki ölçülü yedek eklemek için kullanılır. Yedek düğmelerinden birine dokunduğunuzda bir yedek patern çalmaya başlar (aşağıya bakın). Eşlik çalma, bir veya iki ölçü yedeğinden sonra orijinal normal veya varyasyon paternine geri döner.

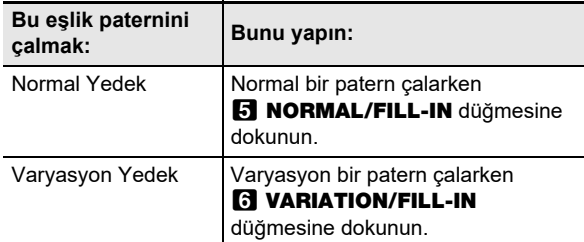

#### ■ **İntro**

Bu, bir parçanın başında kullanılabilen bir eşlik paternidir. Normal eşlik patern çalınması intro eşlik patern ölçüleri tamamlandıktan sonra başlayacaktır.

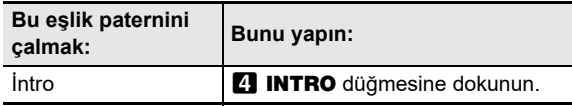

#### ■ **Ending (Bitiş)**

Bu, bir parçanın sonunda kullanılabilen bir eşlik biçimidir. Çoklu bir ölçü bitişi çaldıktan sonra, Otomatik Eşlik sona erer.

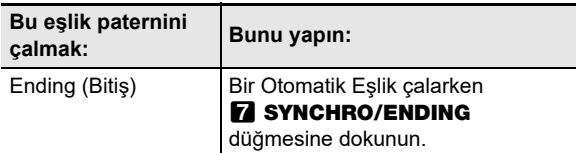

### <span id="page-33-0"></span>**Eşlik klavye girişi (Senkro başlangıcı) ile Otomatik Eşlik Çalmayı Tetikleme**

Aşağıdaki prosedürü kullanarak Dijital Piyanoyu herhangi bir klavye tuşuna basar basmaz Otomatik Eşliğin çalmaya başlaması için ayarlayabilirsiniz.

### ■ **Akor Klavye girişi ile Otomatik Eşlik çalmayı tetikleme**

**1. Otomatik eşlik çalınması durdurulduğunda,**  7 SYNCHRO/ENDING **düğmesine dokunun.**

Bu, sarı ve kırmızı arasında yanıp sönen **8 START/** STOP düğmesinin üzerindeki LEDlerle gösterilen senkro başlat bekleme moduna girer.

- Bir intro ile başlatmak istiyorsanız, buradaki  $4$  INTRO düğmesine dokunun.
- Bir varyasyon ile başlatmak istiyorsanız, buradaki **6 VARIATION/FILL-IN düğmesine dokunun.**
- **2. <sup>E</sup>şlik klavyesinde bir akor çalın.**

Bu, Otomatik Eşliği başlatır.

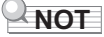

• Senkro başlatma bekletmesinden çıkmak için, **7 SYNCHRO/ENDING** düğmesine dokunun.

### <span id="page-34-0"></span>**Otomatik eşlik paternini (klavye denetleyicisi modu) kontrol etmek için klavyeyi kullanma**

Eşlik patern çalmayı başlatmak ve durdurmak, paternler arasında geçiş yapmak vb. için en soldaki altı beyaz klavye tuşlarını kullanabilirsiniz.

### ■ **Klavye denetleyicisi moduna girmek için**

### **1. Ekranda "KC" görüntülenene dek** 3 **mod seçici düğmesini basılı tutun.**

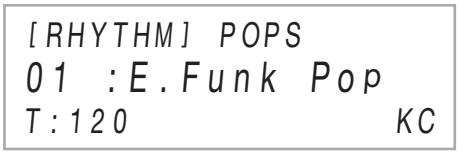

• Bu klavye denetleyicisi moduna girer ve aşağıda gösterilen düğme işlemlerini en soldaki beyaz klavye tuşlarına atar.

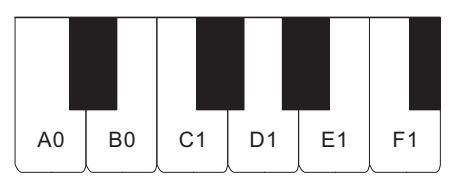

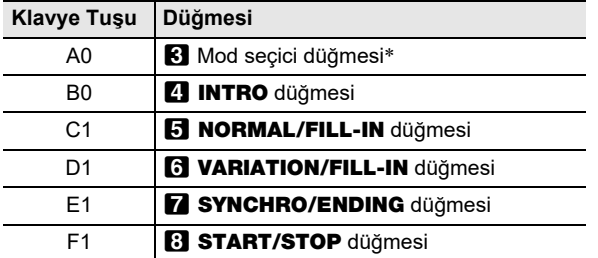

\* Sadece RHYTHM ve ACCOMP modları arasında geçiş yapar.

**2. Klavye Denetleyici Modundan çıkmak için, ekrandan "KC" kaybolana dek** 3 **mod seçici düğmesini basılı tutun.**

### **NOT**

• Klavye denetleyicisi modunda, A0-F1 aralığında bir klavye tuşuna bastığınızda (siyah tuşlar dahil) hiç bir nota sesi yoktur.

### <span id="page-34-1"></span>**Akor Giriş Modu Seçimi**

Aşağıdaki alı akor giriş modlarından birini seçmek için FUNCTION parametresini [76](#page-57-8) ("Chord Mode") kullanabilirsiniz.

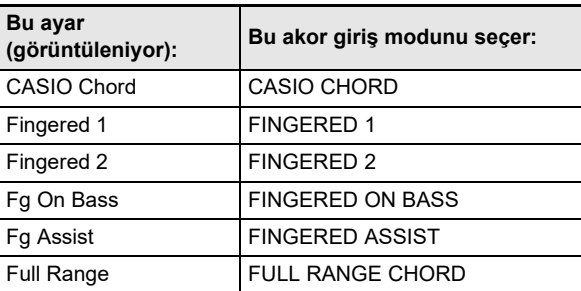

FUNCTION parametreleri hakkında bilgi için, bakınız "[Fonksiyon Ayarlarının Yapılandırılması \(FUNCTION Modu\)](#page-53-0)" (sayfa [TR-53](#page-53-0)).

#### ■ **CASIO CHORD**

CASIO CHORD ile aşağıda açıklanan dört çeşit akoru basitleştirilmiş parmak dizilimini kullanarak çalabilirsiniz.

Accompaniment (Eşlik) klavyesi

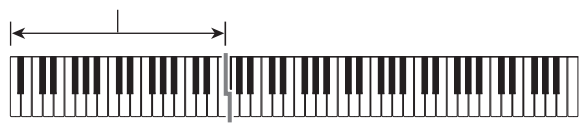

**Akor Tipi**

#### **Majör Akorlar**

CASIO CHORD modunda tek bir eşlik bölümü tuşuna basmak tuşun üzerinde ismi işaretlenen majör akoru çalar. Aynı akor ismi ile işaretlenen tüm eşlik bölümü tuşları aynı akoru çalar.

#### *Örnek:* C (C Majör)

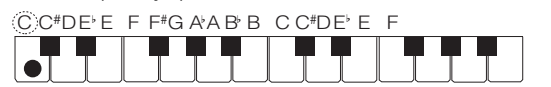

#### **Minör Akorlar**

Minör akorları çalmak için, sağda bir başka eşlik bölümü tuşuna basarken aynı zamanda majör akora karşılık gelen bir eşlik bölümü tuşuna basın.

*Örnek:* Cm (C Minör)

 $C$  C#DE F F#G A A B B C C#DE F

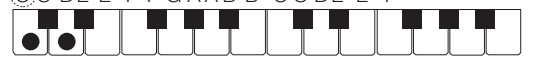

#### **Yedinci Akorlar**

Yedinci akorları çalmak için, sağda iki farklı eşlik bölümü tuşuna basarken aynı zamanda majör akora karşılık gelen bir eşlik bölümü tuşuna basın.

*Örnek:* C7 (C Yedinci)

 $C$  C<sup>#</sup>DE E F F<sup>#</sup>G A A B B C C<sup>#</sup>DE E F

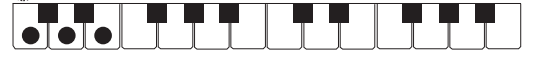

#### **Minör Yedinci Akorlar**

Minör yedinci akorları çalmak için, sağda üç farklı eşlik bölümü tuşuna basarken aynı zamanda majör akora karşılık gelen bir eşlik bölümü tuşuna basın.

*Örnek:* Cm7 (C Minor Yedinci)

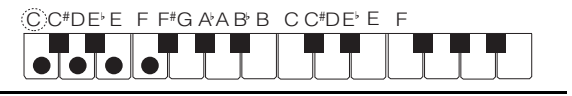

### **NOT**

• Bir minör, yedinci, veya minör yedinci akoru çalarken, ek tuşlara, beyaz veya siyah fark etmeksizin, basmanız bir değişiklik meydana getirmez.

#### ■ **FINGERED**

Bu giriş modları ile, normal akor parmaklarını kullanarak eşlik klavyesinde akorları çalabilirsiniz. Bazı akor formları kısaltılmıştır ve sadece bir veya iki tuşla yapılabilir. Desteklenen akorlar ve bunların klavyede çalınması hakkında

Accompaniment (Eşlik) klavyesi

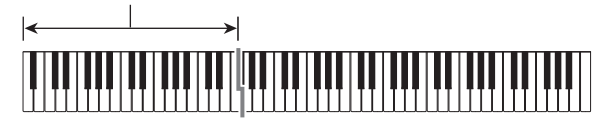

#### ● **FINGERED 1**

Akorun nota bileşenlerini klavyede çalın.

daha fazla bilgi için sayfa [TR-73'](#page-73-0)ye bakınız.

#### ● **FINGERED 2**

FINGERED 1 aksine, 6. giriş mümkün değildir. m7 veya m $7<sup>5</sup>$ girilir.

#### ● **FINGERED ON BASS**

FINGERED 1 aksine, bu mod ara akorların en düşük klavye notası ile birlikte alt nota olarak girilmesini sağlar.
#### ● **FINGERED ASSIST**

İki ya da üç tuş basılı olduğunda FINGERED 1'den farklı bir efekt oluşturur. Siyah tuş minör akor çalarken, bir kök tuşuna ya da kök tuşunun solundaki her hangi bir tuşa basmak yedinci akoru çalar. Her iki beyaz ve siyah tuşuna birlikte basmak minör yedinci akoru çalar.

• FINGERED 1 tuşuna ek olarak aşağıda tanımlanan üç akor türünü çalmak için aşağıdaki yöntemleri kullanabilirsiniz.

#### **Akor Tipi**

#### **Minör Akorlar**

Minör akoru çalmak için, en yakın siyah tuşu majör akor tuşunun soluna eklerken, majör akoru belirten eşlik eden klavye tuşuna basın.

*Örnek:* Cm (C Minör)

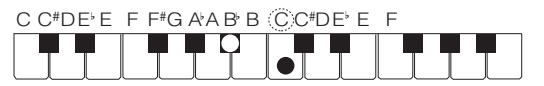

#### **Yedinci Akorlar**

Yedinci akoru çalmak için, en yakın beyaz tuşu majör akor tuşunun soluna eklerken, majör akoru belirten eşlik eden klavye tuşuna basın.

*Örnek:* C7 (C Yedinci)

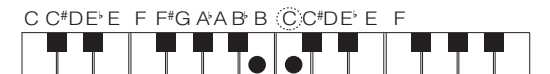

#### **Minör Yedinci Akorlar**

Yedinci minör akoru çalmak için, en yakın beyaz ve siyah tuşları majör akor tuşunun soluna eklerken, majör akoru belirten eşlik eden klavye tuşuna basın.

*Örnek:* Cm7 (C Minor Yedinci)

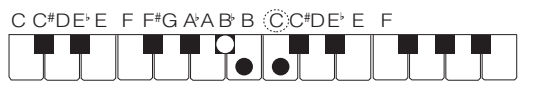

### ■ **FULL RANGE CHORD**

Bu mod ile, klavyenin tümünü akor ve melodi çalmak için kullanabilirsiniz.

Desteklenen akorlar hakkında daha fazla bilgi için sayfa [TR-73'](#page-73-0)ye bakınız.

Eşlik klavyesi / Melodi klavyesi

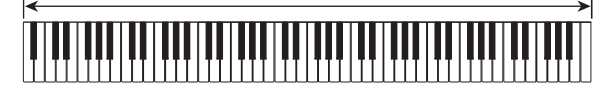

# **Tek Dokunuş Preset Kullanımı**

Tek Dokunuş Preset ile, Dijital Piyano optimum tonu, tempoyu ve diğer ayarları seçtiğiniz ritim paternine uygun olarak otomatik olarak ayarlar.

- **Tek dokunuş ile önceki ayarı geri yüklemek**
- **1. "RHYTHM" ya da "ACCOMP" indikatörü yanana kadar ayarlar arasında dolaşmak için**  3 **mod seçici düğmesini kullanın.**

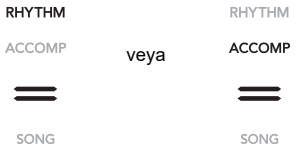

- **2.İstediğiniz ritmi seçmek için "[Bir ritim seçmek](#page-31-0)  [için"](#page-31-0) (sayfa [TR-31](#page-31-0)) altındaki prosedürü kullanın.**
- **3. Ekran ritim isminden ton ismine değişene kadar** cl BALLAD **düğmesini basılı tutun.**

**BALLAD** 

Bu sayede Tek Dokunuş Preset ayarlarına seçili olan ritim paternine uygun şekilde otomatik olarak uygulanacaktır. Bu sırada, Dijital Piyano Otomatik Eşlik senkro başlangıç standby moduna geçer (sayfa [TR-33\)](#page-33-0).

# **Otomatik Harmonizeyi Kullanma**

Otomatik Harmonize, daha fazla melodi derinliği için sağ eliniz ile çaldığınız notalara harmoni eklemenizi sağlar. 12 Otomatik Harmonize türünden birini seçebilirsiniz.

• Otomatik harmonize ve arpejatör kontrolü için tek bir düğme kullanılır (sayfa [TR-27](#page-27-0)). Bu sebeple otomatik harmonize kullanılırken, arpejleyici kullanılamaz.

#### <span id="page-37-0"></span>■ **Otomatik Harmonize etkinleştirmek**

# **(V)** ÖNEMLİ!

- **Aşağıdaki prosedürün 2. adımında**  $\Box$  **ARPEG. düğmesine dokunduğunuzda "AH" yerine "AR" görünüyorsa,** bt ARPEG. **düğmesine atanan fonksiyonu değiştirmeniz gerekecektir. FUNCTION parametresi [79](#page-57-0) ("Type Select") için "A.Harmo." seçin. FUNCTION parametreleri hakkında bilgi için, bakınız "[Fonksiyon Ayarlarının Yapılandırılması \(FUNCTION](#page-53-0)  [Modu\)"](#page-53-0) (sayfa [TR-53\)](#page-53-0).**
- **1. Düğmenin sağındaki "**^**CTRL" indikatörü yanana kadar ayarlar arasında geçiş yapmak için** bp^ **düğmesini kullanın.**

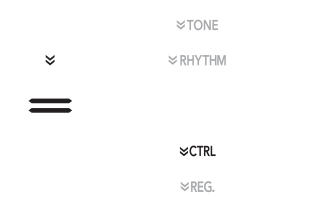

**2. Otomatik harmonizeyi etkinleştirmek için**  bt ARPEG. **düğmesine dokunun. Bu "AH" 'in ekranda gösterilmesini sağlar.**

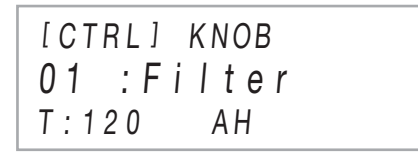

- Melodi klavyesinde (Klavyenin üst kısmı) melodiyi çalarken eşlik klavyesinde parmaklarla bir akor çalmak, melodiye akorlar ekleyecektir.
- **3. Otomatik harmonizeyi devreden çıkarmak için**  bt ARPEG. **düğmesine dokunun. Bu "AH" 'in ekranda kaybolmasını sağlar.**
- **Otomatik Harmonize türünü seçmek için**
- **1. Otomatik harmonizeyi etkinleştirmek için "[Otomatik Harmonize etkinle](#page-37-0)ştirmek" (sayfa [TR-37](#page-37-0)) altındaki 1. ve 2. adımları gerçekleştirin.**
- **2. "A.HARMO" ekranda görüntülene dek,**  bt ARPEG. **düğmesini basılı tutun.**

Bu, mevcut durumda seçilen otomatik harmonize türünün ekranın ikinci satırında görünmesine neden olur.

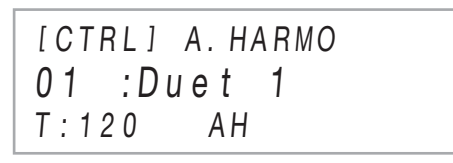

**3. Bir otomatik harmonize türü seçmek için** bk – **ve** bl + **düğmelerini kullanın.**

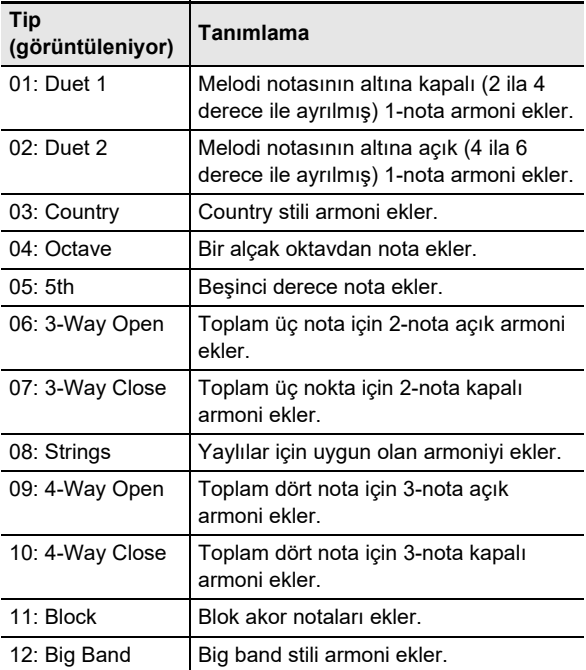

# <span id="page-38-1"></span>**Otomatik Eşlik ve Şarkı temposunu değiştirmek**

Tempo (dakikadaki vuruş) ayarını değiştirmek için iki seçenek bulunmaktadır: tempo değerini değiştirmek için düğmeleri kullanmak ve bir klavye tuşu ya da bir pedal ile bir vuruş dokunmak.

# $Q$ **NOT**

• Tempo değerinin solundaki ekran göstergesi olarak bir harf (T) veya bir simge (2) kullanımını belirleyebilirsiniz. Gösterge tipini belirlemek için, FUNCTION parametresini [113](#page-58-0) ("Tempo Göstergesi") kullanın. FUNCTION parametreleri hakkında bilgi için, bakınız ["Fonksiyon](#page-53-0)  [Ayarlarının Yapılandırılması \(FUNCTION Modu\)"](#page-53-0) (sayfa [TR-53](#page-53-0)).

### <span id="page-38-0"></span>■ **Bir tempo değeri belirlemek için**

### **1. <b>i** TEMPO düğmesine dokunun.

Mevcut tempo değeri ekranda gösterilir.

[ T E M P O ]  $T:120$ 120

- **2.** Tempo değerini ayarlamak için **i** $\blacksquare$  ve  $\blacksquare$  + **düğmelerini kullanın.**
	- 20 ile 255 arasında bir tempo değeri belirleyebilirsiniz.
	- Mevcut durumda secilen sarkıyı, ritim paternini veya önceden ayarlanmış müziği önerilen tempo ayarına döndürmek için, aynı anda  $\Box$  – ve  $\Box$  + düğmesine dokunun.
- **3.** Ayar ekranından çıkmak için **i5 EXIT** ya da **i** $\mathbb{R}$  **TEMPO** düğmesine dokunun.
- Tempo ayarını yapmak için klavye tuşu ya da bir **pedal kullanın**

### **1.** bm TEMPO **düğmesini basılı tutun.**

Bu, ekranda [TEMPO]'nin sağında "TAP" görünmesine neden olur.

- **2. Arka arkaya en az iki kez bir klavye tuşuna veya bir pedal basın.**
	- Bu, klavye tuşuna veya pedalına bastığınız hıza karşılık gelen bir tempo ayarlayacaktır.

# $3$ .  $\mathbb{R}$  **TEMPO** düğmesini bırakın.

• Yaklaşık bir tempo ayarlamak için yukarıdaki adımları kullanabilir ve ince akor ayarlamak için ["Bir tempo](#page-38-0)  değ[eri belirlemek için"](#page-38-0) altındaki adımları kullanabilirsiniz.

### **NOT**

• Yukarıdaki prosedürü kullanarak bir tempo ayarlamak için bir ekspresyon pedalı kullanılamayacağını dikkate alın.

# <span id="page-38-2"></span>**Müzik Preset'lerini Kullanma**

Bir Müzik Preset'in seçilmesi Dijital Piyano ayarını anında çeşitli tür/kategorilerdeki şarkıların çalınması için yer alan hazır düzen (ton, ritim, akor dizisi, vb.) ile değiştirir. Düğmeye basılması Dijital Piyanoyu düzenler böylece şarkılar düşündüğünüz şekilde çalınır. Kullanılabilecek 310 adet Müzik Preset'in tam listesi için ayrı olan "Dahili Müzik Veri Listelerine" kısmına bakınız.

#### ■ **Bir music preset'ini kullanarak çalmak**

**1. "RHYTHM" ya da "ACCOMP" indikatörü yanana kadar ayarlar arasında dolaşmak için**  3 **mod seçici düğmesini kullanın.**

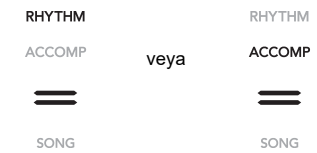

**2. Düğmenin sağındaki "**^**RHYTHM" indikatörü yanana kadar ayarlar arasında geçiş yapmak icin 图** V düɑ̃mesini kullanın.

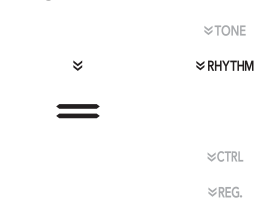

**3. "[MUSIC PRESET]" ekranda görüntülene dek,**  bq POPS **düğmesini basılı tutun.**

Bu, Müzik Preset Moduna girer ve **3** mod seçici düğmesine "ACCOMP" indikatörünün yanıp sönmesine neden olur.

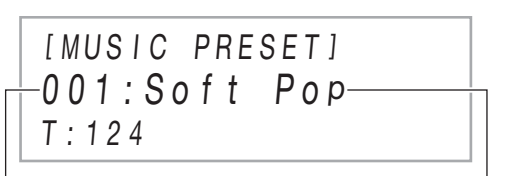

Müzik preset numarası Müzik preset adı

- Mevcut durumda seçilen müzik preset ismi ve sayısı ekranda gösterilecektir.
- Bu, **8 START/STOP** düğmesinin üzerindeki yanıp sönen sarı ve kırmızı LED'ler ile gösterilen senkro başlat standby moduna girer.

### **4. Bir müzik preset sayısı seçmek için**  $\blacksquare$  **– ve** bl + **düğmelerini kullanın.**

Bu, görüntülenen müzik ön ayar adını değiştirir. Aynı zamanda, ton, ritim, akor ilerleyişi ve isim ile gösterilen tür veya melodiye uyan yeriler için ayarlar geri getirilir.

- Ayrıca gerektiği gibi tonu, ritmi, DSP ve diğer ayarları değiştirebilirsiniz. Bunu yapmak için, **bili ve ila bu** düğmelerine atanan fonksiyonların türünü seçmek için **21** düğmesini kullanın. Bir sonraki fonksiyon türüne **B** $\mathbb{R}$  v döngüleri her dokunus ve mevcut secim düğmenin sağında yanan indikatör ile gösterilir: "WTONE", "WRHYTHM", ya da "WCTRL".
- **15 V** düğmesine dokunduktan sonra müzik preset seçim ekranına (bu prosedürün 3. adımındaki ekran) dönmek için, 3 mod seçici düğmesine dokunun.

### **5.** <sup>8</sup> START/STOP **düğmesine dokunun.**

Bu, Otomatik Eşlik çalmasını, önceden ayarlanmış akor ilerleyişine göre başlatır.

• Yukarıdaki düğme işlemleri yerine, eşlik klavyesinde bir şeyler oynayarak Otomatik Eşlik çalmaya da başlayabilirsiniz. Ancak, bir eşlik klavye tuşuna basmanın önceden ayarlanmış akor ilerlemesini başlatacağını unutmayın. Eşlik klavyesi, bu durumda akorları belirtmek için kullanılamaz.

# **6. Otomatik Eşlik ile birlikte klavyede çalın.**

**7. Otomatik Eşlik Etmeyi durdurmak için, 83 START/STOP** ya da **72 SYNCHRO/** ENDING **düğmesine dokunun.**

### **8. Müzik Preset Modundan çıkmak için, müzik preset seçim ekranını görüntüleyin ve ardından**  3 **mod seçici düğmesine dokunun**

• Bu anda, seçilen müzik preset'i ile yapılandırılan ton ve ritim ayarları geçerli kalır.

# **NOT**

- Aşağıdaki eşlik patern işlemleri bir müzik preset performansı sırasında kullanılabilir. Detaylar için "[Auto](#page-32-0)  [Accompaniment \(Otomatik E](#page-32-0)şlik) Patern Varyasyonları" (sayfa [TR-32](#page-32-0)) ve "Otomatik eş[lik paternini \(klavye](#page-34-0)  [denetleyicisi modu\) kontrol etmek için klavyeyi kullanma"](#page-34-0) (sayfa [TR-34](#page-34-0)). Bununla birlikte, A0 klavye tuşunun fonksiyonunun Klavye Denetleyicisi Modunda devre dışı bırakıldığını unutmayın.
- Kayıt fonksiyonu (sayfa [TR-40\)](#page-40-0) Müzik Preset Modunda kullanılamaz.

### ■ **Bir müzik preset temposunu değiştirmek için**

Bkz. "Otomatik Eşlik ve Ş[arkı temposunu de](#page-38-1)ğiştirmek" (sayfa [TR-38](#page-38-1)).

### ■ **Akor ilerleyişinin anahtarını değiştirmek için**

Akor ilerleme tuşunu değiştirmek için FUNCTION parametresi [77](#page-57-1) ("MP Key Shift")'yi kullanabilirsiniz. FUNCTION parametreleri hakkında bilgi için, bakınız "[Fonksiyon](#page-53-0)  [Ayarlarının Yapılandırılması \(FUNCTION Modu\)](#page-53-0)" (sayfa [TR-53](#page-53-0)).

# <span id="page-40-0"></span>**Bir Ayarı Kaydetme ve Geri Yükleme (Kayıt)**

Dijital Piyano ayarlarını (ton, ritim ve diğer ayarlar) kaydetmek için kayıt fonksiyonunu kullanabilirsiniz. Belirli bir şarkıyı çalarken vb. gerekli olduğunda kayıtlı ayarları geri getirebilirsiniz.

# **NOT**

- Kayıt işlemleri RHYTHM Modunda (sayfa [TR-12\)](#page-12-0) ya da ACCOMP Modunda (sayfa [TR-12\)](#page-12-0) gerçekleştirilebilir.
- Demo çalma (sayfa [TR-14](#page-14-0)), müzik ön ayarları (sayfa [TR-38](#page-38-2)) veya herhangi bir ayar işlemi (sayfa [TR-53](#page-53-0)) devam ederken, SONG Modunda (sayfa [TR-12\)](#page-12-0) kayıt işlemleri gerçekleştirilemez.

#### <span id="page-40-1"></span>■ **Ayar Kayıt Konumları**

Ayar kayıtları, 24 bankaya bölünmüş bellek konumlarında saklanır. Her bankanın dört depolama alanı vardır; bu, 96'e kadar (24 banka x 4 alan) ayar yapabilmenizi sağlar.

- Bir banka belirlemek için  $\Box$  BANK düğmesini kullanın.
- **br** Alan 1 ila 20 Alan 4 düğmelerini kullanarak bir alan belirleyin.

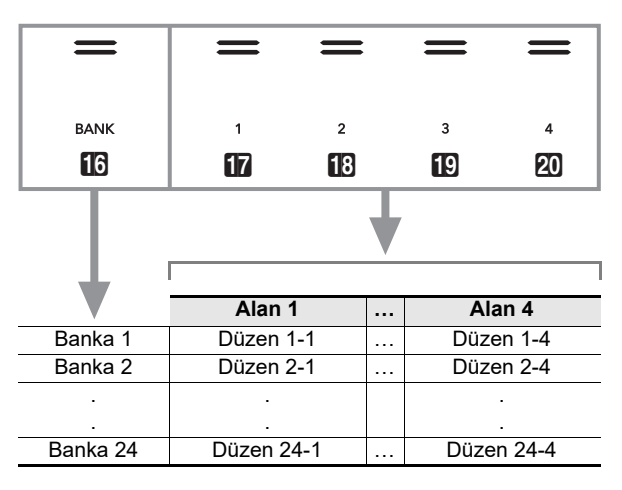

#### <span id="page-40-2"></span>■ **Kayıt Hafızası Verileri**

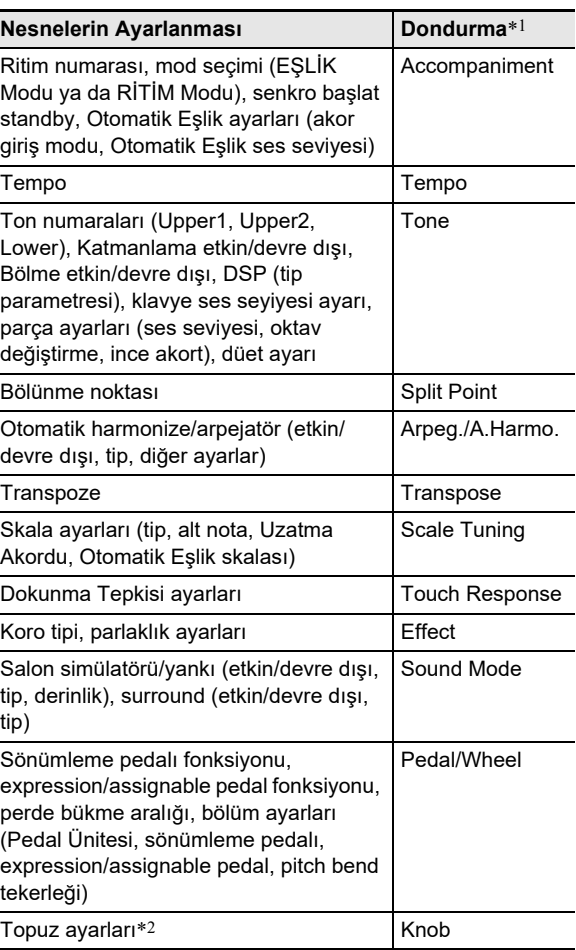

\*1 "Freeze" sütunu, "FREEZE" dizininde yer alan parametrelerin adlarını gösterir (FUNCTION parametresi [58\)](#page-56-0). Detaylar için, bkz. "[Donma Fonksiyonu"](#page-42-0) (sayfa [TR-42\)](#page-42-0).

 $*2$  Özel ayar öğesi için  $2$  (K1) ve (K2) topuzu işlemleri. Bir ayarda kayıtlı topuzu ayarları hakkında bilgi için bkz. ["Topuz Ayar Listesi](#page-78-0)" (sayfa [TR-78](#page-78-0)).

#### ■ **Bir Harici Cihaza Kayıt**

Kayıt kullanılarak kaydedilen ayarlar banka ünitelerinde USB flaş bellek içine kaydedilebilir. Bkz. "[USB Fla](#page-62-0)ş Bellek İşlemleri" (sayfa [TR-62](#page-62-0)).

# **Bir ayarı Kaydetmek ve Geri Yüklemek**

#### ■ **Bir ayarı kaydetmek için**

# O ÖNEMLİ!

**• Aşağıdaki işlemde önceden saklanan bir banka ve alan belirlemek, kaydedilen verilerin silinmesine neden olur. Bankalar ve alanlar hakkında bilgi için bkz. "[Ayar Kayıt](#page-40-1)  [Konumları](#page-40-1)" (sayfa [TR-40](#page-40-1)).**

**1. "RHYTHM" ya da "ACCOMP" indikatörü yanana kadar ayarlar arasında dolaşmak için**  3 **mod seçici düğmesini kullanın.**

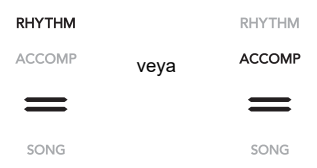

- **2. Dijital Piyanoyu kaydetmek istediğiniz ayarlarla yapılandırın.**
- **3. Düğmenin sağındaki "**^**REG." indikatörü yanana kadar ayarlar arasında geçiş yapmak için** bp^ **düğmesini kullanın.**

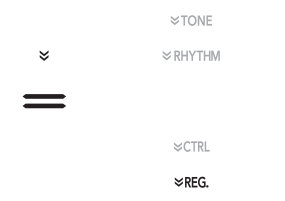

**4. Kayıt hedefi olarak kullanmak istediğiniz bankayı seçin.**

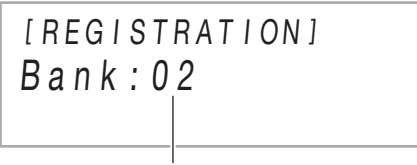

Banka numarası

- $\cdot$  Bir sonraki banka numarasına geçmek için  $\Box$  BANK düğmesine dokunun.
- Bir banka numarası seçmek için  $\Box$  ve  $\Box$  + düğmelerini kullanın.

**5. Ayarı depolamak istediğiniz alanı seçin. Eil STORE** düğmesini basılı tutarken. **ilk** Alan 1 ila 20 Alan 4 arasındaki bir alan düğmesine dokunun. Bu "Sure?" indikatörünün ekranda gösterilmesini sağlar.

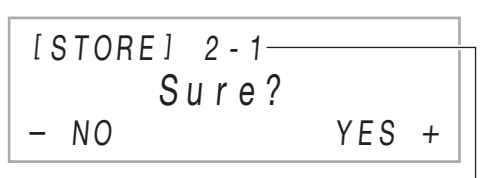

Banka numarası - Alan numarası

• Bu sefer ayar kaydından çıkmak için,  $\Box$  – düğmesine dokunun.

**6. Ayarı kaydetmek için,** bl <sup>+</sup> **düğmesine dokunun.**

Bu kayıt işlemini tamamlar ve "Complete" görüntüler.

#### <span id="page-41-0"></span>■ **Kaydedilmiş ayarı geri yüklemek**

- **1. "RHYTHM" ya da "ACCOMP" indikatörü yanana kadar ayarlar arasında dolaşmak için**  3 **mod seçici düğmesini kullanın.**
- **2. Düğmenin sağındaki "**^**REG." indikatörü yanana kadar ayarlar arasında geçiş yapmak için** bp^ **düğmesini kullanın.**
- **3. Dondurma fonksiyonunu gerektiği gibi etkinleştirin veya devre dışı bırakın.**
	- Ekrandaki "FZ" indikatörü, dondurma fonksiyonun etkinleştirildiğini belirtmektedir. Fonksiyon devre dışı olduğunda her hangi bir indikatör bulunmamaktadır. Etkin ("FZ" görüntülenir) ve devre dışı ("FZ" görüntülenmez) arasındaki donma fonksiyonu ayarını değiştirmek için,  $\Box$  BANK düğmesini basılı tutun.

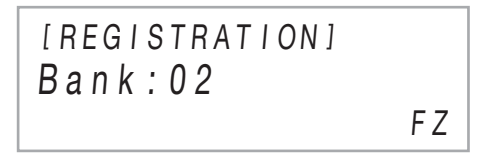

- Donma fonksiyonu hakkında daha detaylı bilgi için, bakınız ["Donma Fonksiyonu](#page-42-0)" (sayfa [TR-42](#page-42-0)).
- **4. Geri yüklemek istediğiniz banka ayarını seçmek için <b>i BANK**, ya da **i D** – ve **i l düğmelerini kullanın.**

### **5. Geri getirmek istediğiniz kurulumun bulunduğ<sup>u</sup> alanı seçmek için** br **Alan** 1 **ila** ck **Alan** 4 **butonlarından birine dokunun.**

Bu, kurulumu geri getirir.

[ REG I STRAT I ON ] AREA 1 Bank : 02

• Bu, Dijital Piyanonun ayarlarının, geri getirdiğiniz ayarlara göre değişmesine neden olur.

#### <span id="page-42-0"></span>■ **Donma Fonksiyonu**

Bir kaydedilmiş ayarı geri yüklemek normalde ["Kayıt Hafızası](#page-40-2) [Verileri](#page-40-2)" (sayfa [TR-40\)](#page-40-2) altında gösterilen tüm ayarların üzerine kaydolur. Dondurma fonksiyonunu, bir ayar kaydı geri yüklendiğinde üzerine yazılmaması gereken belirli ayarları belirlemek için de kullanabilirsiniz.

[59](#page-56-1) Ila [70](#page-56-2) arasındaki FUNCTION parametreleri için [\(58](#page-56-0) "FREEZE" içerisindeki parametreler), "On" (mevcut ayarı koruma) veya "Off" (mevcut ayarın üzerine yazma) seçerek bir kurulum geri getirildiğinde ne olacağını belirtin.

- FUNCTION parametre numarası için "On" seçildiğinde hangi ayarların tutulduğu hakkında bilgi için, bkz. "Kayıt [Hafızası Verileri](#page-40-2)" (sayfa [TR-40](#page-40-2)).
- FUNCTION parametreleri hakkında bilgi için, bakınız ["Fonksiyon Ayarlarının Yapılandırılması \(FUNCTION](#page-53-0)  [Modu\)](#page-53-0)" (sayfa [TR-53\)](#page-53-0).

### **Çoklu Ayarlarda Gezinmek için Pedal Kullanma (Sıralı Pedal Geri Getirme)**

Dijital Piyano ayarlarını yapılandırabilirsiniz, böylece her pedala basıldığında, kayıt fonksiyonu ile kaydettiğiniz ayarları seçer.

#### <span id="page-42-1"></span>■ **Kurulum geri getirme pedalını belirlemek için**

- 1. "[FUNCTION]" ekranda görüntülene dek,  $\mathbf{B}\mathbb{V}$ **düğmesini basılı tutun.** Bu, FUNCTION Moduna girer.
- **2. Sırayla aşağıdaki menü öğelerini seçmek için i**  $\Phi$  ve **ii** > düğmelerini kullanın: **"REGISTRATION"** 3 **"SEQ PED RECALL".**
- $\bf{3}$  . Bir pedal jakı seçmek için **i** $\bf{0}$  $\bf{<}$  ve **iii**  $\bf{>}$ **düğmelerini kullanın ve sonra <b>B** ENTER **düğmesine dokunun.**

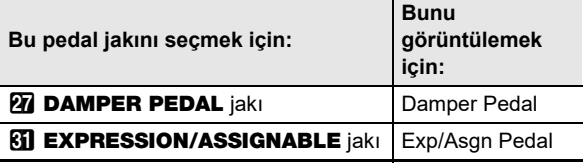

**4.** Pedal jakı ayarını değiştirmek için  $\mathbf{E}$  – ve  $\mathbf{E}$  + **düğmelerini kullanın.**

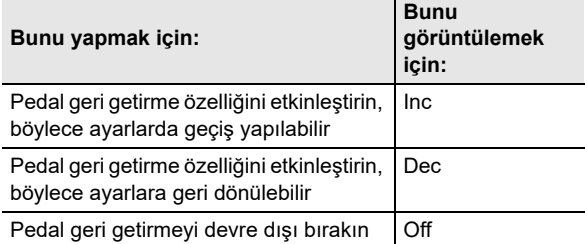

- Her ayar seçildiğinde gerçekleştirilebilen pedal işlemleri hakkında bilgi için, bkz. ["Sıralı pedal geri](#page-43-0)  getirme iş[levini kullanarak çalmak için](#page-43-0)" (sayfa [TR-43](#page-43-0)).
- Bir jak için "Inc" veya "Dec" belirtilmesi, bağlı olan pedalın sadece bir kayıt kurulum geri getirme pedalı olarak işlev görmesine neden olur. "Damper Target" (sayfa [TR-7\)](#page-7-0) veya "Exp/Asgn Target" (sayfa [TR-9](#page-9-0)) ile jaka atanan fonksiyonlar, söz konusu jak için devre dışı bırakılacaktır.
- **5. FUNCTION modundan çıkmak için, "[FUNCTION]" ekrandan kaybolana kadar**  bp EXIT **düğmesini basılı tutun.**
- <span id="page-43-0"></span>■ **Sıralı pedal geri getirme işlevini kullanarak çalmak için**
- **1. "[Kurulum geri getirme pedalını belirlemek için"](#page-42-1) (sayfa [TR-42\)](#page-42-1) altındaki prosedürün 4. adımında "Inc" veya "Dec" belirttiğiniz jaka, birlikte verilen pedalı veya ayrı olarak satılan bir CASIO uzatma pedalını bağlayın.**

### **2. Kayıt ayarını geri yüklemek istediğiniz noktada pedala basınız.**

"Inc" belirtildiğinde:

- Pedala her kısa basma ve serbest bırakma, kayıt kurulumu banka numaralarına ve alan numaralarına geçiş yapar (1-1, 1-2, 1-3, 1-4, 2-1, 2-2…).
- Pedala her uzun basma ve serbest bırakma, kayıt kurulumlarına geri geçiş yapar (2-2, 2-1, 1-4, 1-3…). "Dec" belirtildiğinde:
- Pedala her kısa basma ve serbest bırakma, kayıt kurulumu banka numaralarına ve alan numaralarına geri geçiş yapar (24-4, 24-3, 24-2, 24-1, 23-4, 23-3…).
- Pedala her uzun basma ve serbest bırakma, kayıt kurulumlarına geçiş yapar (23-3, 23-4, 24-1, 24-2…).

#### ■ **Sıralı pedal geri getirme fonskyionunu devre dışı bırakmak için**

"[Kurulum geri getirme pedalını belirlemek için"](#page-42-1) altındaki prosedürü uygulayın (sayfa [TR-42](#page-42-1)). "Off" altında bulunan prosedürün 4. adımını uygulayın.

# <span id="page-43-1"></span>**Performansı Kaydetmek için MIDI Kaydediciyi Kullanma**

MIDI kaydedici, Dijital Piyano klavyesinde çalınanları MIDI verileri olarak kaydeder. Kaydedilen veriler 11'den 15'e kadar SARKI Modu (sayfa [TR-12\)](#page-12-0) şarkı numaraları olarak saklanır.

- Hafızaya en fazla beş şarkı kaydedebilirsiniz.
- Üç parçalı çok kanallı kaydetme, her şarkı için desteklenir.
- Her sarkı için maksimum 30.000 nota (üç parça için toplam) kaydedilebilir.

# (V) ÖNEMLİ!

**• CASIO COMPUTER CO., LTD.; arıza, onarım ya da herhangi bir başka nedenden ötürü kayıtlı verilerin silinmesinden doğan herhangi bir zarar, kâr kaybı ya da üçüncü şahısların hak taleplerinden sorumlu değildir.**

#### ■ **Dijital Piyano performanslarınızı nasıl kaydediyor (MIDI Kaydedici)**

Dijital Piyanonuzun iki kaydedicisi vardır: bir MIDI kaydedici ve bir ses kaydedici. Audio (ses verileri) yerine, bu bölümde açıklanan MIDI kaydedici, klavye performans bilgilerini (klavye tuşu basma ve bırakma, dokunma basıncı, vb.) MIDI verileri olarak kaydeder.\* MIDI verisinin boyutu, audio verisiyle kıyaslandığında çok daha küçüktür ve sonradan bilgisayara vb. kaydetmeyi kolaylaştırır.

\* MIDI

MIDI, "Müzikal Enstrüman Dijital Arayüzünün" kısaltmasıdır. Bu, müzik enstrümanları, bilgisayarlar ve diğer cihazlar için üreticiye bakılmadan performans bilgileri (klavye tuşlarına basma/bırakma, dokunma basıncı vb.) alışverişi yapmayı mümkün kılan evrensel bir standarttır. Bu durumda performans verileri "MIDI verileri" olarak adlandırılır.

### ■ **Kaydedici Parçaları ve Kayıtlı Veriler**

Dijital Piyanonun MIDI kaydedici, üç parçalı çok kanallı bir kayıt cihazıdır.

Kaydedici parça tipleri bir sistem parçasıdır ve iki solo parçadır ve kaydedilebilen veriler parça tipine bağlıdır.

- **Sistem Parçası:** Sistem parçası, Otomatik Eşlik özelliğini kullanarak klavyede çalınanları kaydetmek için kullanılabilir. Katman, bölüm ve diğer klavye ayarları da kaydedilebilir.
- **Solo Parçası 1, Solo Parçası 2:** Tek bir parça, tek bir ton kullanarak klavyede çaldığınızı kaydetmek için kullanılabilir (Upper1).

Bu şarkılar aşağıda gösterildiği gibi üst üste kaydedilebilir.

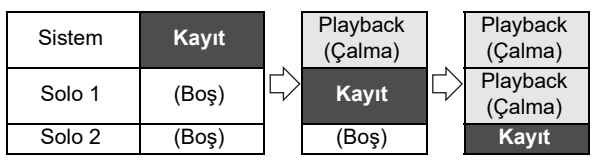

#### <span id="page-44-0"></span>■ **Her Parça için Kayıtlı Veriler**

Aşağıdaki semboller sistem parçasına kaydedilebilecek öğeleri göstermek için "Sistem" sütununda ve solo şarkılar 1 ve 2'ye kaydedilebilecek öğeleri göstermek için "Solo" sütununda kullanılır.

I

- $\checkmark$ : Kaydedilen
- × : Kaydedilmedi

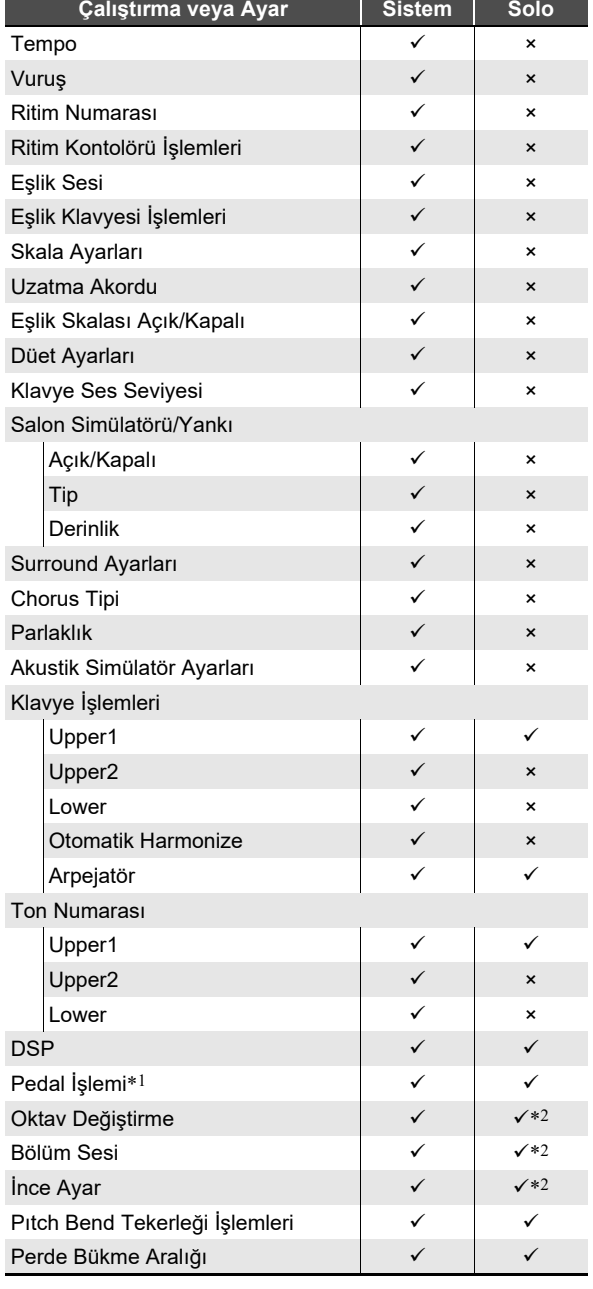

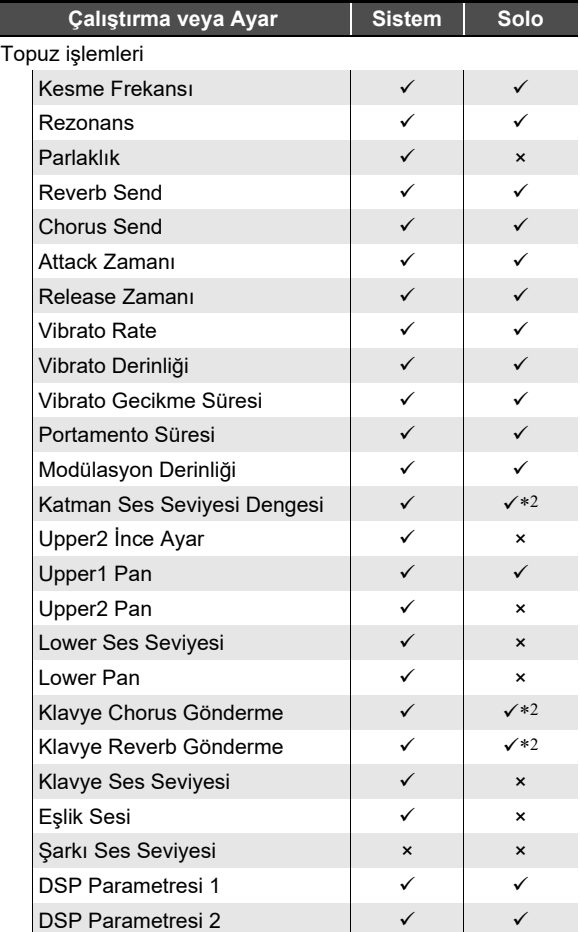

\*1 Sönümleme, yumuşak, uzatma, ekspresyon

\*2 Sadece bölüm Upper1

#### ■ **Bir Harici Cihaza Kayıt**

Dijital Piyano ile bir kayıt gerçekleştirdikten sonra, sonuç verilerini USB flaş belleğe kaydedebilirsiniz. Bkz. ["USB Fla](#page-62-0)ş Bellek İş[lemleri](#page-62-0)" (sayfa [TR-62](#page-62-0)).

### **Klavyede Çaldıklarınızı Kaydetme ve Tekrar Çalma**

# O ÖNEMLİ!

- **Kalan kaydedilebilir nota sayısı kayıt sırasında 100 veya daha düşük olduğunda,** bo REC0 **düğmesi yanıp söner. Kalan kaydedilebilir nota sayısı sıfır olduğunda, kayıt otomatik olarak duracak ve <sup>[0]</sup> REC<sup>O</sup> düğmesinin ışığı yanıp sönmeyi durduracak ve kapanacaktır.**
- **Kayıt esnasında güç kesintisi olması halinde, track içerisinde kaydetmekte olduğunuz tüm veriler silinecektir.**

#### <span id="page-45-0"></span>■ **MIDI Kaydediciyi Kullanmaya Hazırlanma**

Dijital Piyanonuzun iki kaydedicisi vardır: bir MIDI kaydedici ve bir ses kaydedici. Kaydetmek veya oynatmak istediğiniz veri tipine bağlı olarak, önce MIDI Modunu veya Audio Modunu seçmeniz gerekir.

- MIDI kaydedici, Dijital Piyano MIDI Modundayken kullanılabilir. Dijital Piyano Audio Modundaysa, MIDI Moduna geçmek için aşağıdaki prosedürü uygulayın.
- Dijital Piyanonun başlangıç varsayılan ayarları altında MIDI Modunda olduğunu unutmayın, böylece ayarı değiştirmediyseniz aşağıdaki işlem gerekli değildir.

**1. Dijital Piyanoyu MIDI Moduna sokmak için aşağıdaki adımları uygulayın.**

(1) "[FUNCTION]" ekranda görüntülene dek,  $\boxdot \, \mathbb{W}$ düğmesini basılı tutun.

Bu, FUNCTION Moduna girer.

- (2) Sırayla aşağıdaki menü öğelerini seçmek için  $\Box$ ve **ii** > düğmelerini kullanın: "SONG" → "Song Type".
- (3) Ayarı "MIDI" olarak değiştirmek için  $\Box$  ve  $\Box$  + düğmelerini kullanın.
- (4) FUNCTION modundan çıkmak için, "[FUNCTION]" ekrandan kaybolana kadar **bi EXIT** düğmesini basılı tutun.

### **2. Gerekirse, "[Kayıt ayarlarını yapılandırmak için"](#page-48-0) (sayfa [TR-48\)](#page-48-0) altındaki prosedürü gerçekleştirin.**

• Aşağıdaki ayarları yapılandırabilirsiniz. İlk varsayılan ayarları kullanmayı planlıyorsanız bu işlem gerekli değildir.

Vuruşlar (Varsayılan: 4), Metronom (Varsayılan: Susturma), Ön Sayın (Varsayılan: Susturma)

### <span id="page-45-1"></span>■ **Kayda Başlama İşlemleri**

MIDI kaydedici veya ses kaydedici (sayfa [TR-49](#page-49-0)) kayıt bekletme modundayken, aşağıdaki işlemlerden herhangi biri kaydetmeyi başlatacaktır.

- Klavyede bir şey çalmak
- Bir pedala basma
- $\cdot$  **23 PITCH BEND** tekerleği,  $22$  (K1) düğmesinin veya (K2) düğmesinin kullanılması
- **ETART/STOP, FT NORMAL/FILL-IN. 6 VARIATION/FILL-IN** veya **4 INTRO** düğmelerine dokunma
- Bir Kayıt Belleği ayarını geri getirme (sayfa [TR-41\)](#page-41-0)

#### <span id="page-45-2"></span>■ **Sistem parçasına kaydetmek için**

### **LANOT**

- Aşağıdaki prosedürü gerçekleştirmeden önce ["MIDI](#page-45-0)  [Kaydediciyi Kullanmaya Hazırlanma](#page-45-0)" (sayfa [TR-45\)](#page-45-0) başlıklı bölümü okuyunuz.
- Aşağıdaki prosedür, henüz kaydedilmiş bir şey olmayan en düşük numaralı MIDI kaydedici alanının (11 ila 15 nolu şarkılar) sistem parçasına kaydeder.

### **1. Kayıt sırasında kullanmak istediğiniz ton, ritim, efekt, tempo ve diğer ayarları yapılandırın.**

• Bir kaydın başlangıcında kaydedilebilecek öğeleri ayarlamak için, ["Her Parça için Kayıtlı Veriler"](#page-44-0) (sayfa [TR-44\)](#page-44-0) altındaki tablodaki "Sistem" sütununa bakın.

# **2. i2 REC●** düğmesine dokunun.

Bu, **[2] REC** yanıp sönen kırmızı ile gösterilen kayıt bekleme moduna girer.

- Kaydı iptal etmek için tekrar  $\Box$  RECO düğmesine dokunun.
- Eğer MIDI kaydedici halihazırda izin verilen maksimum şarkı sayısına sahipse, ekranda "Data Full" mesajı görünecek ve Dijital Piyano kayıt bekletmesinden çıkacaktır. Eğer bu olursa, artık yer açmanız gerekmeyen şarkı verilerini silmek için ["Bir MIDI](#page-49-1)  kaydedici ş[arkısını silmek için"](#page-49-1) (sayfa [TR-49\)](#page-49-1) altındaki prosedürü kullanın.

# **3. Kaydı başlatmak için, klavyede bir şeyler çalın ya da** 8 START/STOP **düğmesine dokunun.**\*

Bu, **B** REC<sup>o</sup> yanıp sönmesini durdurmaya ve kırmızının yanık kalmasına neden olur; bu, kaydın devam ettiğini gösterir.

\* Kayıt, diğer işlemler kullanılarak da başlatılabilir. Detaylar için, bkz. "[Kayda Ba](#page-45-1)şlama İşlemleri" (sayfa [TR-45\)](#page-45-1).

### **4.** Kaydı durdurmak için **[4] REC●** düğmesine **dokunun.**

• Bu, playback için seçili olan kayıtla birlikte SONG Moduna otomatik olarak girer.

# **5. Yeni kaydettiğiniz karşıyı tekrar çalmak için,**  8a **düğmesine dokunun.**

- Kayıttan önce bir parça numarası seçmek için
- **1. "SONG" (SONG Modu) indikatörü yanana kadar ayarlar arasında dolaşmak için** 3 **mod seçici düğmesini kullanın.**
- **2.** Bir sarkı numarası seçmek için  $\mathbf{E}$  ve  $\mathbf{E}$  + **düğmelerini kullanın.**
	- 11 ile 15 arasındaki şarkı numaraları, MIDI kaydedici alanlarıdır. Gerekirse, seçilen alanda kayıtlı bir şey olup olmadığını kontrol etmek için  $\mathbf{B}$   $\blacktriangleright$   $\blacksquare$  öğesine dokunabilirsiniz.
	- Burada seçtiğiniz şarkı numarasına kaydetmek için "[Sistem parçasına kaydetmek için](#page-45-2)" (sayfa [TR-45](#page-45-2)) altındaki prosedürü uygulayın. Seçilen şarkı numarasının sistem parçası zaten kayıtlı veriye sahipse, yeni kayıt tarafından üzerine yazılır.

#### ■ **Kayıtlı bir sistem parçası üzerine solo bir parçayı kaydetmek için**

### **LANOT**

- ["Sistem parçasına kaydetmek için](#page-45-2)" (sayfa [TR-45](#page-45-2)) altındaki aşağıdaki prosedürü izleyerek hemen aşağıdaki prosedürü uygularsanız, SONG Moduna girmeniz veya bir şarkı seçmeniz gerekmez. Bu nedenle, aşağıda adım 1 ve 2'yi atlamanız gerekir.
- **1. "SONG" (SONG Modu) indikatörü yanana kadar ayarlar arasında dolaşmak için** 3 **mod seçici düğmesini kullanın.**
- **2. Sistem parçasına kaydedilmiş bir MIDI kaydedici şarkısının şarkı numarasını seçmek için** bk – **ve** bl + **düğmelerini kullanın.**
	- 11 ile 15 arasındaki şarkı numaraları, MIDI kaydedici ile kaydedilen şarkılar içindir. Gerekirse, şarkıyı oynatmak ve içeriğini kontrol etmek için  $\mathbf{B}$ öğesine dokunabilirsiniz.
- **3. Kullanmak istediğiniz ton, ritim ve diğer ayarları yapılandırın.**
	- Bir kaydın başlangıcında kaydedilebilecek öğeleri ayarlamak için, ["Her Parça için Kayıtlı Veriler](#page-44-0)" (sayfa [TR-44](#page-44-0)) altındaki tablodaki "Solo" sütununa bakın.

#### **4. in REC●** düğmesine dokunun. Bu, **RECO** yanıp sönen kırmızı ile gösterilen kayıt bekleme moduna girer.

**5. "[MIDI REC SETTING]" ekranda görüntülene dek,** bo REC0 **düğmesini basılı tutun.**

**6. Onu onayladıktan sonra "Rec Track"**   $g$ örüntülenir,  $\mathbb{D}$  ENTER düğmesine dokunun.

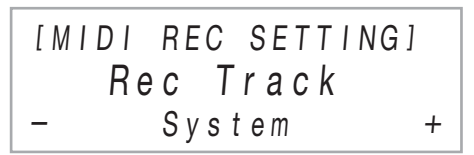

### $\overline{7}$  **Bir parca seçmek için**  $\overline{10}$  **– ve**  $\overline{10}$  **+ düğmelerini kullanın.**

### **8. Kaydı başlatmak için, klavyede bir şeyler çalın ya da** 8 START/STOP **düğmesine dokunun.**\*

Bu, aynı zamanda sistem parçasının oynatılmasını ve yukarıdaki 7. adımda seçtiğiniz solo parçanın kayıt işlemini başlatır.

Bu, **B** REC<sup>+</sup> yanıp sönmesini durdurmava ve kırmızının yanık kalmasına neden olur; bu, kaydın devam ettiğini gösterir.

\* Kayıt, diğer işlemler kullanılarak da başlatılabilir. Detaylar için, bkz. "[Kayda Ba](#page-45-1)şlama İşlemleri" (sayfa [TR-45\)](#page-45-1).

### **9.** Kaydı durdurmak için **[2] REC** düğmesine **dokunun.**

# **10.Yeni kaydettiğiniz karşıyı tekrar çalmak için,**  8a **düğmesine dokunun.**

- Bu, hem sistem parçası hem de solo parçanın içeriklerini oynatır.
- Diğer solo parçanın üstüne kaydetmek istiyorsanız, 7. adımda kalan (kaydedilmemiş) solo parçayı seçerek tekrar 3 ila 10 arası adımları gerçekleştirin.

<sup>•</sup> Ekran, seçtiğiniz solo parçasına bağlı olarak "Solo 1" veya "Solo 2" gösterecektir.

#### <span id="page-47-0"></span>■ **Kayıtlı bir parçanın yeniden kaydedilmesi için (girişi yapılan kayıt)**

### **NOT**

- MIDI kaydedici şarkısındaki belirli bir parçadaki belirli bir bölümü yeniden kaydetmek için girişi yapılan kayıt kullanabilirsiniz.
- İsterseniz, girişmiş kayıt sırasında playback için başlangıç ölçüsünü belirtebilirsiniz. Bir başlangıç ölçüsü belirtmezseniz, playback, şarkının ilk ölçüsünden başlayacaktır. Daha fazla bilgi için, bakınız ["Kayıt](#page-48-1)  [Ayarlarının Yapılandırılması \(Ön sayım, Metronom, Vuru](#page-48-1)ş, Giriş[i Yapılmı](#page-48-1)ş Ölçü)" (sayfa [TR-48\)](#page-48-1).

### **1. Yeniden kaydetmek istediğiniz parçayı içeren MIDI kaydedici şarkısının şarkı numarasını belirtin.**

- (1) "SONG" (SONG Modu) indikatörü yanana kadar ayarlar arasında dolaşmak için 3 mod seçici düğmesini kullanın.
- (2) Bir şarkı numarası seçmek için  $\Box$  ve  $\Box$  + düğmelerini kullanın.
	- 11 ile 15 arasındaki şarkı numaraları, MIDI kaydedici ile kaydedilen şarkılar içindir. Gerekirse, şarkıyı oynatmak ve içeriğini kontrol etmek için 8 $\blacktriangleright$   $\blacktriangleright$  öğesine dokunabilirsiniz.

# **2.** bo REC0 **düğmesine dokunun.**

Bu, **[2] REC** yanıp sönen kırmızı ile gösterilen kayıt bekleme moduna girer.

**3. "[MIDI REC SETTING]" ekranda görüntülene dek, <b>b** REC● düğmesini basılı tutun.

### **4. Yeniden kaydetmek istediğiniz parçayı seçin.**

- (1) Onu onayladıktan sonra "Rec Track" görüntülenir, **i** $\mathbb{R}$  **ENTER** düğmesine dokunun.
- (2) Bir parça seçmek için  $\Box$  ve  $\Box$  + düğmelerini kullanın.

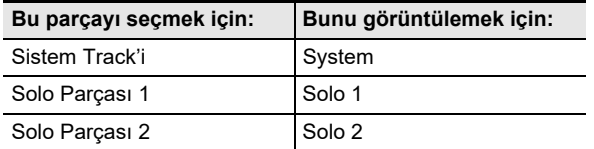

 $(3)$   $\Box$  **EXIT** düğmesine dokunun.

### **5. Parça kaydı türü olarak girişi yapılan kaydı seçin.**

- (1) "Rec Type" öğesini görüntülemek için  $\Box$  < ve **i >** düğmelerini kullanın ve sonrasında **B** ENTER düğmesine dokunun.
- (2) "Punch In" öğesini seçmek için  $\Box$  ve  $\Box$  + düğmelerini kullanın.

# **6.** <sup>8</sup> START/STOP **düğmesine dokunun.**

Bu, şarkı playbackini başlatır.

• Girişi yapılmış kaydı durdurmak için **8 START/** STOP düğmesine dokunun.

### **7. Playback, yeniden kaydetmek istediğiniz noktaya ulaştığında, klavyede çalmaya başlayın.**

Bu kayıt işlemini başlatır ve kırmızı **ba RECO** ışığının yanıp sönmeden sürekli yanma moduna geçmesine neden olur.

• **[2] REC** düğmesine dokunarak da kayda başlayabilirsiniz. Bu durumda, klavyede bir şey çalmaya başlamadan boşluklar şarkının başına eklenir.

### **8.** Kaydı durdurmak için **[2] REC** düğmesine **dokunun.**

• Yukarıdaki prosedür, adım 7'de kaydettiğiniz noktadan adım 8'de kaydetmeyi durdurmanıza kadar, adım 4'te seçtiğiniz parçayı yeniden kaydeder.

### <span id="page-48-1"></span>**Kayıt Ayarlarının Yapılandırılması (Ön sayım, Metronom, Vuruş, Girişi Yapılmış Ölçü)**

Aşağıda gösterilen ayarlar kayıt için kullanılabilir.

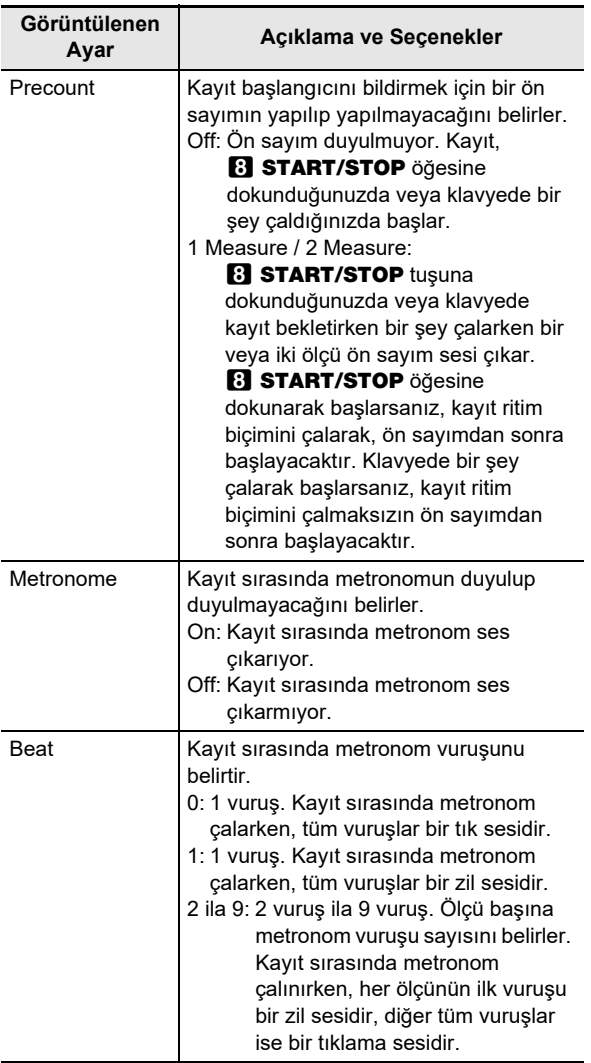

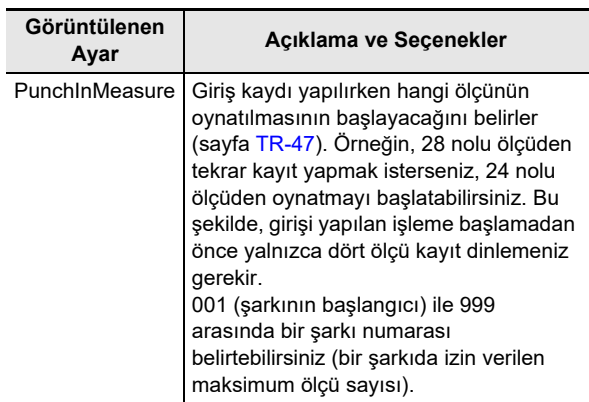

#### <span id="page-48-0"></span>■ **Kayıt ayarlarını yapılandırmak için**

- **1.** bo REC0 **düğmesine dokunun.** Bu. **RECO** yanıp sönen kırmızı ile gösterilen kayıt bekleme moduna girer.
- **2. "[MIDI REC SETTING]" ekranda görüntülene**   $\text{dek}, \Box$  REC $\text{\textcircled{\textcirc}}$  düğmesini basılı tutun.
- **3. Ayarını değiştirmek istediğiniz öğeyi görüntülemek için ("Precount", "Metronome",**  "Beat", "PunchInMeasure") **i** < ve **ii** > **düğmelerini kullanın ve sonrasında <b>i PenTER düğmesine dokunun.**
- **4.** Ayarı değiştirmek için  $\blacksquare$  ve  $\blacksquare$  + **düğmelerini kullanın.**
- **5.** bp EXIT **düğmesine dokunun.**

• Birden çok ayar için, yapılandırmak istediğiniz her bir öğe için yukarıdaki 3 ila 5 arasındaki adımları tekrarlayın.

**6. Ayarı istediğiniz şekilde gerçekleştikten sonra,**  bo REC0 **düğmesine dokunun.**

# **MIDI Kaydedici şarkısını silme**

Tek bir şarkıyı tümüyle veya bir şarkının belirli bir parçasını silmek için bu bölümdeki prosedürleri kullanın.

#### <span id="page-49-1"></span>■ **Bir MIDI kaydedici şarkısını silmek için**

- **1. "SONG" (SONG Modu) indikatörü yanana kadar ayarlar arasında dolaşmak için** 3 **mod seçici düğmesini kullanın.**
- **2. Silmek istediğiniz MIDI kaydedici şarkının şarkı numarasını seçmek için**  $\blacksquare$  **– ve**  $\blacksquare$  **+ düğmelerini kullanın.**
	- 11 ile 15 arasındaki şarkı numaraları, MIDI kaydedici ile kaydedilen şarkılar içindir. Gerekirse, şarkıyı oynatmak ve içeriğini kontrol etmek için  $\mathbf{B}$ öğesine dokunabilirsiniz.
- **3. "Song Clear" ekranda görüntülene dek,**  bo REC0 **düğmesini basılı tutun.**
- **4. i**B ENTER düğmesine dokunun. Bu "Sure?" indikatörünün ekranda gösterilmesini sağlar.
- **5. <sup>Ş</sup>arkıyı silmek için,** bl <sup>+</sup> **düğmesine dokunun. Hiçbir şey silmeden bu işlemden çıkmak için**  bk – **düğmesine dokunun.**
- **Belirli bir MIDI kayıt parçasını silmek için**
- **1. "Bir MIDI kaydedici ş[arkısını silmek için"](#page-49-1) altındaki 1 ila 3 arasındaki adımları uygulayın (sayfa [TR-49\)](#page-49-1).**
- **2. "Track Clear" öğesini görüntülemek için** bk <sup>U</sup> **ve** bl I **düğmelerini kullanın ve sonrasında in ENTER** düğmesine dokunun.
- **3. Silmek istediğiniz parçayı görüntülemek için i**  $\bullet$  ve **ii** > düğmelerini kullanın.

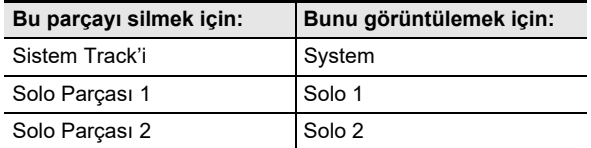

- **4. in ENTER** düğmesine dokunun. Bu, "Sure?" görüntüler
- $5$ . Parçayı silmek için,  $b$  + düğmesine dokunun. **Hiçbir şey silmeden bu işlemden çıkmak için**  bk – **düğmesine dokunun.**

# <span id="page-49-0"></span>**Performansları Kaydetmek için Ses Kaydediciyi Kullanma**

Ses kaydedici, Dijital Piyano klavyesinde çalınanları ses verileri olarak kaydeder. Kayıtlar, Dijital Piyano'nun 26 USB Tip A bağlantı noktasındaki USB flaş belleğe WAV dosyaları (doğrusal PCM, 16bit, 44,1kHz, stereo) olarak depolanır.

# (V) ÖNEMLİ!

- **Audio Kaydedici kaydı ya da playback devam ederken USB flaş belleği asla çıkarmayın. Bunun yapılması USB flas bellek üzerindeki verileri bozabilir ve 26 USB Tip A girişine zarar verebilir.**
- **USB flaş bellek kullanırken dikkat edilmesi gerekenler için, bkz. "[USB Fla](#page-60-0)ş Bellek" (sayfa [TR-60](#page-60-0)).**
- **Dijital Piyanonuz tarafından desteklenen USB flaş bellek formatları hakkında bilgi için, bkz. ["Desteklenen](#page-60-1)  USB Flaş [Bellekler](#page-60-1)" (sayfa [TR-60](#page-60-1)).**
- <span id="page-49-2"></span>■ **Ses kaydediciyi kullanmaya hazırlanmak için**
- **1. Dijital Piyanoyu Audio Moduna sokmak için aşağıdaki adımları uygulayın.**\*
	- (1) "[FUNCTION]" ekranda görüntülene dek,  $\boxdot \, \mathbb{V}$ düğmesini basılı tutun. Bu, FUNCTION Moduna girer.
	- (2) Sırayla aşağıdaki menü öğelerini seçmek için  $\Box$  < ve **ii >** düğmelerini kullanın: "SONG" → "Song Type".
	- (3) Ayarı "Audio" olarak değiştirmek için  $\Box$  ve  $\Box$  + düğmelerini kullanın.
	- (4) FUNCTION modundan çıkmak için, "[FUNCTION]" ekrandan kaybolana kadar **bu EXIT** düğmesini basılı tutun.

# $2.$  USB flas belleği Dijital Piyanonun **23 USB** Tip **A girişine takın.**

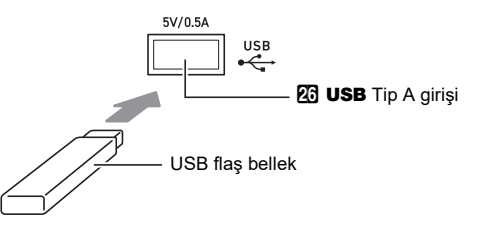

- USB flaş belleği dikkatli bir şekilde gidebildiği yere kadar bastırın. USB flaş belleği takarken uygun olandan çok fazla güç uygulamayın.
- Dijital Piyano USB flaş belleği algıladığında, ekranda "MOUNTING" mesajı görünür. Bu mesaj görüntülenirken başka hiçbir işlem yapmayın. Kaybolana kadar bekleyin.
- \* Dijital Piyanonuzun iki kaydedicisi vardır: bir MIDI kaydedici ve bir ses kaydedici. Kaydetmek veya oynatmak istediğiniz veri tipine bağlı olarak, önce MIDI Modunu veya Audio Modunu seçmeniz gerekir.

### <span id="page-50-0"></span>■ **USB flaş belleğe bir performansı kaydetmek için**

**1. "[Ses kaydediciyi kullanmaya hazırlanmak için"](#page-49-2) altındaki prosedürü uygulayın (sayfa [TR-49](#page-49-2)).**

# **2.** bo REC0 **düğmesine dokunun.**

Bu. **[2] REC** vanıp sönen kırmızı ile gösterilen kayıt bekleme moduna girer.

Dijital Piyano SONG Modunda ise RHYTHM Moduna girecektir.

- $\cdot$  Kaydı iptal etmek için tekrar  $\Box$  REC $\bullet$  düğmesine dokunun.
- **3. Kaydı başlatmak için, klavyede bir şeyler çalın ya da** 8 START/STOP **düğmesine dokunun.**\*

Bu, **B** REC<sup>O</sup> yanıp sönmesini durdurmaya ve kırmızının yanık kalmasına neden olur; bu, kaydın devam ettiğini gösterir.

\* Kayıt, diğer işlemler kullanılarak da başlatılabilir. Detaylar için, bkz. "[Kayda Ba](#page-45-1)şlama İşlemleri" (sayfa [TR-45](#page-45-1)).

# **NOT**

- Ses kaydedici ile izin verilen maksimum kayıt süresi yaklaşık 25 dakikadır, daha sonra kayıt otomatik olarak durur. **D. RECO**, kayıt sürenizin bitmek üzere olduğunu size bildirmek için yanıp sönmeye başlar, bu nedenle yanıp sönme başladıktan sonra en kısa sürede kaydını sonlandırın.
- **4.** Kaydı durdurmak için **[2] REC** düğmesine **dokunun.**
	- Bu, kaydı USB flaş sürücüye WAV dosyası olarak kaydeder. Dosyalara otomatik olarak sekans içerisinde "TAKE01.WAV" ila "TAKE99.WAV" arasında isim verilmektedir.
	- Dijital Piyano, playback için seçili olan dosya ile otomatik olarak SONG Moduna geçecektir.

# **5. Yeni kaydettiğiniz şarkıyı tekrar çalmak için,**  8a **düğmesine dokunun.**

- **Ses kaydedici ile kaydedilmiş bir dosyayı seçmek ve oynatmak için**
- **1. "[Ses kaydediciyi kullanmaya hazırlanmak için"](#page-49-2) altındaki prosedürü uygulayın (sayfa [TR-49](#page-49-2)).**
- **2. "SONG" (SONG Modu) indikatörü yanana kadar ayarlar arasında dolaşmak için** 3 **mod seçici düğmesini kullanın.**

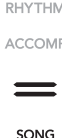

- $\bf{3}$ . Oynatmak istediğiniz dosyayı seçmek için  $\bf{10}$  **ve** bl + **düğmelerini kullanın.**
- **4. Playbacki başlatmak için,** 8a **düğmesine dokunun.**
	- Dosyanın sonuna gelindiğinde, playback otomatik olarak duracaktır. Oynatma bölümünü durdurmak için 8 $\blacktriangleright$ / $\blacksquare$  düğmesine dokunun.
- **Ses kaydedici ile kaydedilmiş bir dosyayı silmek için**
- **1. "[Ses kaydediciyi kullanmaya hazırlanmak için"](#page-49-2) altındaki prosedürü uygulayın (sayfa [TR-49](#page-49-2)).**
- **2. "SONG" (SONG Modu) indikatörü yanana kadar ayarlar arasında dolaşmak için** 3 **mod seçici düğmesini kullanın.**
- $\bf{3}$ . Silmek istediğiniz dosyayı seçmek için  $\bf{10}$  ve bl + **düğmelerini kullanın.**
- **4.** "Sure?" ekranda görüntülene dek, **[2] RECO düğmesini basılı tutun.**
- $\overline{5}$ . Dosyayı silmek için, **[[]** + düğmesine dokunun. **Hiçbir şey silmeden bu işlemden çıkmak için**  bk – **düğmesine dokunun.**

# <span id="page-51-1"></span>**Şarkıları Dinlemek (MIDI Oynatıcı)**

Dijital Piyanonuz, aşağıda açıklanan MIDI dosya türlerini çalabilecek bir MIDI oynatıcıya sahiptir.

#### ■ **Çalınabilir Şarkılar**

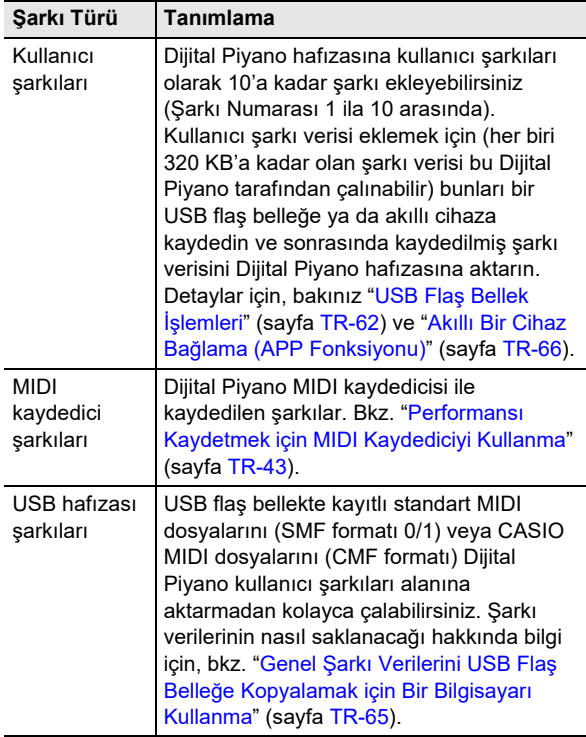

#### ■ **MIDI Oynatıcıyı Kullanıma Hazırlanma**

Dijital Piyanonuzun iki oynatıcısı vardır: bir MIDI oynatıcı ve bir ses oynatıcı. Kaydetmek veya oynatmak istediğiniz veri tipine bağlı olarak, önce MIDI Modunu veya Audio Modunu seçmeniz gerekir.

- MIDI oynatıcı, Dijital piyano MIDI Modundayken kullanılabilir. Dijital Piyano Audio Modundaysa, MIDI Moduna geçmek için aşağıdaki prosedürü uygulayın.
- Dijital Piyanonun başlangıç varsayılan ayarları altında MIDI Modunda olduğunu unutmayın, böylece ayarı değiştirmediyseniz aşağıdaki işlem gerekli değildir.

### **1. Dijital Piyanoyu MIDI Moduna sokmak için aşağıdaki adımları uygulayın.**

- (1) "[FUNCTION]" ekranda görüntülene dek,  $\boxdot \, \mathbb{W}$ düğmesini basılı tutun. Bu, FUNCTION Moduna girer.
- (2) Sırayla aşağıdaki menü öğelerini seçmek için  $\Box \leq$ ve  $\mathbf{H}$   $>$  düğmelerini kullanın: "SONG"  $\rightarrow$  "Song Type".
- (3) Ayarı "MIDI" olarak değiştirmek için  $\Box$  ve  $\Box$  + düğmelerini kullanın.
- (4) FUNCTION modundan çıkmak için, "[FUNCTION]" ekrandan kaybolana kadar **bu EXIT** düğmesini basılı tutun.

### <span id="page-51-0"></span>■ **Şarkı seçmek ve oynatmak için**

- **1. Bir USB flaş bellekte kayıtlı bir şarkıyı çalmak isterseniz, flaş belleği Dijital Piyanonun AB** USB Tip A girisine takın.
	- USB flaş belleğin yerleştirilmesi tamamlandıktan sonra, Dijital Piyano, ekranda "WAIT" mesajı ile gösterilen, şarkıların bir listesini okumaya başlayacaktır. Okuma işlemi tamamlanana kadar bekleyin.
	- USB flaş bellek kullanırken dikkat edilmesi gerekenler için, bkz. "[USB Fla](#page-60-0)ş Bellek" (sayfa [TR-60\)](#page-60-0).

### **2. "SONG" (SONG Modu) indikatörü yanana kadar ayarlar arasında dolaşmak için** 3 **mod seçici düğmesini kullanın.**

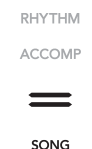

### $\bf{3}$  <sub>-</sub> Bir sarkı numarası seçmek için **[i] –** ve **[j]** + **düğmelerini kullanın.**

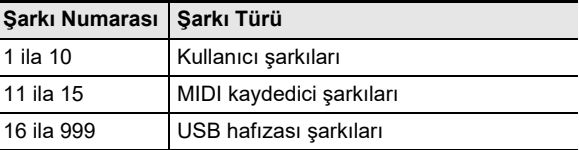

• Bazı şarkıların seçilmesi "LOADING" öğesinin görülmesine neden olur. Bu, verilerin yüklendiğini gösterir.

#### **4. Seçilen şarkının oynatılmasını başlatmak için**  8a **düğmesine dokunun.**

- 8  $\blacktriangleright$ / düğmesinin üzerindeki sarı ve kırmızı LED'ler vuruşla zamanla yanıp sönecektir (her 1 vuruş için sarı, her ölçünün kalan vuruşları için kırmızı).
- Aşağıdaki işlemler oynatma devam ederken gerçekleştirilebilir.

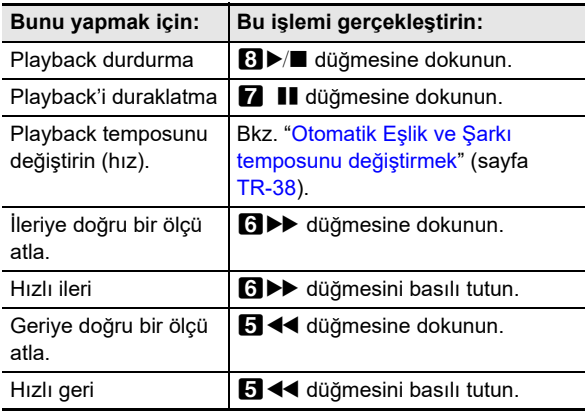

• Şarkının sonuna gelindiğinde, playback otomatik olarak duracaktır.

#### ■ **El kısımlarından biri sessizken bir şarkı çalmak için (sessiz kısmın uygulanması için)**

## **NOT**

- Bu prosedür bir USB flaş bellekteki bir kullanıcı şarkısı veya bir şarkı için kullanılabilir.
- **1. "Ş[arkı seçmek ve oynatmak için](#page-51-0)" (sayfa [TR-51](#page-51-0)) altındaki 1'den 2'ye kadar olan adımları uygulayın.**
- **2.İstediğiniz temposu seçmek için "[Otomatik](#page-38-1)  Eşlik ve Ş[arkı temposunu de](#page-38-1)ğiştirmek" (sayfa [TR-38](#page-38-1)) altındaki işlemi kullanın.**
- **3. Sessize almak istediğiniz bölümü seçmek için**  4 PART **düğmesini kullanın.**
	- Her 4 PART dokunuşu, playback bölüm ayarları arasında geçiş yapar. Seçilmiş olan playback parçası(ları), ekranın altında görünen "L" ve "R" indikatörleri ile gösterilir.

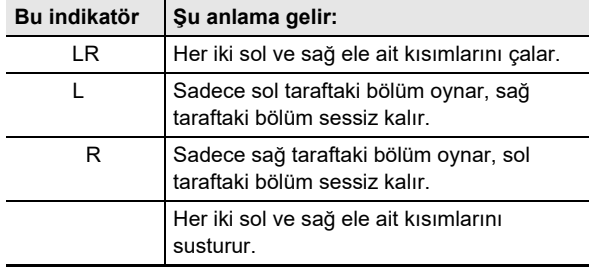

### **4. Playbacki başlatmak için,** 8a **düğmesine dokunun.**

- Playback eşliğinde sessiz bölümü çalın.
- Aynı zamanda playback sırasında tempo ayarını değiştirebilirsiniz.
- Şarkının sonuna gelindiğinde, playback otomatik olarak duracaktır. Şarkı bölümünün oynatılmasını durdurmak için **8** → düğmesine dokunun.

# $\lambda$  NOT

• Bir USB flaş bellekte saklanan standart bir MIDI dosyasını (SMF formatı) oynatırken, kanal 3 sol tarafa atanırken kanal 4 sağ tarafa atanacaktır.

#### ■ **Şarkı ayarlarını klavye performans ayarları olarak içe aktarmak için**

# **NOT**

• Aşağıdaki prosedür, seçilen bir şarkının başında kaydedilen aşağıdaki ayarları klavye performans ayarları olarak içe aktarmak için kullanılabilir.

Tempo, salon simülatörü/yankı ayarları (Açık/Kapalı, tip, derinlik), surround ayarları (sadece MIDI kaydedici şarkıları), koro türü, parlaklık ayarı (sadece MIDI kaydedici şarkıları), ölçü ayarı (sadece MIDI kaydedici şarkıları)

- **1. "Ş[arkı seçmek ve oynatmak için](#page-51-0)" (sayfa [TR-51](#page-51-0)) altındaki 1'den 2'ye kadar olan adımları uygulayın.**
- **2. Ekranda "COMPLETE" görüntülenene dek** <sup>3</sup> **mod seçici düğmesini basılı tutun.** Bu, seçili şarkının ayarlarını klavye performans ayarları olarak içe aktarır.
- **Bir kullanıcı şarkısını silmek için**
- **1. "SONG" (SONG Modu) indikatörü yanana kadar ayarlar arasında dolaşmak için** 3 **mod seçici düğmesini kullanın.**
- **2. Silmek istediğiniz kullanıcı <sup>ş</sup>arkısının şarkı numarasını (1 ila 10) seçmek için**  $\mathbf{F}$  **– ve**  $\mathbf{F}$  **+ düğmelerini kullanın.**
	- Gerekirse, şarkıyı oynatmak ve içeriğini kontrol etmek için 8 → Öğesine dokunabilirsiniz.
- $\mathbf{3}_{-}$  "Sure?" ekranda görüntülene dek, **[***[***] REC**  $\bullet$ **düğmesini basılı tutun.**
- **4. <sup>Ş</sup>arkıyı silmek için,** bl <sup>+</sup> **düğmesine dokunun. Hiçbir şey silmeden bu işlemden çıkmak için**  bk – **düğmesine dokunun.**

# <span id="page-53-0"></span>**Fonksiyon Ayarlarının Yapılandırılması (FUNCTION Modu)**

FUNCTION Modu, bir menü formatı kullanarak fonksiyon ayarlarını yapılandırmayı mümkün kılar. İki tür menü öğesi vardır: dizinler ve parametreler.

Dizin : Bir dizin, birden fazla parametre grubudur.

Parametre: Bir parametre gerçek bir konfigüre edilebilir ayardır. Örneğin "Touch Response" parametresini seçtikten sonra, ayarını istediğiniz gibi değiştirebilirsiniz.

Aşağıdaki tablo, FUNCTION Modunda sağlanan bazı menü öğelerinin temsili bir örneğini göstermektedir. Tablodaki "(DIR)" olarak işaretlenen öğeler dizinleridir, diğer tüm öğeler ise parametrelerdir.

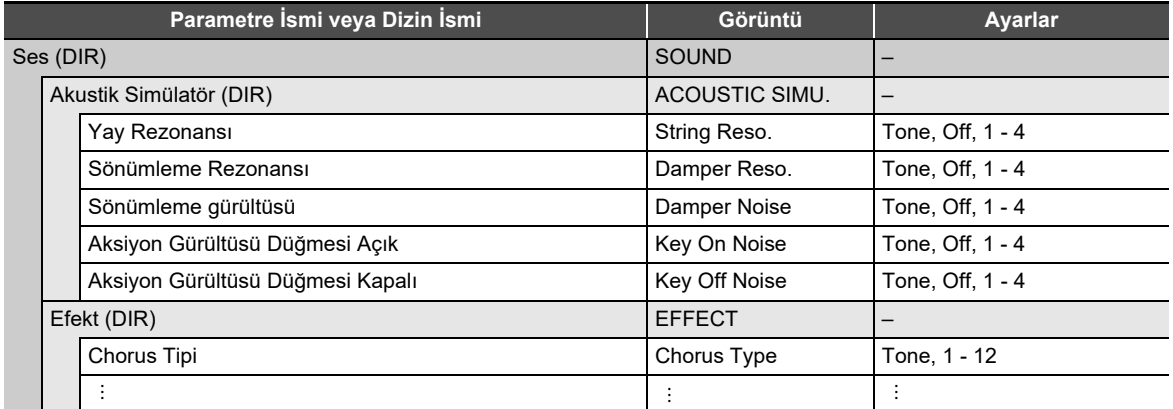

FUNCTION Modunda bulunan tüm dizinlerin ve parametrelerin listesi için, bkz. ["FUNCTION Modu Menü Ö](#page-55-0)ğeleri" (sayfa [TR-55\)](#page-55-0).

#### <span id="page-53-1"></span>■ **FUNCTION parametre ayarlarını değiştirmek için**

**1. "[FUNCTION Modu Menü Ö](#page-55-0)ğeleri" (sayfa [TR-55\)](#page-55-0)'ye bakarak, ayarlarını değiştirmek istediğiniz parametreleri ve bunların üst dizinlerini kontrol edin.**

# **2. "[FUNCTION]" ekranda görüntülene dek,** bp^ **düğmesini basılı tutun.**

Bu FUNCTION Moduna girer ve üst menüsünü görüntüler.

• FUNCTION Modu üst menü ekranı, üst satırda "[FUNCTION]" ve 2. satırda seçili dizinin adını gösterir. Dizin adları tamamen büyük harflidir.

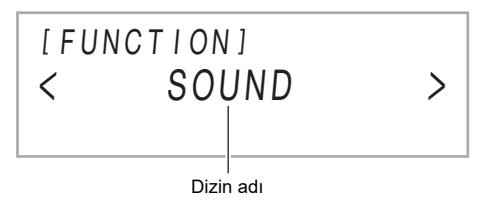

# **3. Ayarını değiştirmek istediğiniz parametrenin adını görüntüleyin.**

- Örneğin, "Chorus Type" parametresini görüntülemek için, aşağıdaki sırayla birden fazla dizinde gezinmeniz gerekir: "SOUND" (dizini)  $\rightarrow$  "EFFECT" (dizini)  $\rightarrow$  "Chorus Type" (parametresi). Aşağıdaki prosedürü uygulayın.
- (1) "SOUND" öğesini görüntülemek için  $\Box$  < ve  $\Box$  > düğmelerini kullanın ve sonrasında  $\Box$  ENTER düğmesine dokunun.
	- Bu "SOUND" dizinine girer
- (2) "EFFECT" öğesini görüntülemek için  $[0]$  < ve  $[1]$  > düğmelerini kullanın ve sonrasında  $[2]$  ENTER düğmesine dokunun.
	- Bu "EFFECT" dizinine girer.
- (3) "Chorus Type" öğesini görüntülemek için  $\Box \leq v e \Box$  > düğmelerini kullanın.
	- $\cdot$  Geçerli dizinden çıkmak ve üstündeki seviyeye dönmek için  $\boxtimes$  EXIT düğmesine dokunun.

### $4$ . Parametre adını görüntüledikten sonra, **i** $\mathbb{P}$  ENTER düğmesine dokunun.

Bu, parametre ayar düzenleme ekranını, parametrenin 3. satırda gösterilen mevcut ayarı ile gösterir.

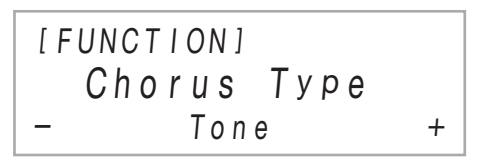

 $\overline{5}$ . **Ayarı değistirmek için**  $\overline{10}$  **– ve**  $\overline{11}$  **+ düğmelerini, ya da**  $\overline{22}$  **(K1) topuzunu kullanın.** 

• Başlangıçtaki varsayılan ayara geri dönmek için  $\Box$  – ve  $\Box$  + düğmelerine aynı anda dokunun.

- **6. Ayarı istediğiniz şekilde gerçekleştikten sonra, parametre ayar ekranından çıkmak için** bp EXIT **düğmesine basın.**
- **7.** FUNCTION modundan çıkmak için, "[FUNCTION]" ekrandan kaybolana kadar **[b] EXIT** düğmesini basılı **tutun.**

# **NOT**

• Yukarıdaki adımlar FUNCTION Modunun temel prosedürüdür. FUNCTION Modunda bulunan bazı öğeler, yukarıdakilerden farklı işlemler gerektirir. Aşağıdaki bilgiye bakınız.

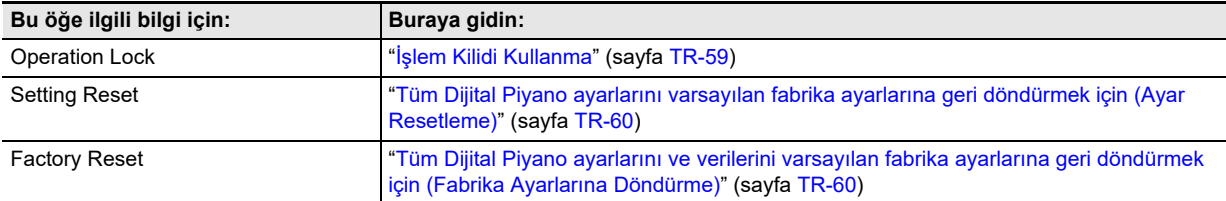

### <span id="page-55-0"></span>■ **FUNCTION Modu Menü Öğeleri**

- Aşağıdaki listede yer alan ayarları değiştirmek için genel prosedürler hakkında bilgi için, bkz. "[FUNCTION parametre ayarlarını](#page-53-1) değiş[tirmek için"](#page-53-1) (sayfa [TR-53](#page-53-1)).
- Adının sonu "(DIR)" olan bir fonksiyon, birden fazla alt dizin ve parametre içeren bir dizindir.

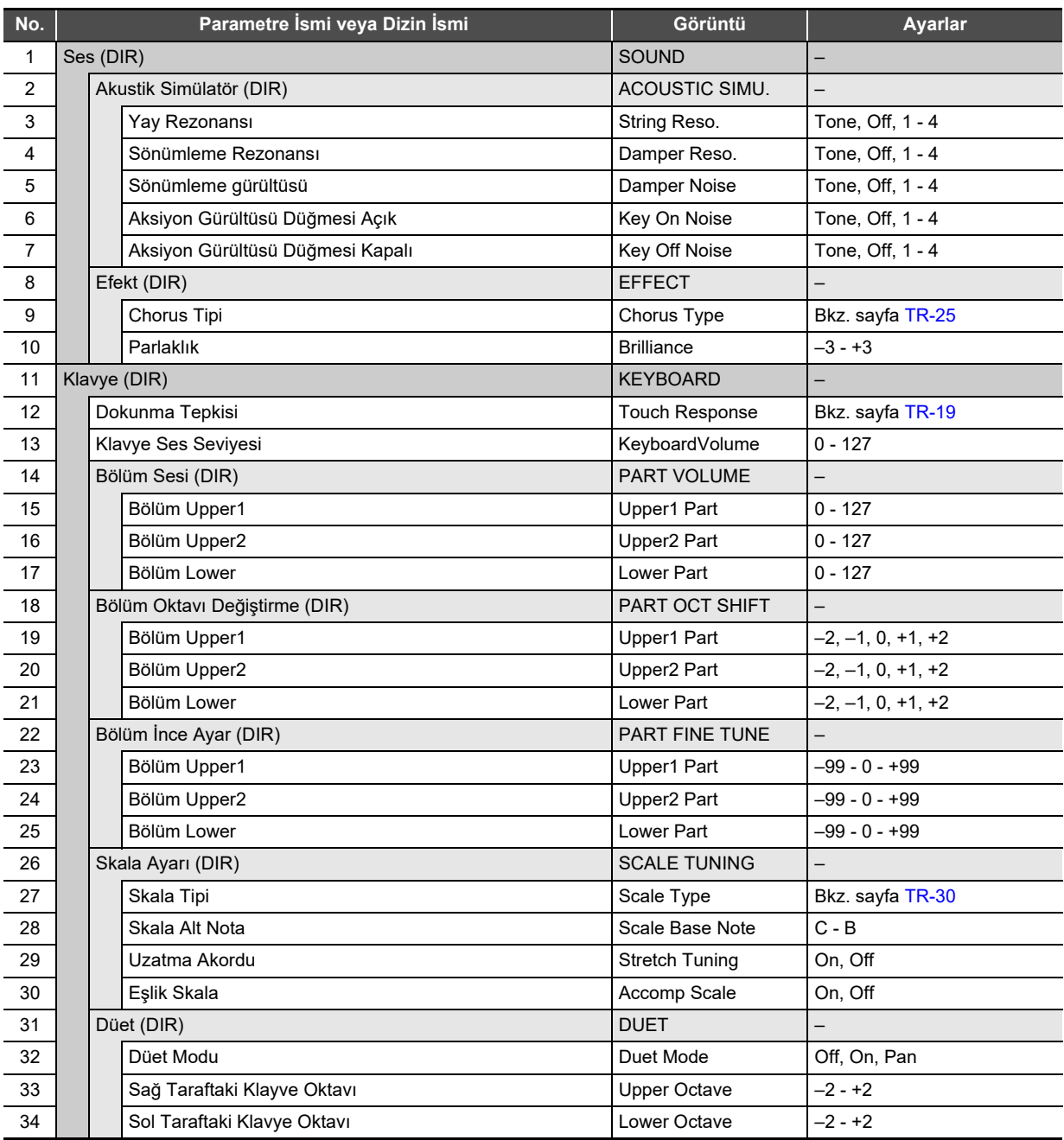

<span id="page-56-2"></span><span id="page-56-1"></span><span id="page-56-0"></span>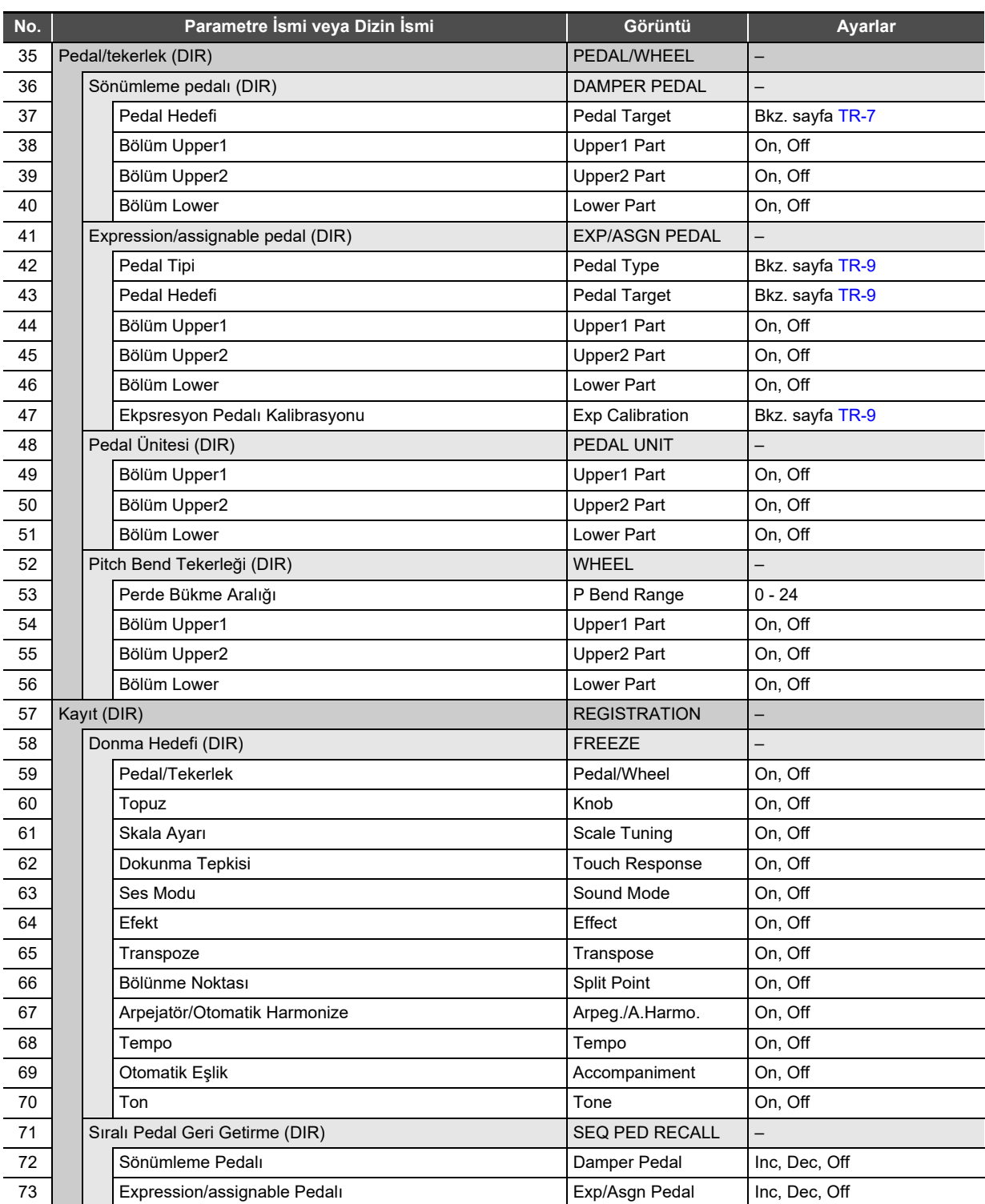

<span id="page-57-5"></span><span id="page-57-4"></span><span id="page-57-3"></span><span id="page-57-2"></span><span id="page-57-1"></span><span id="page-57-0"></span>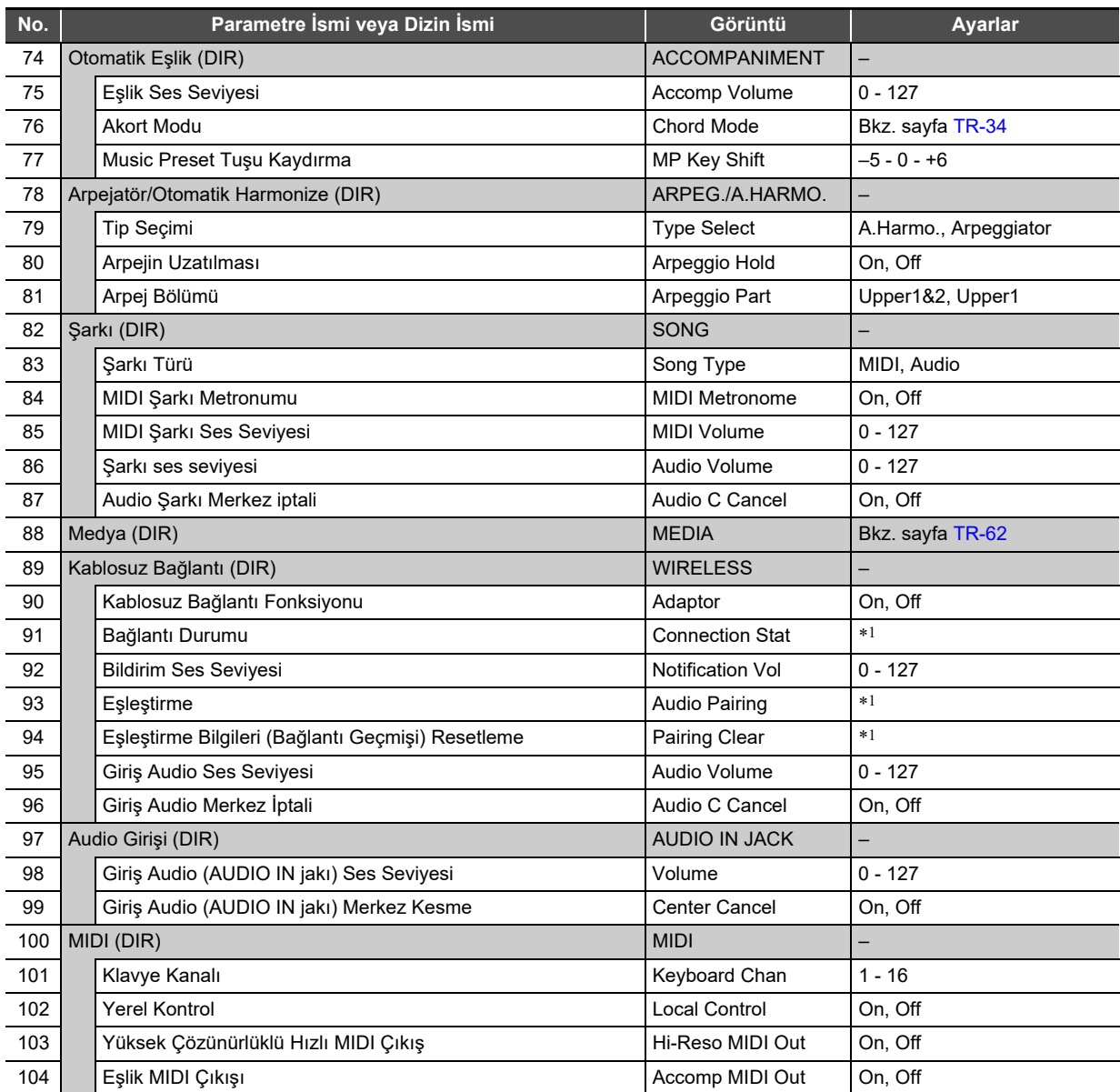

<span id="page-58-1"></span>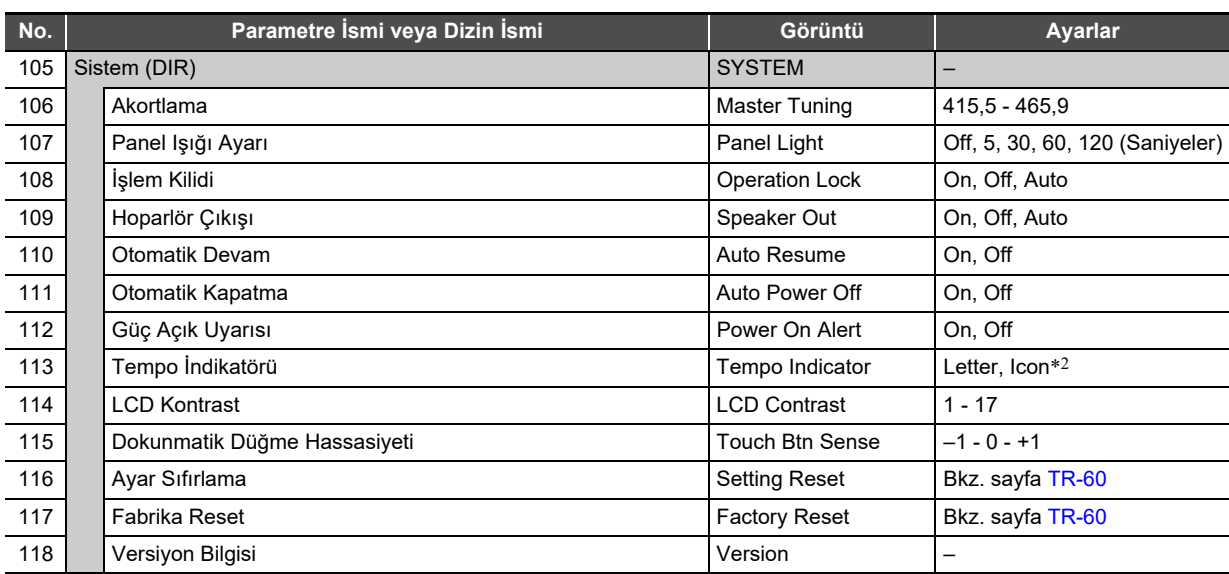

<span id="page-58-0"></span>\*1 Ayrı "MIDI & ses için kablosuz adaptör, Audio ve Bilgisayar Bağlantı Kılavuzu"na bakın.

\*2 Ekrandaki tempo göstergesi olarak T harfinin (Letter) veya 2 (Icon) simgesinin kullanılıp kullanılmayacağını belirtin. "Icon" seçildiğinde görüntülenen nota simgesi hiçbir nota değerini göstermez.

# <span id="page-59-0"></span>**İşlem Kilidi Kullanma**

İşlem Kilidi, 1P (Güç) düğmesi ve işlemlerin kilidini açmak için gereken düğme işlemleri dışında düğme işlemlerini devre dışı bırakır. İşlem Kilidi için Otomatik seçildiğinde, performanslar sırasında düğme işlemleri devre dışı bırakılır.\*

Herhangi bir tuşa veya pedala basılması performansın başlangıcı olarak yorumlanır ve işlemin kilitlenmesine neden olur.

#### ■ **İşlemleri kilitlemek için**

- **1.** "IFUNCTIONI" ekranda görüntülene dek, **ib düğmesini basılı tutun.** Bu, FUNCTION Moduna girer.
- **2. Sırayla aşağıdaki menü öğelerini seçmek için i**  $\bullet$  ve **ii** > düğmelerini kullanın: **"SYSTEM"** 3 **"Operation Lock".**
- **3. Görüntülenen ayarı** bk – **ve** bl <sup>+</sup> **tuşlarını kullanarak "Off" veya "Auto" durumundan "On" durumuna değiştirin.**
- **4. FUNCTION modundan çıkmak için, "[FUNCTION]" ekrandan kaybolana kadar ib EXIT** düğmesini basılı tutun.

#### ■ **İşlemlerin kilidini açmak için**

1. "[FUNCTION]" ekranda görüntülene dek, **ib** $V$ **düğmesini basılı tutun.**

Bu, FUNCTION Moduna girer.

Bir işlem kilitlendiğinde, ekran aşağıda gösterildiği gibi görünür.

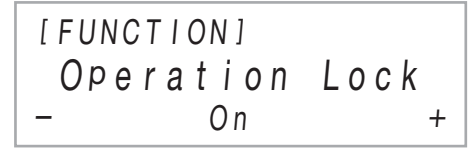

- **2. Görüntülenen ayarı** bk – **ve** bl <sup>+</sup> **tuşlarını kullanarak "On" veya "Off" durumundan "Auto" durumuna değiştirin.**
- **3. FUNCTION modundan çıkmak için, "[FUNCTION]" ekrandan kaybolana kadar ib EXIT** düğmesini basılı tutun.

# <span id="page-59-1"></span>**MIDI Ayarlarını Yapılandırma**

Dijital Piyanonun MIDI ayarlarını değiştirmek için aşağıdaki FUNCTION parametrelerini kullanın. FUNCTION parametreleri hakkında bilgi için, bakınız "[Fonksiyon](#page-53-0)  [Ayarlarının Yapılandırılması \(FUNCTION Modu\)](#page-53-0)" (sayfa [TR-53](#page-53-0)).

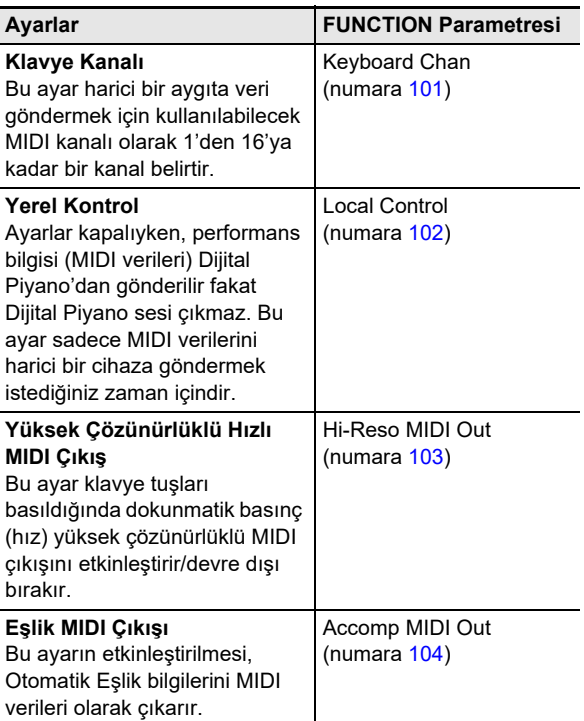

# **Dijital Piyano Hafızasındaki Tüm Verilerin Silinmesi**

Tüm verileri ve reset ayarlarını silmek ve diğer sistem içeriklerini ilk varsayılan fabrika ayarlarına döndürmek için aşağıdaki prosedürü kullanabilirsiniz.

<span id="page-60-3"></span>■ **Tüm Dijital Piyano ayarlarını ve verilerini varsayılan fabrika ayarlarına geri döndürmek için (Fabrika Ayarlarına Döndürme)**

# (V) ÖNEMLİ!

- **Bu prosedür ayrıca kullanıcı şarkılarını, MIDI kaydedici şarkı verilerini ve kayıt verilerini de siler. Önemli verilerin, bu prosedür gerçekleştirilmeden önce USB flaş belleğe kaydedilmesi önerilir (sayfa [TR-63\)](#page-63-0).**
- **1.** "[FUNCTION]" ekranda görüntülene dek,  $\mathbf{B}\mathbf{\mathbb{V}}$ **düğmesini basılı tutun.**
- **2. "SYSTEM" öğesini görüntülemek için** bk <sup>U</sup> **ve iii** > düğmelerini kullanın ve sonrasında **12 ENTER** düğmesine dokunun.
- **3. "Factory Reset" öğesini görüntülemek için in**  $\leq$  **ve <b>in**  $\geq$  düğmelerini kullanın ve  $\mathbf{B}$  **ENTER** düğmesine dokunun. Bu, "Sure?" görüntüler
- **4. Dijital Piyanoyu fabrika varsayılan ayarlarına döndürmek için,** bl + **düğmesine dokunun. Ayarları değiştirmeden işlemi iptal etmek için**  bk – **düğmesine dokunun.**

#### <span id="page-60-2"></span>■ **Tüm Dijital Piyano ayarlarını varsayılan fabrika ayarlarına geri döndürmek için (Ayar Resetleme)**

Tüm Dijital Piyano ayarlarını başlangıç fabrika varsayılanlarına döndürmek için FUNCTION Modunu kullanabilirsiniz.

"[Tüm Dijital Piyano ayarlarını ve verilerini varsayılan fabrika](#page-60-3)  [ayarlarına geri döndürmek için \(Fabrika Ayarlarına](#page-60-3)  [Döndürme\)](#page-60-3)" (sayfa [TR-60](#page-60-3)) altındaki prosedürün 3. adımında, "Factory Reset" yerine "Setting Reset" öğesini seçin ve ardından  $\boxed{2}$  ENTER düğmesine dokunun.

# <span id="page-60-0"></span>**USB Flaş Bellek**

Dijital Piyanonuz, aşağıdaki işlemleri gerçekleştirmek için piyasada bulunabilen bir USB flaş belleği desteklemektedir.

#### **USB Flaş Bellekten Şarkı Verilerini Oynatma**

Bilgisayar ile bir USB flas bellekte depolanan standart sarkı verileri (MIDI dosyaları) Dijital Piyanonuzda oynatılabilir.

- USB flaş bellekte şarkı verilerinin nasıl saklanacağı hakkında bilgi için, bkz. "Genel Ş[arkı Verilerini USB Fla](#page-65-0)ş Belleğ[e Kopyalamak için Bir Bilgisayarı Kullanma"](#page-65-0) (sayfa [TR-65](#page-65-0)).
- Şarkı verisi oynatma işlemi hakkında bilgi için, bkz. "Ş[arkıları Dinlemek \(MIDI Oynatıcı\)](#page-51-1)" (sayfa [TR-51](#page-51-1)).

#### **USB flaş belleğe bir performansı kaydetme**

Dijital Piyanonuzdaki performansların ürettiği ses verilerinin bir USB flaş belleğe nasıl kaydedileceği hakkında bilgi için "[Performansları Kaydetmek için Ses Kaydediciyi Kullanma](#page-49-0)" (sayfa [TR-49](#page-49-0)) bölümüne bakınız.

#### **Verileri Kaydetme ve İçe Aktarma**

Dijital Piyano ile kaydedilen veriler, USB flaş bellekte (MIDI kaydedici şarkıları, kayıt kurulumları, vb.) saklanabilir. Dijital Piyano ile saklanan veriler ve Dijital Piyano tarafından desteklenen diğer veriler (kullanıcı şarkıları, vb.) Bir USB flaş bellekten aktarılabilir. Detaylar için, bkz. "[USB Fla](#page-62-0)ş Bellek İş[lemleri](#page-62-0)" (sayfa [TR-62](#page-62-0)).

# <span id="page-60-1"></span>**Desteklenen USB Flaş Bellekler**

Kapasite: 32 GB ya da altı önerilir

# O ÖNEMLİ!

- **Yukarıdaki türde USB flaş belleğin çalıştığı onaylanmıştır, fakat bu durum işlem garantisi vermez.**
- **FAT (FAT32 ya da exFAT) formatında bir USB flaş bellek kullanın.**
- **Bilgisayarınızda çoklu bellek olarak tanınan bir USB flaş belleği kullanamayabilirsiniz.**
- **Bilgisayarınızda CD-ROM olarak tanınan bir USB flaş bellek desteklenmez.**
- **Antivirüs işlevi ve/veya güvenlik işlevleri bulunan bir USB flaş bellek desteklenmez.**

# **USB Flaş Bellek ve USB Tip A Girişinde İşlem Tedbirleri**

# (V) ÖNEMLİ!

- **USB flaş bellekle birlikte gelen kullanım kılavuzunda bahsi geçen önlemleri gözden geçirdiğinizden emin olun.**
- **Aşağıda belirtilen koşullar altında USB flaş bellek kullanmaktan kaçınınız. Bu gibi koşullar USB flaş bellekte depolanan verileri bozabilir.**
	- **− Yüksek sıcaklık, yüksek nem oranı veya aşındırıcı gaza maruz kalan alanlar**
	- **− Yüksek elektrostatik yüke ve dijital gürültüye maruz kalan alanlar**
- **Üzerine veri yazılırken ya da kendisinden veri yüklenirken USB flaş belleği asla çıkarmayın. Bunun yapılması USB flaş bellek üzerindeki verileri bozabilir ve 23 USB** Tip A girisine zarar verebilir.
- **USB flaş bellek çok uzun kullanım sonrasında ısınabilir. Bu normaldir ve bir arıza belirtisi değildir.**
- **•**  $\overline{23}$  USB Tip A girisine elinizden ya da USB flas **bellekten iletilen statik elektrik Dijital Piyanonun arızalanmasına yol açabilir. Eğer bu olursa, Dijital Piyanoyu bir defa kapattıktan sonra yeniden açın.**

#### **Telif Hakları**

Kayıtlarınızı kendi kişisel kullanımınız doğrultusunda kullanmanıza izin verilir. Telif hakkı sahibinin izni olmadan bir audio ya da müzik formatı dosyasının çoğaltılması telif hakları kanunu ve uluslararası anlaşmalar kapsamında kesinlikle yasaktır. Ayrıca, bu dosyaların İnternete sürülmesi ya da bunları üçüncü şahıslara dağıtılması da, söz konusu faaliyetlerin telafili olarak yapılıp yapılmadığına bakılmaksızın, telif hakları kanunu ve uluslararası anlaşmalar kapsamında kesinlikle yasaktır. CASIO COMPUTER CO., LTD., bu Dijital Piyanonun telif hakları kanunu kapsamında herhangi bir şekilde yasa dışı kullanımından hiçbir şekilde sorumlu tutulamaz.

# **USB Flaş Belleğin Dijital Piyanoya Takılması ve Çıkarılması**

# (V) ÖNEMLİ!

**• Bir USB flaş bellek takılı iken bir USB flaş bellek işlemi gerçekleştirdiğinizde ya da Dijital Piyanoyu açtığınızda, Dijital Piyano USB flaş bellekle veri alışverişine hazırlanmak için başlangıçta bir "takma" sekansı gerçekleştirmeye ihtiyaç duyar. Bir takma sekansı gerçekleştirilirken Dijital Piyano işlemleri anlık olarak devre dışı kalabilir. USB flaş bellek takılıyken "MOUNTING" mesajı görüntülenir. USB flaş belleğin kurulması 10 ila 20 saniye ya da daha uzun sürebilir. Bir takma işlemi devam ederken Dijital Piyanoda herhangi bir işlem gerçekleştirmeye çalışmayın. USB flaş belleğin Dijital Piyanoya her bağlandığında kurulması gerekir.**

# **NOT**

- Dijital Piyanoda bir USB flaş belleğin takılması, bir MUSICDAT klasörü zaten mevcut değilse, belleğin kök dizininde MUSICDAT adlı bir klasör oluşturur. Dijital Piyano ile USB flaş bellek arasında veri alışverişi yaparken bu klasörü kullanın.
- **Bir USB flaş belleği bağlamak için**
- **1. <sup>A</sup>şağıdaki resimde gösterilen şekilde USB fla<sup>ş</sup> belleği Dijital Piyanonun**  $\mathbb{Z}$  **USB** Tip A girisine **takın.**

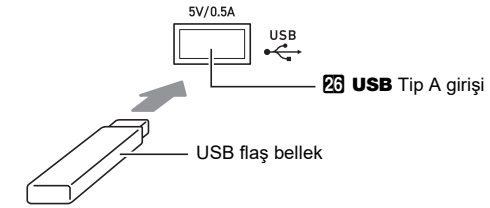

• USB flaş belleği dikkatli bir şekilde gidebildiği yere kadar bastırın. USB flaş belleği takarken uygun olandan çok fazla güç uygulamayın.

### ■ **Bir USB flaş belleğini çıkarmak için**

**1. "MOUNTING" veya "Wait" mesajının ekranda olmadığınından emin olmak için kontrol ettikten sonra (bir okuma veya yazma işleminin gerçekleştirildiğini gösterir), USB flaş belleği doğrudan** cq USB **Tip A girişinden çekin.**

# <span id="page-62-4"></span>**USB Flaş Belleğin Formatlanması USB Flaş Bellek İşlemleri**

# **DÖNEMLİ!**

- **• İlk defa kullanmadan önce Dijital Piyano üzerindeki USB flaş belleği formatladığınızdan emin olun.**
- **USB flaş belleği biçimlendirmek, o anda saklanan tüm verileri siler. Hafıza kartını USB flaş belleği formatlamadan önce kartın içerisinde değerli herhangi bir verinin yüklü olmadığından emin olun.**
- **Dijital Piyanoda uygulanan formatlama şekli "hızlı formatlama"dır. Eğer USB flaş bellekteki verilerin tamamını silmek istiyorsanız, bilgisayar veya başka bir cihaz kullanarak formatlayın.**
- **exFAT formatlı USB flaş bellek durumunda, alınabilir dosyaların sayısı uzun isimler kullanılmışsa sınırlandırılabilir.**
- **USB flaş belleği biçimlendirmek için**
- **1. Formatlanacak USB flaş belleği Dijital Piyanonun & USB** Tip A girişine takın.
- **2.** "[FUNCTION]" ekranda görüntülene dek, **b** $\mathbb{F}$ **düğmesini basılı tutun.**
- **3. "[MEDIA]" öğesini görüntülemek için** bk <sup>U</sup> **ve iii** > düğmelerini kullanın ve sonrasında **12 ENTER** düğmesine dokunun. Bu MEDYA Moduna girer.
- **4.** "Format" öğesini görüntülemek için **ili <** ve **iii** > düğmelerini kullanın ve sonrasında **ENTER** düğmesine dokunun.

Bu, "Sure?" görüntüler

- $\overline{\bf 5}$ . Formatı uygulamak için  $\overline{\bf 1}$ l + düğmesine **dokunun.**
	- $\cdot$  İşlemi iptal etmek için  $\Box$  düğmesine dokunun.
	- $\cdot$   $\Box$  + düğmesine dokunmak biçimlendirmeyi başlatır ve "Wait" mesajını gösterir (devam eden işlem). Bu mesaj görüntülenirken başka hiçbir işlem yapmayın. İşlem tamamlandıktan sonra "Complete" görünür.
- **6. MEDIA modundan çıkmak için, "[MEDIA]" ekranda yok olana dek** bp EXIT **düğmesini basılı tutun.**

<span id="page-62-0"></span>Bu bölüm aşağıdaki işlemlere ilişkin bilgiler içerir.

- Dijital Piyano Verisinin USB Flaş Belleğe Kaydedilmesi
- USB Flaş Bellekten Dijital Piyano Hafızasına Veri (Dosyalar) Alma
- USB Flaş Bellekte kalan Dijital Piyano Alınabilir Veri (Dosyalar)
- USB Flaş Bellekteki Dijital Piyano Alınabilir Verilerini (Dosyalar) Silme

#### <span id="page-62-1"></span>■ **Veri Türleri**

Dijital Piyanonuz tarafından desteklenen veri türleri aşağıdaki tabloda gösterilmektedir. Dijital Piyanonun LCD'sindeki veri türü için "Görüntülenen Tür Adı" sütunundaki metin görüntülenir.

#### <span id="page-62-2"></span>● **Dijital Piyano** 3 **USB flaş bellek**

Aşağıdaki veriler Dijital Piyano hafızasından alınarak USB Flaş Bellekte saklanabilir.

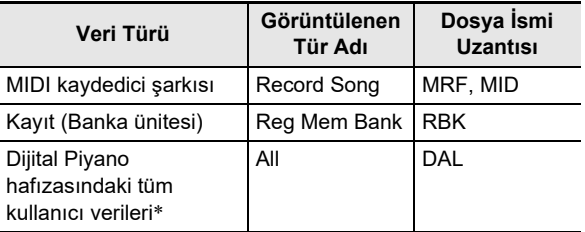

MIDI kaydedici şarkısı, Kayıt, Kullanıcı Şarkısı

#### <span id="page-62-3"></span>● **USB Flaş Bellek** 3 **Dijital Piyano**

Aşağıdaki veriler bir USB flaş bellekten Dijital Piyano belleğine alınabilir.\* Bu veriler ayrıca Dijital Piyano işlemleri kullanılarak yeniden adlandırılabilir ve silinebilir.

| Veri Türü              | Görüntülenen<br>Tür Adı | Dosya İsmi<br><b>Uzantisi</b> |
|------------------------|-------------------------|-------------------------------|
| Kullanıcı Şarkısı      | User Song               | CMF, MID (SMF<br>formati 0/1) |
| MIDI kaydedici şarkısı | Record Song             | <b>MRF</b>                    |
| Kayıt (Banka ünitesi)  | Reg Mem Bank            | <b>RBK</b>                    |
| Yukarıdaki tüm veriler | All                     | DAL                           |
| Ses verisi*            | Audio                   | <b>WAV</b>                    |

Ses verileri yeniden adlandırılıp silinebilir olsa da, Dijital Piyano hafızasına aktarılamaz.

# (V) ÖNEMLİ!

**• Bir dosya adı aşağıdaki tabloda gösterilen uzantılardan birine sahipse dahi, veriler uyumlu olmayan bir cihazda vb. üretilmişse, dosyayı Dijital Piyano hafızasına alamayabilirsiniz.**

- <span id="page-63-0"></span>■ **Dijital Piyano verilerinin USB flaş belleğe kaydedilmesi**
- **1. USB flaş belleği Dijital Piyanonun** cq USB **Tip A girişine takın.**
- $2$ . "[FUNCTION]" ekranda görüntülene dek,  $\boxplus\mathbb{V}$ **düğmesini basılı tutun.**
- **3. "[MEDIA]" öğesini görüntülemek için** bk <sup>U</sup> **ve iii** > düğmelerini kullanın ve sonrasında **in ENTER** düğmesine dokunun. Bu MEDYA Moduna girer.
- **4. "Save" öğesini görüntülemek için** bk <sup>U</sup> **ve iii** > düğmelerini kullanın ve sonrasında **i** $\mathbb{R}$  **ENTER** düğmesine dokunun.
- **5. Kaydedilen veri türüne karşılık gelen seçeneklerin alt menü öğesini görüntülemek için** bk U **ve** bl I **düğmelerini kullanın.**
	- "Dijital Piyano  $\rightarrow$  USB flas bellek" altındaki tabloda "Görüntülenen Tip Adı" sütununa bakın (sayfa [TR-62](#page-62-2)).

### **6. <b>i** $\bm{p}$  ENTER düğmesine dokunun.

- 5. adımda "All" seçilirse, 7. adım gerekli değildir. 8. adıma geçin.
- **7. Kavdedilecek verileri seçmek için <b>i** $\bm{\mathbb{D}}$  **–** ve  $\bm{\mathbb{I}}$  + **düğmelerini kullanın ve sonra <b>E** ENTER **düğmesine dokunun.**

Bu, seçtiğiniz veri türüne bağlı olarak varsayılan bir dosya adı görüntüler.

• Bu prosedürün 5. adımında "Record Song" öğesini seçtiyseniz, burada dosya türünü belirtmeniz gerekir. "MRF" (Dijital Piyano Formatı) ve ya "MID" (SMF Formatı) öğelerini görüntülemek için  $\mathbb{I} \mathbb{I} \leq v e \mathbb{I}$  > düğmelerini kullanın ve sonrasında  $\mathbb B$  ENTER düğmesine dokunun.

# **8.İsterseniz dosyayı yeniden adlandırın.**

- Metin düzenleme hakkında bilgi için, bakınız ["Metin](#page-13-0)  [Karakter Giri](#page-13-0)şi" (sayfa [TR-13\)](#page-13-0).
- Metin düzenlemeden çıkmak ve 7. adıma dönmek için, **D** < ve **D** > düğmeleri görüntülenirken (imleç hareketi için) **bu EXIT** düğmesine dokunun. Dosya adında daha önce değişiklik yaptıysanız, "Cancel?" mesajı görünecektir. Düzenlemeden çıkmak için  $\blacksquare$  + düğmesine dokunun.

# **9.** Yeni dosya adını uygulamak için, **ZI STORE düğmesine dokunun.**

Bu, "Sure?" görüntüler

• USB flaş bellekteki MUSICDAT klasörü içinde aynı ada sahip bir veri varsa, "Replace?" mesajı görünür. Eğer bu olursa, 10. adımda  $\prod$  + düğmesine dokunmak, yeni verileri mevcut verilerin üzerin yazar.

- **10.Kaydetmek için** bl + **düğmesine dokunun.**
	- İslemi iptal etmek için  $f(x)$  düğmesine dokunun.
	- **il +** düğmesine dokunmak, "Wait" öğesini (devam eden işlem) görüntüler. Bu mesaj görüntülenirken başka hiçbir işlem yapmayın. İşlem tamamlandıktan sonra "Complete" görünür.
- **11.MEDIA modundan çıkmak için, "[MEDIA]" ekranda yok olana dek** bp EXIT **düğmesini basılı tutun.**
- **USB flaş bellekten Dijital Piyano hafızasına veri yüklemek için**
- **1. "[Dijital Piyano verilerinin USB fla](#page-63-0)ş belleğ<sup>e</sup> [kaydedilmesi"](#page-63-0) (sayfa [TR-63](#page-63-0)) kapsamında olan adım 1, 2 ve 3'ü uygulayın.**
- $2$ . "Load" öğesini görüntülemek için **[i] <** ve **iiii** > düğmelerini kullanın ve sonrasında **i** $\mathbf{B}$  **ENTER** düğmesine dokunun.
- **3.İçe aktarılan veri türüne karşılık gelen seçeneklerin alt menü öğesini görüntülemek için** bk U **ve** bl I **düğmelerini kullanın.**
	- "USB flas bellek  $\rightarrow$  Dijital Piyano" altındaki tabloda "Görüntülenen Tip Adı" sütununa bakın (sayfa [TR-62](#page-62-3)).
- **4. in ENTER** düğmesine dokunun. Bu, içe aktarılabilen verilerin bir dosya adını görüntüler.
- **5. Dijital Piyano hafızasına almak istediğiniz verileri seçmek için**  $\mathbf{F}$  **– ve**  $\mathbf{F}$  **+ düğmelerini kullanın.**
	- 3. adımda "All" seçilirse, aşağıdaki 6. ve 7. adımlar gerekli değildir. 8. adıma geçin.

# **6. in ENTER** düğmesine dokunun.

**7.İçe aktarılan verilerin depolanacağı kullanıcı alanı numarasını belirlemek için <b>ili –** ve **ili + düğmelerini kullanın.**

# **8. in ENTER** düğmesine dokunun.

Bu "Sure?" veya "Replace?" indikatörünün ekranda gösterilmesini sağlar.

"Replace?" görünüyorsa, 9. Adımda  $\blacksquare$  + düğmesine dokunmak, var olan kullanıcı alanı verilerinin içe aktarılan verilerle üzerine yazacaktır.

# **9.İçe aktarmak için** bl <sup>+</sup> **düğmesine dokunun.**

- $\cdot$  İşlemi iptal etmek için  $f(x)$  düğmesine dokunun.
- $\cdot$  **iii** + düğmesine dokunmak, "Wait" öğesini (devam eden işlem) görüntüler. Bu mesaj görüntülenirken başka hiçbir işlem yapmayın. İşlem tamamlandıktan sonra "Complete" görünür.
- **10.MEDIA modundan çıkmak için, "[MEDIA]" ekranda yok olana dek** bp EXIT **düğmesini basılı tutun.**

#### ■ **USB flaş bellek verilerini silmek için**

- **1. "[Dijital Piyano verilerinin USB fla](#page-63-0)ş belleğ<sup>e</sup> [kaydedilmesi"](#page-63-0) (sayfa [TR-63](#page-63-0)) kapsamında olan adım 1, 2 ve 3'ü uygulayın.**
- **2. "Delete" öğesini görüntülemek için** bk <sup>U</sup> **ve iiii** > düğmelerini kullanın ve sonrasında  $\mathbf{F}$ **ENTER** düğmesine dokunun.
- **3. Silinen veri türüne karşılık gelen seçeneklerin alt menü öğesini görüntülemek için** bk U **ve iiii** > düğmelerini kullanın, ve sonrasında **i** $\mathbb{R}$  **ENTER** düğmesine dokunun.
	- "USB flas bellek  $\rightarrow$  Dijital Piyano" altındaki tabloda "Görüntülenen Tip Adı" sütununa bakın (sayfa [TR-62](#page-62-3)).
- **4.** Silinecek verileri seçmek için  $\mathbf{E}$  ve  $\mathbf{E}$  + **düğmelerini kullanın ve sonra <b>DA ENTER düğmesine dokunun.**

Bu, "Sure?" görüntüler

### **5. Verileri silmek için,** bl <sup>+</sup> **düğmesine dokunun.**

- $\cdot$  İslemi iptal etmek için  $f(x)$  düğmesine dokunun.
- **il +** düğmesine dokunmak, "Wait" öğesini (devam eden işlem) görüntüler. Bu mesaj görüntülenirken başka hiçbir işlem yapmayın. İşlem tamamlandıktan sonra "Complete" görünür.
- **6. MEDIA modundan çıkmak için, "[MEDIA]" ekranda yok olana dek** bp EXIT **düğmesini basılı tutun.**

#### ■ **USB flaş belleği yeniden adlandırmak için**

- **1. "[Dijital Piyano verilerinin USB fla](#page-63-0)ş belleğ<sup>e</sup> [kaydedilmesi"](#page-63-0) (sayfa [TR-63](#page-63-0)) kapsamında olan adım 1, 2 ve 3'ü uygulayın.**
- **2. "Rename" öğesini görüntülemek için** bk <sup>U</sup> **ve iiii** > düğmelerini kullanın ve sonrasında  $\mathbf{F}$  **ENTER** düğmesine dokunun.
- **3. Yeniden adlandırılan veri türüne karşılık gelen seçeneklerin alt menü öğesini görüntülemek için** bk U **ve** bl I **düğmelerini kullanın, ve sonrasında <b>ill ENTER** düğmesine dokunun.
	- "USB flas bellek  $\rightarrow$  Dijital Piyano" altındaki tabloda "Görüntülenen Tip Adı" sütununa bakın (sayfa [TR-62](#page-62-3)).
- **4. Yeniden adlandırılacak verileri seçmek için**  bk – **ve** bl + **düğmelerini kullanın ve sonra**   $\mathbf{F}$  **ENTER** düğmesine dokunun.

## **5. Dosyayı yeniden adlandırın.**

- Metin düzenleme hakkında bilgi için, bakınız ["Metin](#page-13-0)  [Karakter Giri](#page-13-0)şi" (sayfa [TR-13\)](#page-13-0).
- Metin düzenlemeden çıkmak ve 4. adıma dönmek için,  $\mathbf{E} \leq \mathbf{E}$   $\mathbf{E}$   $\mathbf{I}$   $\mathbf{I}$   $\mathbf{I}$  düğmeleri görüntülenirken (imlec hareketi için) **bu EXIT** düğmesine dokunun. Dosya adında daha önce değişiklik yaptıysanız, "Cancel?" mesajı görünecektir. Düzenlemeden çıkmak için  $\blacksquare$  + düğmesine dokunun.

### **6.** Yeni dosya adını uygulamak için, **ZI STORE düğmesine dokunun.**

Bu, "Sure?" görüntüler

• USB flaş bellekte aynı ada sahip zaten bir veri varsa, "Replace?" mesajı görünür. Eğer bu olursa, 7. adımda  $b$  + düğmesine dokunmak, yeni verileri mevcut verilerin üzerin yazar.

# **7.İsmini değiştirmek için** bl <sup>+</sup> **düğmesine dokunun.**

- $\cdot$  İşlemi iptal etmek için  $\Box$  düğmesine dokunun.
- **il +** düğmesine dokunmak, "Wait" öğesini (devam eden işlem) görüntüler. Bu mesaj görüntülenirken başka hiçbir işlem yapmayın. İşlem tamamlandıktan sonra "Complete" görünür.
- **8. MEDIA modundan çıkmak için, "[MEDIA]" ekranda yok olana dek** bp EXIT **düğmesini basılı tutun.**

# <span id="page-65-0"></span>**Genel Şarkı Verilerini USB Flaş Belleğe Kopyalamak için Bir Bilgisayarı Kullanma**

MUSICDAT klasöründe saklanan aşağıdaki formatlardaki dosyaları oynatmak için dahili şarkılar ile aynı işlemleri kullanabilirsiniz.

- Standart MIDI dosyaları (SMF formatı 0/1) veya CASIO MIDI dosyaları (CMF formatı)
- **1. USB flaş belleği bilgisayarınıza bağlayın.**
- **2. USB flaş belleğinizin kök dizininde MUSICDAT adlı bir klasör oluşturun.**
	- USB flaş belleğin kök dizininde zaten bir MUSICDAT klasörü varsa, bu adım gerekli değildir.
- **3. Dijital Piyanoda oynatmak istediğiniz şarkı verilerini MUSICDAT klasörüne kopyalayın.**
	- Şarkı verisi oynatma işlemi hakkında bilgi için, bkz. "Ş[arkıları Dinlemek \(MIDI Oynatıcı\)](#page-51-1)" (sayfa [TR-51](#page-51-1)).

# **Standart Audio Verilerin (WAV Dosyaları) bir USB Flaş Belleğe Depolanması**

Dijital Piyanonun audio kaydedicisi ile kayıt işlemi gerçekleştirilmesi USB flaş bellekte MUSICDAT isimli bir klasör oluşturur. WAV dosyaları TAKE01.WAV ila TAKE99.WAV isimleri otomatik olarak atanarak MUSICDAT klasöründe depolanır. Ayrıca, USB flaş belleği bilgisayara bağlayıp audio veri (WAV) dosyalarının adlarını "TAKEXX\*.WAV" olarak değiştirebilir ve bunları MUSICDAT klasörüne taşıyabilirsiniz. Sonrasında bunları Dijital Piyanoda yeniden çalabilirsiniz.

Desteklenen WAV formatı (Linear PCM, 16bit, 44,1 kHz, Stereo)

<sup>\*</sup> XX = 01 ila 99

# <span id="page-66-0"></span>**Akıllı Bir Cihaz Bağlama (APP Fonksiyonu)**

Dijital Piyanoyu bir telefona, tablete veya başka akıllı bir cihaza bağlamak için APP Fonksiyonunu (Uygulama Fonksiyonu) kullanabilir ve aşağıdaki işlemleri gerçekleştirebilirsiniz.

- Dijital Piyanoyu akıllı bir cihaz ile kontrol edin (Piyano Uzaktan Kumandası)
- Akıllı bir cihazdan müzik verisi aktarımı

#### <span id="page-66-1"></span>■ **Akıllı cihaz uygulamasını indirmek için**

Akıllı cihaz uygulamasını CASIO web sitesinden indirin ve kullanmak istediğiniz akıllı cihaza kurun. <https://support.casio.com/global/tr/emi/manual/PX-S3100/>

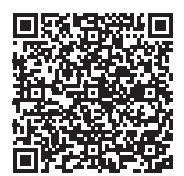

# **Akıllı Cihaz ile Bağlanmak**

Akıllı bir cihaza bağlanmanın iki yolu vardır: Bluetooth fonksiyonu aracılığıyla bağlanın ve/veya harici olarak satılan bir USB kablosunu kullanın.

# (V) ÖNEMLİ!

**• Bir CASIO akıllı cihaz uygulaması kullanıyorsanız, Dijital Piyano'yu Bluetooth fonksiyonunu ve bir USB kablosunu kullanarak aynı anda akıllı cihaza bağlamayın.**

#### ■ **Dijital Piyanoyu Bir Akıllı Cihaza Bağlamak için Bluetooth Fonksiyonun Kullanılması**

MIDI & ses için kablosuz adaptör

Bluetooth fonksiyonu ile bağlantı için, MIDI & ses için kablosuz adaptörü kullanabilirsiniz.

**1. "[Akıllı cihaz uygulamasını indirmek için](#page-66-1)" (sayfa [TR-66\)](#page-66-1), göz önüne alarak, uygulamayı akıllı cihaza kurun.**

# **2.** MIDI & ses için kablosuz adaptörünü Dijital Piyanonun **Q** USB Tip A girişine takın (sayfa [TR-10\)](#page-10-0).

• Akıllı cihazı Dijital Piyanoya bağladıktan sonra, işlemleri gerçekleştirmek için akıllı cihaz uygulamasını kullanın. İşlemler ile ilgili daha fazla bilgi için, uygulamanın kullanıcı belgelerine bakınız.

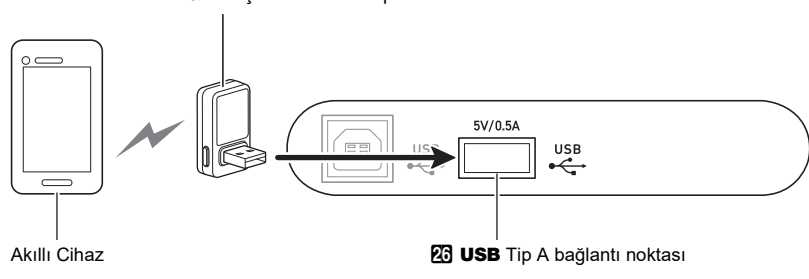

# **DÖNEMLİ!**

- **Akıllı cihaz uygulamasına bağlanma süreci içinde herhangi bir Dijital Piyano işlemi gerçekleştirmeyiniz.**
- **Bluetooth ile bağlanmak, iletişim ortamınız veya akıllı cihazınızın kapasitesi, uygulamanın ders işlevini kullanırken fark edilebilir derecede iletişim gecikmesine veya ses bozulmasına neden olabilir. Bu olursa, aşağıdaki önlemleri deneyin. − Uygulamanın kullanıcı belgelerine bakın ve ders işlevinin nasıl kullanılacağını ve MIDI playback kalitesiyle ilgili** 
	- **bilgileri inceleyin.**
	- **− Akıllı cihazınız başka bir cihaza Wi-Fi bağlantısıyla bağlıysa, akıllı cihazın Wi-Fi bağlantısını kapatın.**
	- **− Bluetooth bağlantısı yerine kablo bağlantısı kullanın.**

#### ■ **Dijital Piyanoyu Akıllı Cihaza Bağlamak için Kablo Kullanılması**

- **1. "[Akıllı cihaz uygulamasını indirmek için](#page-66-1)" (sayfa [TR-66\)](#page-66-1), göz önüne alarak, uygulamayı akıllı cihaza kurun.**
- $2$ . Akılı cihazın girişini, Dijital Piyanonun 因 USB Tip B girişine bağlamak için piyasada satılan bir USB **kablosu kullanın.**
	- Akıllı cihazı Dijital Piyanoya bağladıktan sonra, işlemleri gerçekleştirmek için akıllı cihaz uygulamasını kullanın. İşlemler ile ilgili daha fazla bilgi için, uygulamanın kullanıcı belgelerine bakınız.

# (D ÖNEMLİ!

- **Bağlayacağınız mobil cihazı Uçak Moduna alın ya da başka bir şekilde cihaz iletişimini devre dışı bırakın.**
- **Akıllı bir cihazı Dijital Piyanoya bağlarken aynı anda USB kablosu ve ses kablosu ile beraber bağlamayın.**
- **• İki metreden uzun olmayan bir USB kablosu kullanarak bağlayın.**

# **Arıza teşhisi**

#### ● **Düğmeye dokunduğumda hiç bir şey olmuyor.**

#### **Sebep:**

- a. Eldiven giymek ya da tırnak veya stylus kalemle dokunmak.
- b. Yanlış dokunmatik düğme hassasiyeti ayarı.

#### **Eylem:**

- a. Dokunmatik bir düğmeyle işlem yaparken, ona sıkı bir şekilde çıplak parmakla dokunun.
- b. Dokunmatik düğme hassasiyetini artırmak için aşağıdaki adımları uygulayın.
	- (1) Dijital Piyanoyu kapatın.
	- (2) C8 klavye tuşunu basılı tutarken (en sağdaki tuş),  $\blacksquare$  ( $\blacksquare$ ) (Güc) düğmesine basınız.
		- Ekranda "Welcome" mesajı görüntülene dek C8 klavye tuşunu basılı tutun.  $\Box$  (b) (Güç) düğmesini basılı tutmanıza gerek yoktur.

#### ● **Klavye tuşuna bastığımda hiçbir ses çıkmıyor.**

#### **Sebep:**

- a.  $\blacksquare$  ses sevivesi topuzunun ayarı çok düşük.
- b. Kulaklıklar ya da bir adaptör fişi  $2$  PHONES jaklarından birine takılıdır.
- c. MIDI Yerel kontrolü kapalıdır.
- d. Dijital Piyano Klavye Denetleyicisi Modunda olduğunda, A0 ila F1 arasındaki tuşlar "kontrol tuşları" olarak işlev görür.

#### **Eylem:**

- a.  $\blacksquare$  ses seviyesi topuzunu döndürün.
- b. **24 PHONES** jaklarına bağlı olan şeyi çıkarın.
- c. Yerel Kontrol ayarın (sayfa [TR-59](#page-59-1)).
- d. Klavye Denetleyicisi Modundandan Çıkış.

#### ● **Dijital Piyano gürültülü bir ses çıkarıyor ve aniden kapanıyor.**

#### **Eylem:**

Pilleri yenileri ile değiştirin veya AC adaptör güç kaynağını kullanın (sayfa [TR-5](#page-5-0)).

#### ● **Dijital Piyano perdesi kapalı.**

#### **Sebep:**

- a. Klavyenin geçerli transpoze ayarı, varsayılan ayardan başka bir şeydir.
- b. Dijital Piyano akort ayarını "440,0 Hz"den farklı olarak ayarlayın.
- c. Oktav değiştirme devrededir.
- d. Mevcut skala ayarı "Equal Temperamen" dışında başka bir şeydir.

#### **Eylem:**

- a. Transpozeyi (sayfa [TR-19](#page-19-1)) varsayılan ayarına geri döndürür.
- b. Akort ayarını "440,0 Hz" olarak değiştirin (sayfa [TR-20\)](#page-20-0).
- c. Oktav değiştirme ayarını 0 olarak değiştirin (sayfa [TR-20](#page-20-1)).
- d. Skalayı "Equal Temperamen" olarak değiştirin.

#### ● **Pedala bastığımda hiçbir şey olmuyor.**

#### **Sebep:**

- a. Pedal kablosu **27 DAMPER PEDAL** jakı, **23 PEDAL UNIT jakı veya KI EXPRESSION/ASSIGNABLE** jakına doğru şekilde takılmamış veya fiş tam olarak takılmamış.
- b. Pedalın bağlı olduğu jaka yanlış pedal tipi veya işlevi atanmış.

#### **Eylem:**

- a. Pedal kablosunun doğru şekilde takıldığından ve fişin sonuna kadar sokulduğundan emin olun.
- b. Ayarları doğru yapılandırın. Detaylar için "[DAMPER](#page-7-1)  [PEDAL Jakı](#page-7-1)" (sayfa [TR-7](#page-7-1)) ve ["EXPRESSION/](#page-8-0) [ASSIGNABLE Jakı"](#page-8-0) (sayfa [TR-8](#page-8-0)).

#### ● **Otomatik Eşliği başlattığım zaman hiçbir şey olmuyor.**

#### **Sebep:**

- a. BALLAD kategorisi 29 ila 38 arasındaki ritimlerle, klavyede akor çalmazsanız hiçbir şey duyulmaz.
- b. Otomatik Eşlik Etme ses seviyesi 0'a ayarlıdır.
- c. Bir hata oluştu.

#### **Eylem:**

- a. Klavyede bir akor çalmayı deneyin (sayfa [TR-32\)](#page-32-1).
- b. Otomatik Eşlik sesi seviyesini (sayfa [TR-18\)](#page-18-0) kontrol edip gereken şekilde ayarlayın.
- c. Dijital Piyanoyu kapatıp tekrar açmayı deneyin (sayfa [TR-6](#page-6-0)); bu ayarlarını başlatacaktır.

#### ● **Ton ve/veya efektler ilginç ses çıkarıyor. Klavyenin tuş basıncını değiştirsem bile nota yoğunluğu değişmiyor. Kapatıp açmayla problem giderilmiyor.**

#### **Sebep:**

Otomatik Devam etkinleştirilmiş.

#### **Eylem:**

Otomatik Devam Özelliğini Devre Dışı Bırakın (FUNCTION parametresi [110\)](#page-58-1). Ardından, Dijital Piyanoyu bir defa kapattıktan sonra yeniden açın.

#### ● **Dijital Piyanoyu bilgisayara bağladıktan sonra veri transferi yapamıyorum.**

#### **Eylem:**

- a. Dijital Piyano ile bilgisayara USB kablosunun bağlı olduğundan ve bilgisayarınızdaki müzik programının ayarları tarafından doğru cihazın seçildiğinden emin olun.
- b. Dijital Piyanoyu kapatın ve bilgisayarınızdaki müzik programından çıkın. Sonra, Dijital Piyanoyu tekrar açın ve ardından bilgisayarınızdaki müzik programını yeniden başlatın.

#### ● **Bir tonun kalitesi ve ses seviyesi, klavyede nerede çalındığına bağlı olarak biraz değişiklik gösterebilir.**

#### **Sebep:**

Bu, dijital örnekleme sürecinin kaçınılmaz bir sonucudur\* ve arıza göstergesi değildir.

\* Orijinal müzikal enstrümanın düşük, orta ve yüksek aralığında çoklu dijital örnekleme alınmaktadır. Bu nedenle, örnek aralıkları arasında ton kalitesi ve ses seviyesi açısından hafif değişiklikler olabilir.

#### ● **Bir düğmeye dokunduğumda, çalan nota anlık olarak kesiliyor ya da efektlerin uygulanma şeklinde hafif değişiklik oluyor.**

#### **Sebep:**

Katman kullanırken, Düet Modu kullanırken, dahili bir şarkıyı yeniden çalarken, kayıt yaparken vb. aynı anda ses çıkaran birden fazla bölümün sesi çıktığında bu durum oluşur. Bu koşullardan biri mevcut olduğunda bir düğmeye basılması, tona entegre efekt ayarının otomatik olarak değişmesine yol açacaktır ve bu durum çalan nota anlık olarak kesilmesine ya da efektlerin uygulanma şeklinde hafif değişiklik olmasına neden olur.

#### ● **Yalnızca sol klavyede çaldığımda anormal sesler çıkıyor.**

#### **Sebep:**

Dijital Piyano EŞLİK Modunda olduğundan, sol taraftaki klavye eşlik klavyesi olarak işlev görüyor.

#### **Eylem:**

Ritim Moduna girmek için mod seçici düğmesini kullanın.

# **Hata Mesajları**

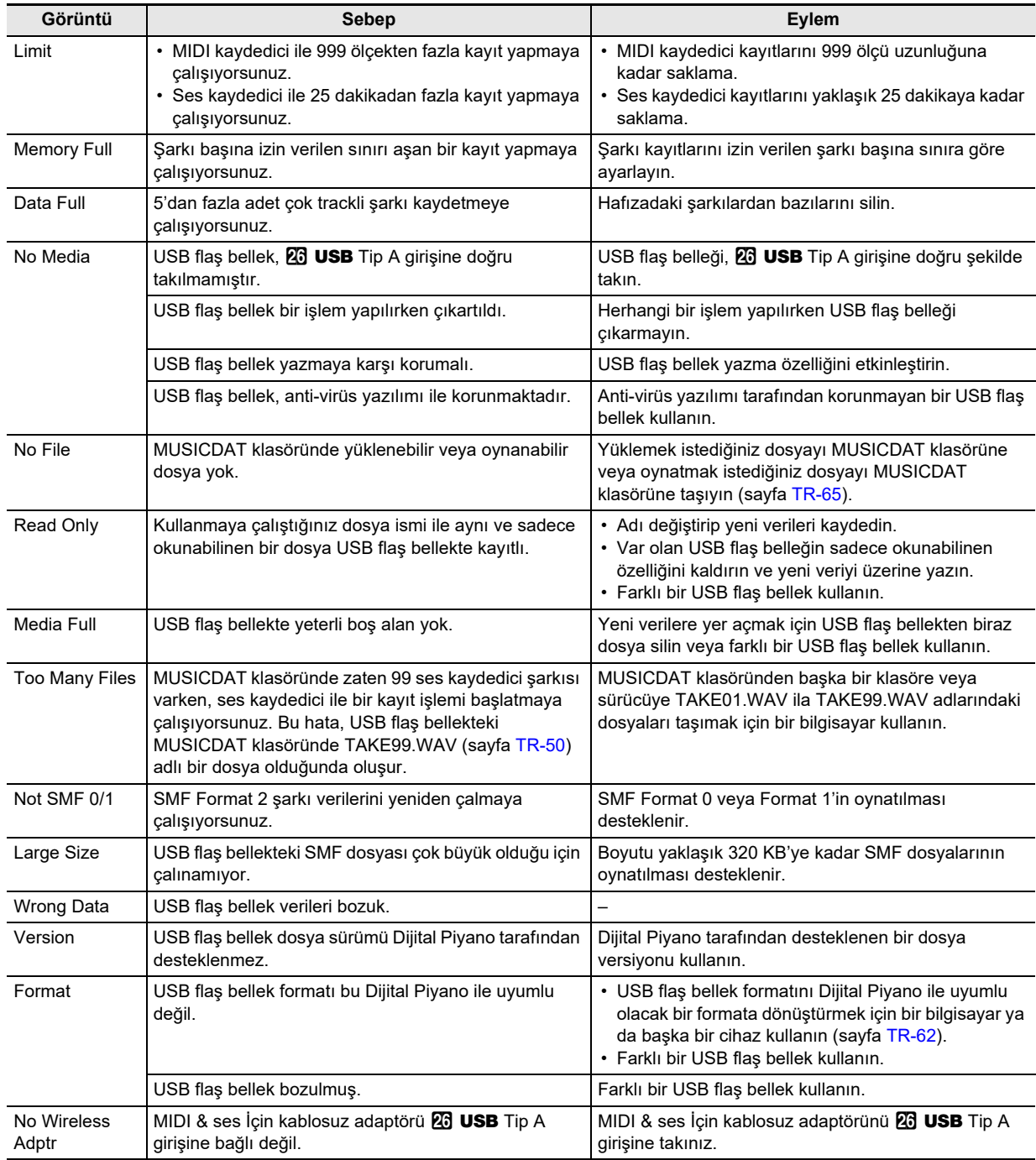

# **Ürünün Teknik Özellikleri**

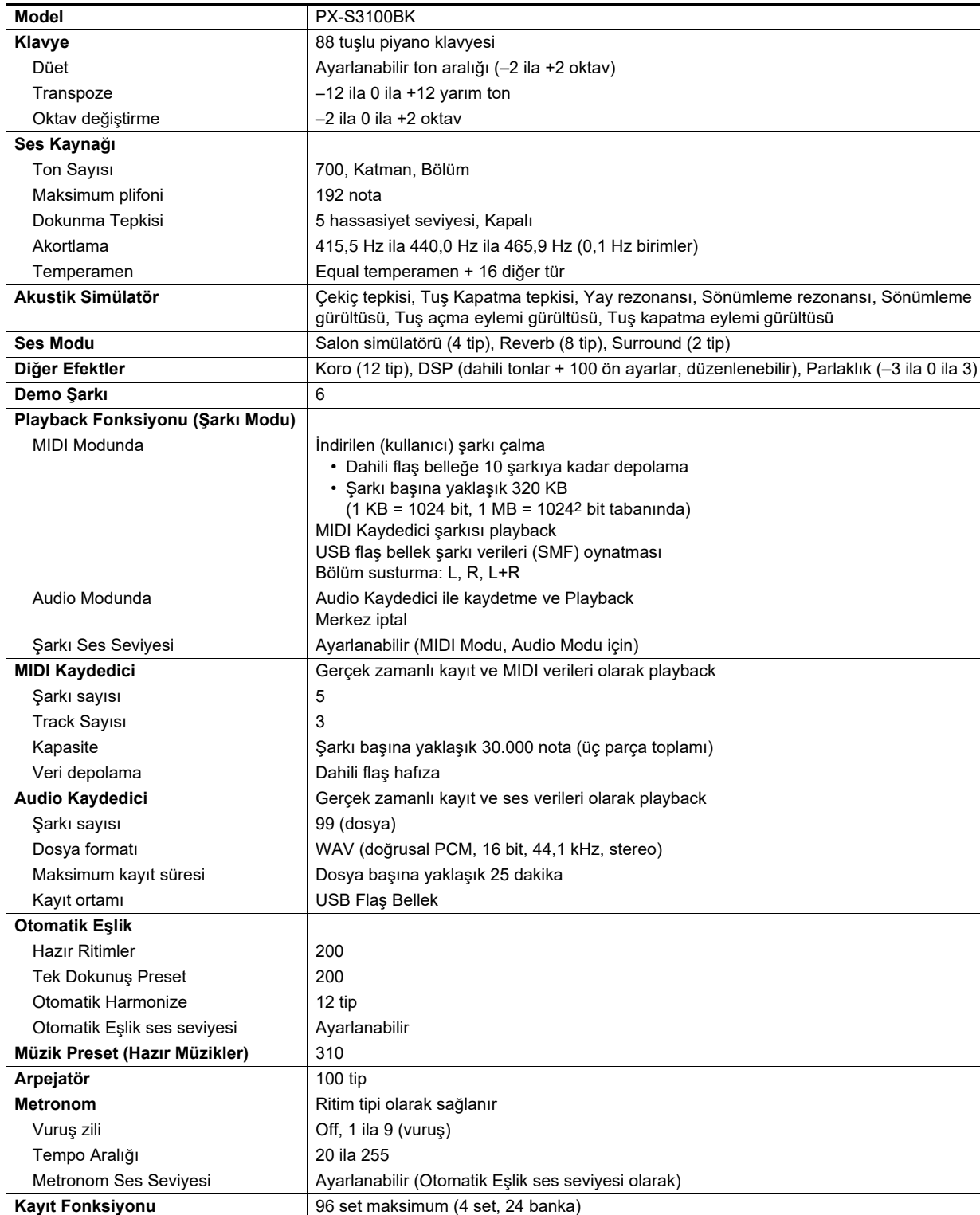
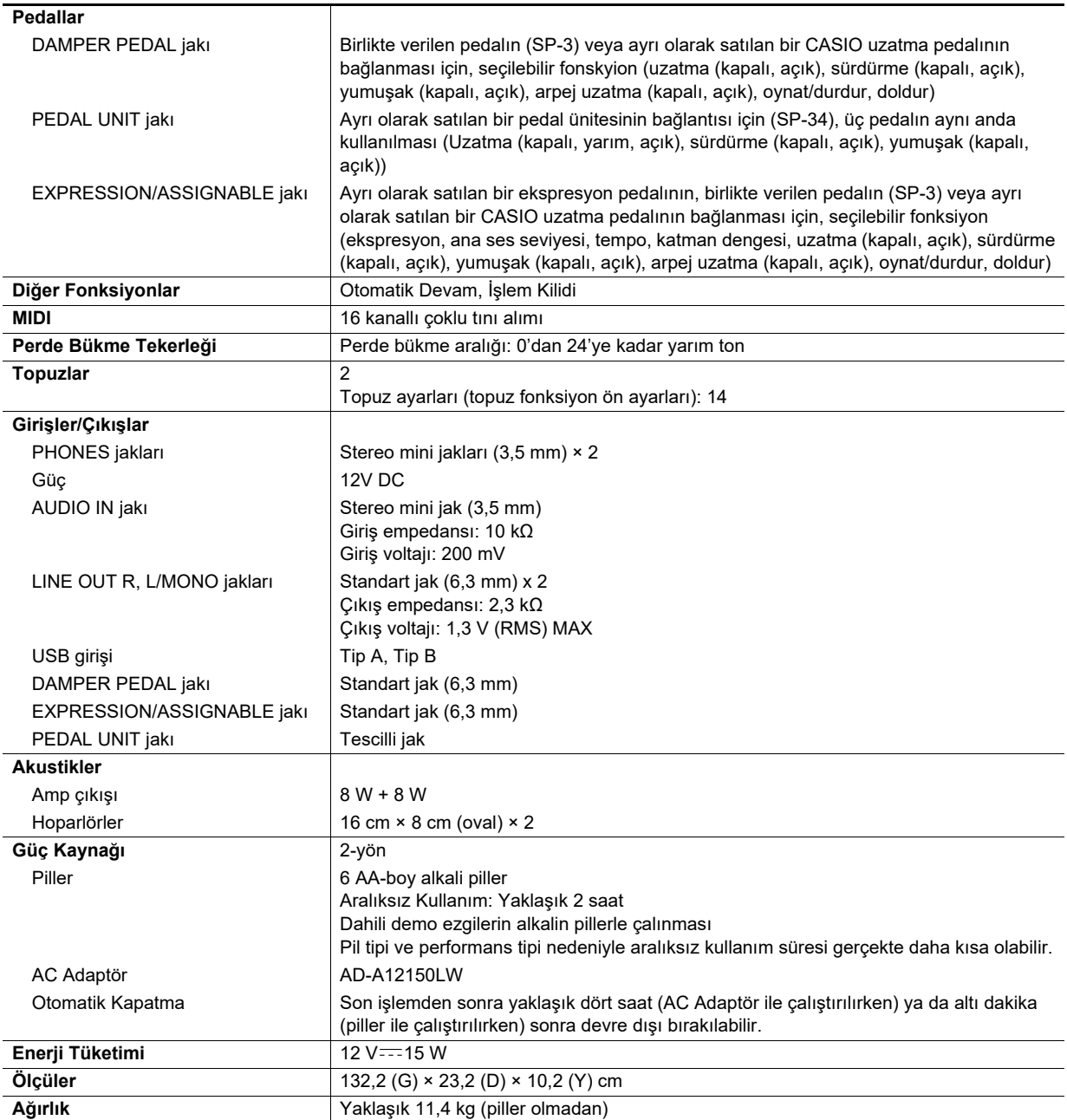

• Teknik özellikler ve dizayn herhangi bir bildiri olmadan değiştirilebilir.

# **Çalma Rehberi**

#### ■ **FINGERED 1, FINGERED 2 Akorları**

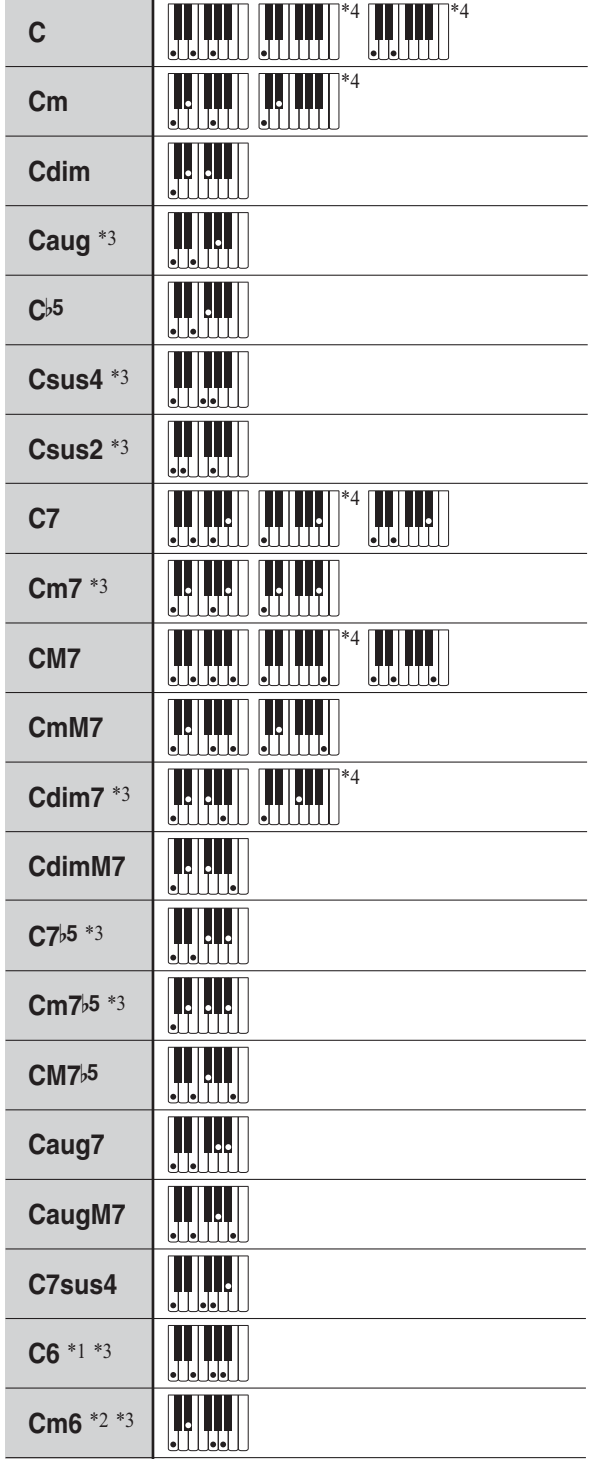

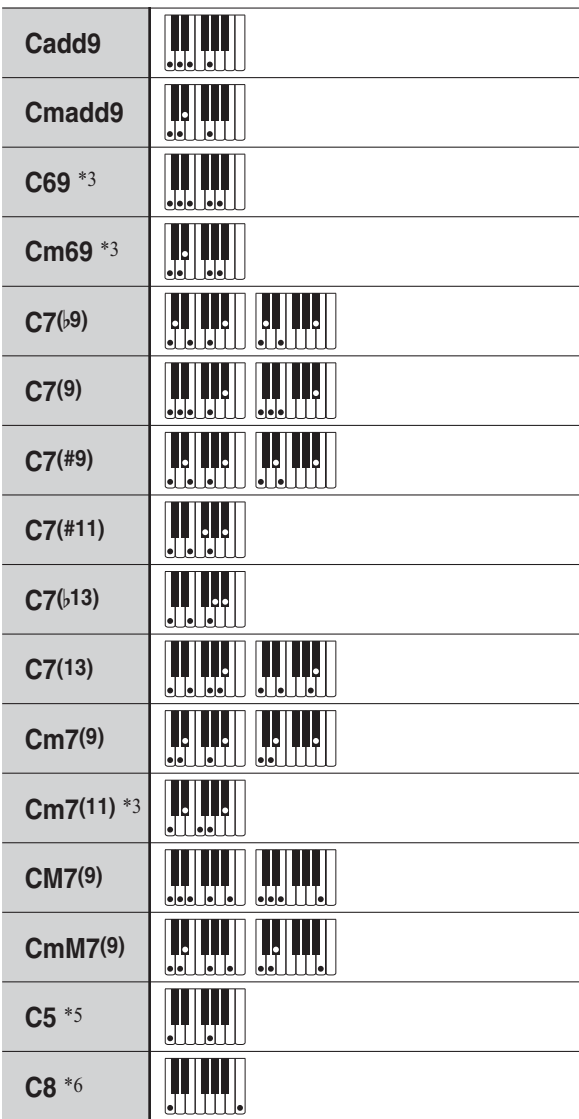

\*1 FINGERED 2 ile, Am7 olarak yorumlanır.

\*2 FINGERED 2 ile, Am7b5 olarak yorumlanır.

\*3 Ters form bazı zamanlarda desteklenmemektedir.

\*4 Bu çalmalar, Dijital Piyano akort girişi için özeldir ve bu şekilde normal klavye çalımı için uygun değildir.

\*5 Yalnızca kök ve 5. notadan oluşan akor.

\*6 Standart bir akor değil, fakat Otomatik Eşlik ile sadece kök nota veya bir oktavla birlikte kök istediğinizde kullanılır.

#### ■ **FINGERED ON BASS, FULL RANGE CHORD**

FINGERED 1 ve FINGERED 2 ile parmakla çalınabilen akorlarına ek olarak, aşağıdaki akorlar da tanınır.

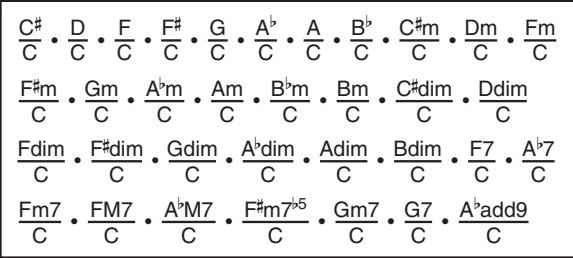

## **NOT**

- FINGERED ON BASS ile, parmakla çalınan en düşük nota, alt nota olarak yorumlanır. Ters formlar desteklenmemektedir.
- FULL RANGE CHORD ile, parmakla çalınan en küçük nota komşu notadan belli bir mesafede olduğunda, akor fraksiyon akoru olarak yorumlanır.
- FINGERED 1, 2, ve FINGERED ON BASS öğesinin aksine, FULL RANGE CHORD bir akor oluşturmak için en az üç tuşa basılmasını gerektirir.

# **Akor Örnek Listesi**

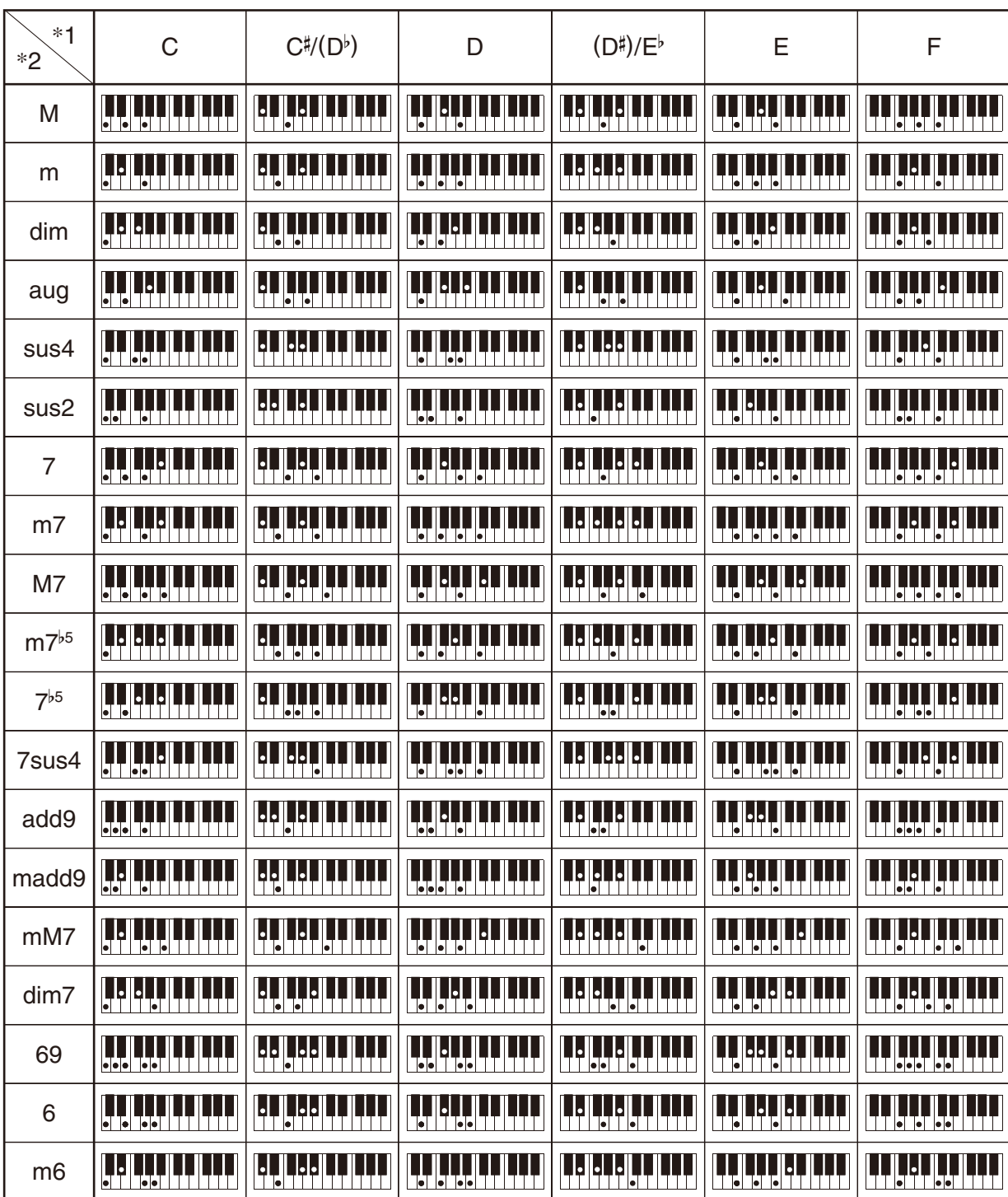

• Bölme noktasını kullanarak eşlik klavye aralığının boyutunu değiştirebilirsiniz (sayfa [TR-16\)](#page-16-0).

\*1 Kök \*2 Akor Türü

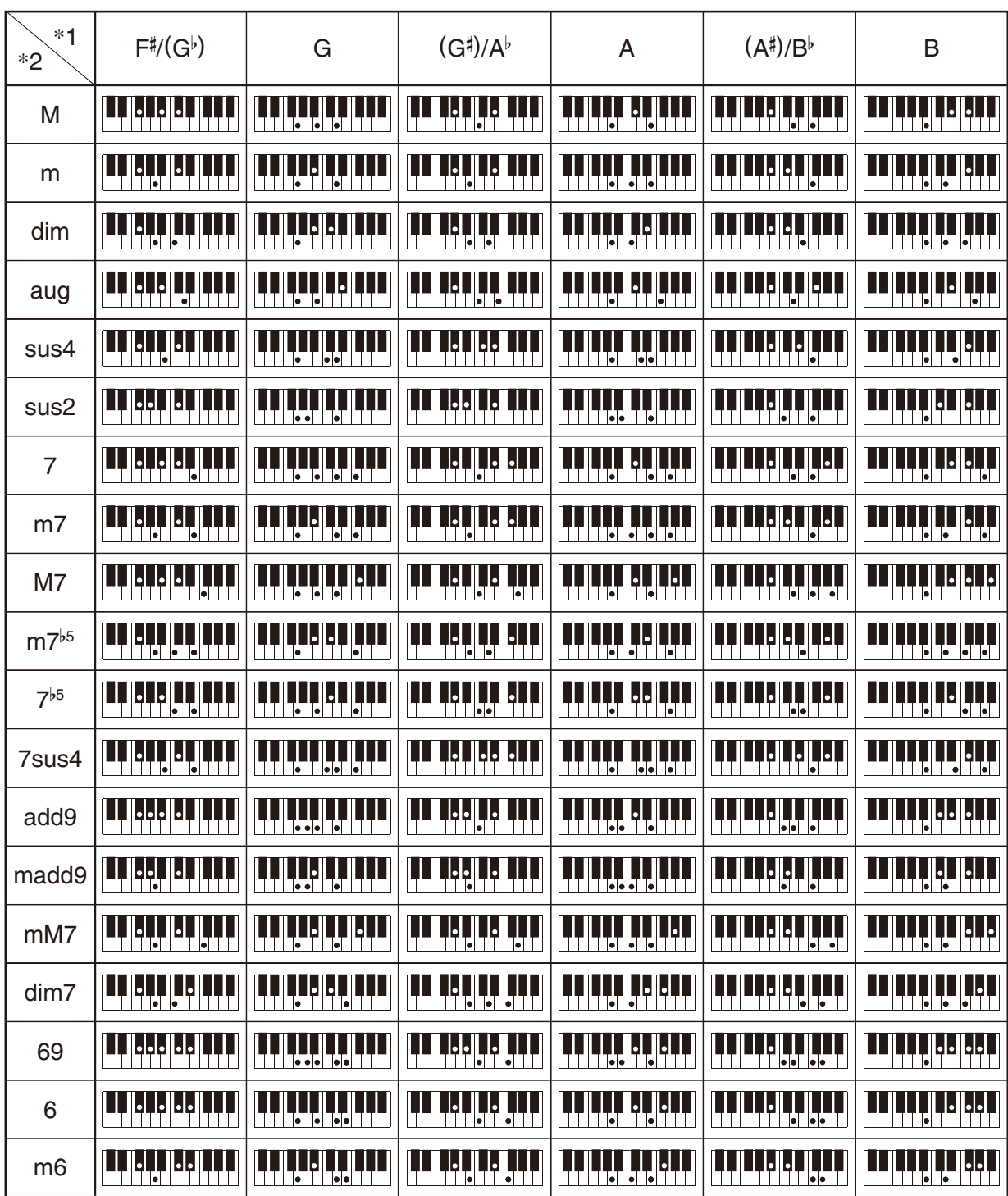

• Bölme noktasını kullanarak eşlik klavye aralığının boyutunu değiştirebilirsiniz (sayfa [TR-16\)](#page-16-0).

\*1 Kök \*2 Akor Türü

# **Çok Yönlü Ton Haritası**

#### **OTHERS: 056 VERSATILE NYLON GUITAR**

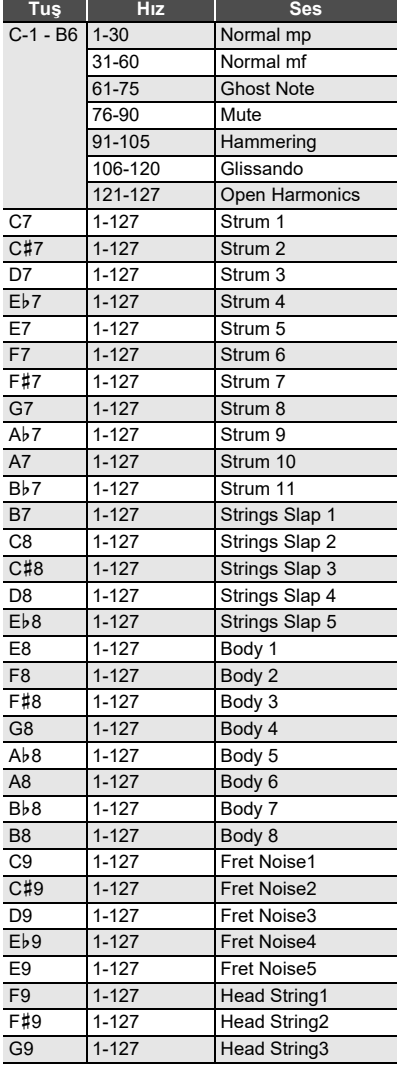

#### **OTHERS: 057 VERSATILE STEEL GUITAR**

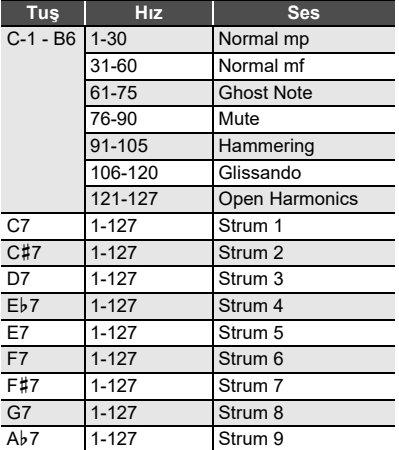

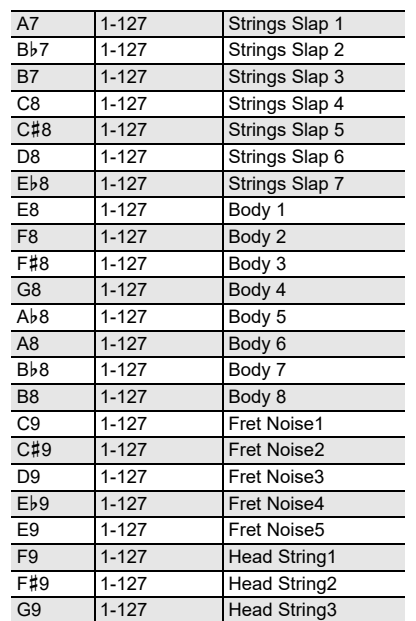

# **OTHERS: 058 VERSATILE SINGLE COIL E.GUITAR**

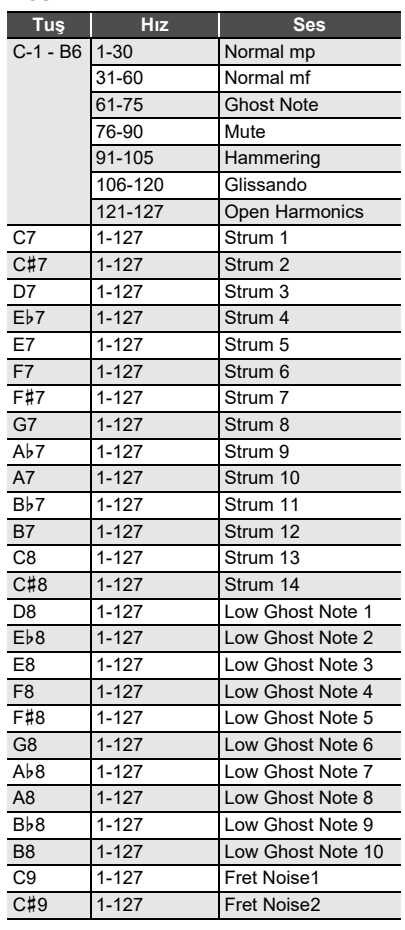

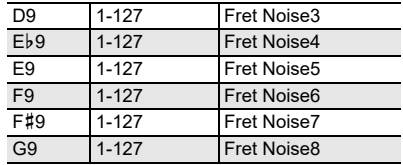

#### **OTHERS: 107 VERSATILE ELECTRIC BASS 1**

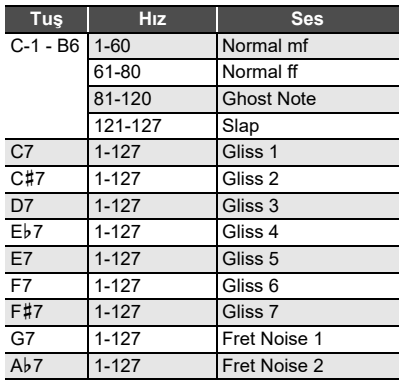

#### **OTHERS: 108 VERSATILE ELECTRIC BASS 2**

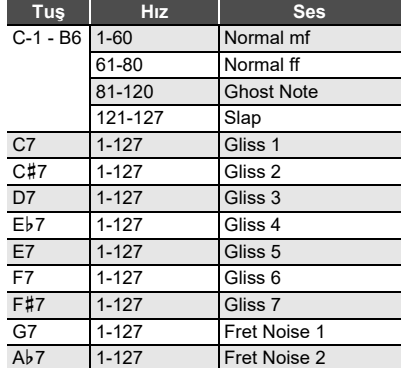

#### **OTHERS: 144 VERSATILE BRASS 1**

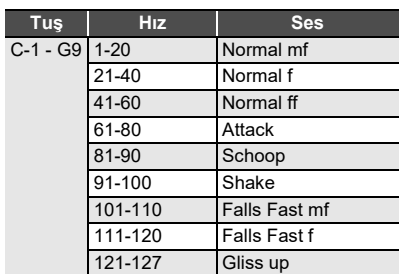

#### **OTHERS: 145 VERSATILE BRASS 2**

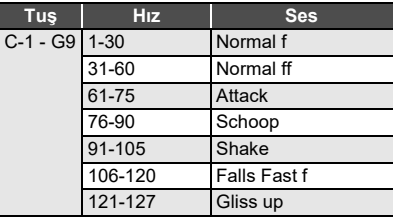

### **Topuz Ayar Listesi**

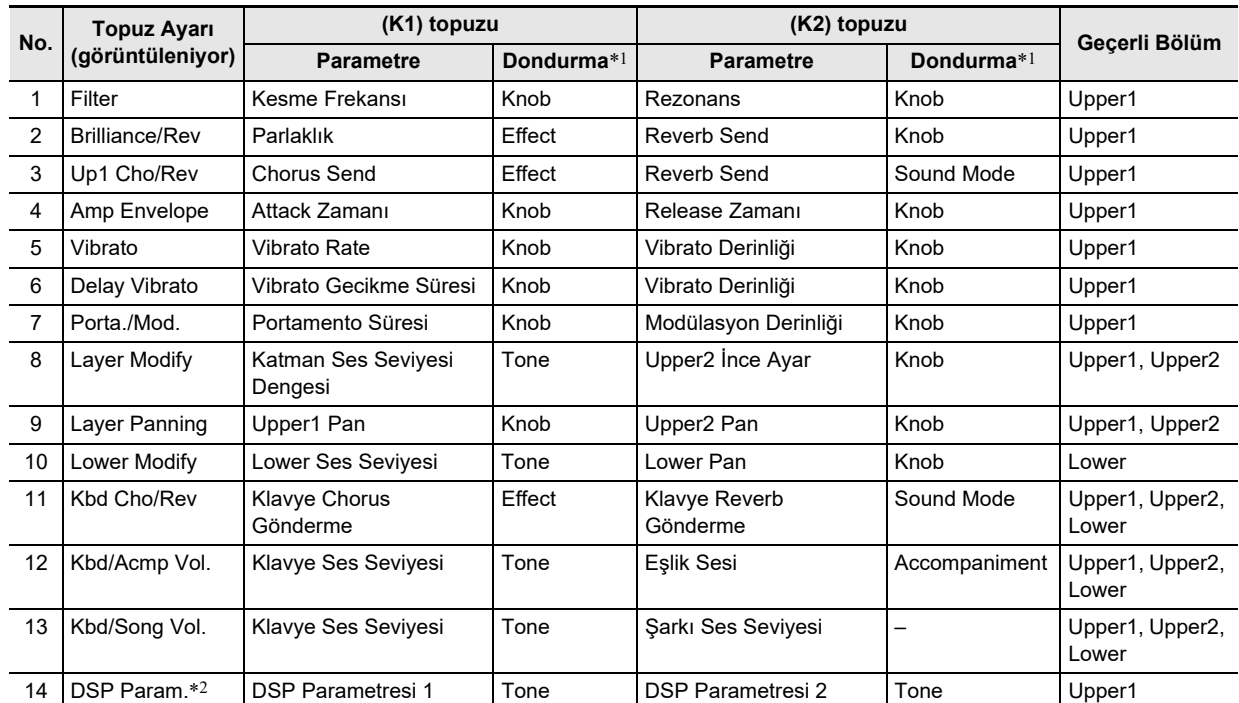

\*1 [58](#page-56-0) "FREEZE" dizinine dahil edilen parametrelerin isimleri ("[Donma Fonksiyonu"](#page-42-0), sayfa [TR-42\)](#page-42-0). Bir kayıt fonksiyonu ayarı geri getirildiğinde düğmelerle yapılacak ayarların değiştirilmesini istemiyorsanız, bu sütundaki FUNCTION parametrelerinin ayarları olarak "On"i seçin (Knob: [60](#page-56-1), Effect: [64](#page-56-2), Tone: [70](#page-56-3), Accompaniment: [69\)](#page-56-4). FUNCTION parametreleri hakkında bilgi için, bakınız "[Fonksiyon Ayarlarının Yapılandırılması \(FUNCTION Modu\)](#page-53-0)" (sayfa [TR-53\)](#page-53-0).

\*2 Bu düğme setinden etkilenen parametreler, o anda seçili olan DSP için en geçerli olan otomatik olarak seçilen iki parametredir (["DSP'nin Kullanılması"](#page-23-0), sayfa [TR-23](#page-23-0)). DSP Parameter 1 ve DSP Parameter 2 seçilen DSP'ye göre onarılır. Örneğin, preset DSP "15. Auto Pan" seçiliyken, DSP Parameter 1 LFO Rate ve DSP Parameter 2 Manual olur.

# **DSP Efekt Listesi**

#### **Preset DSP Listesi**

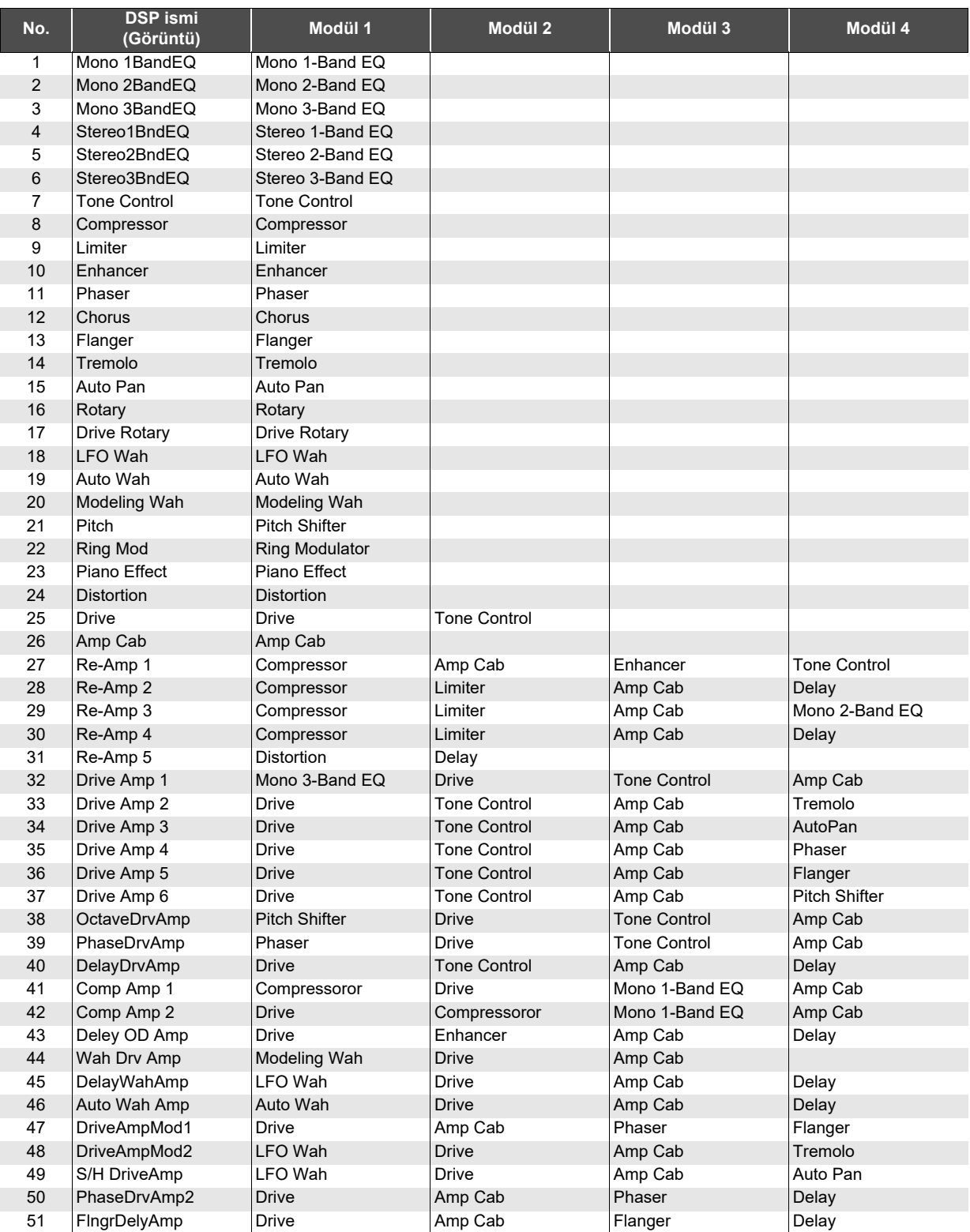

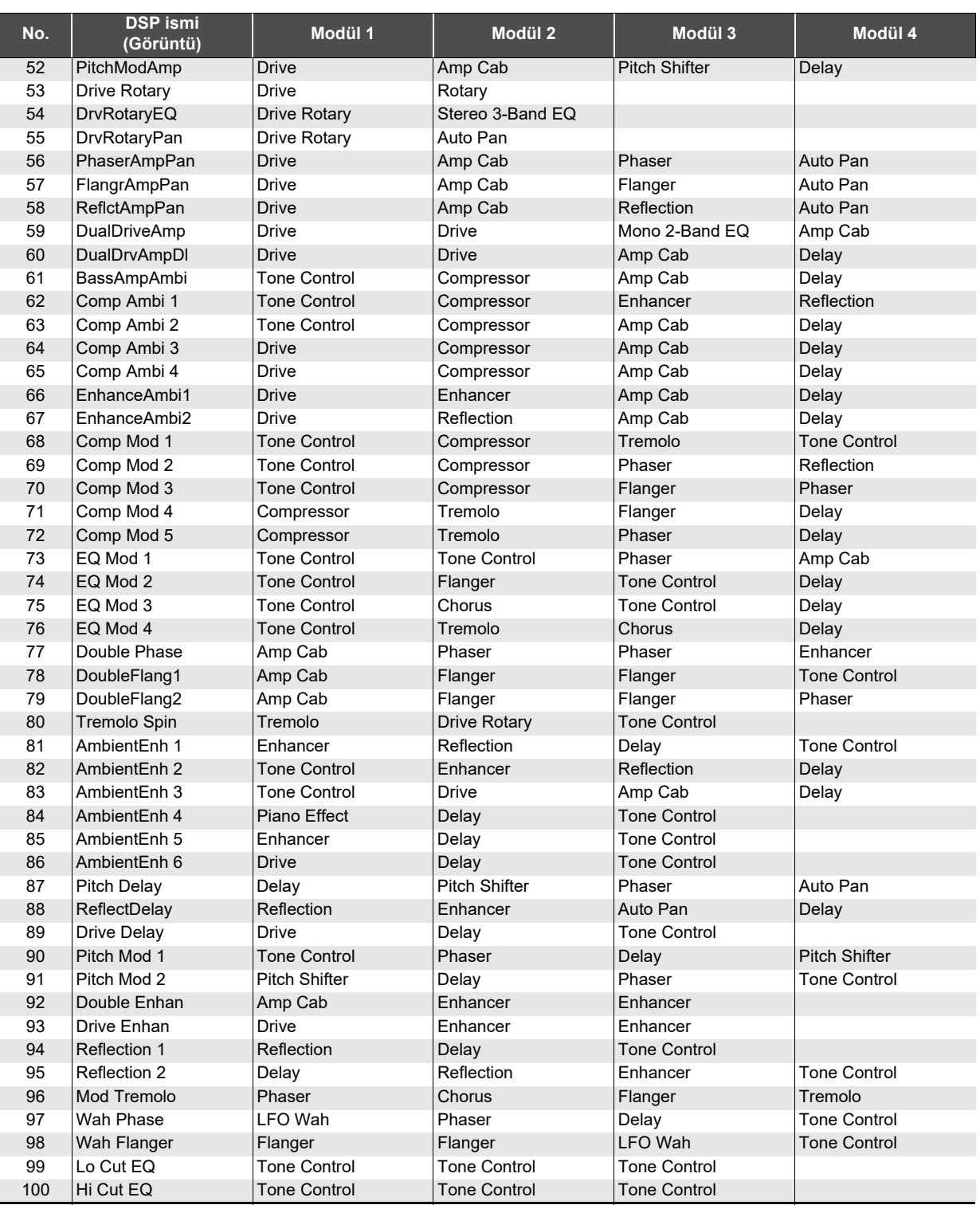

#### **DSP Modül Listesi**

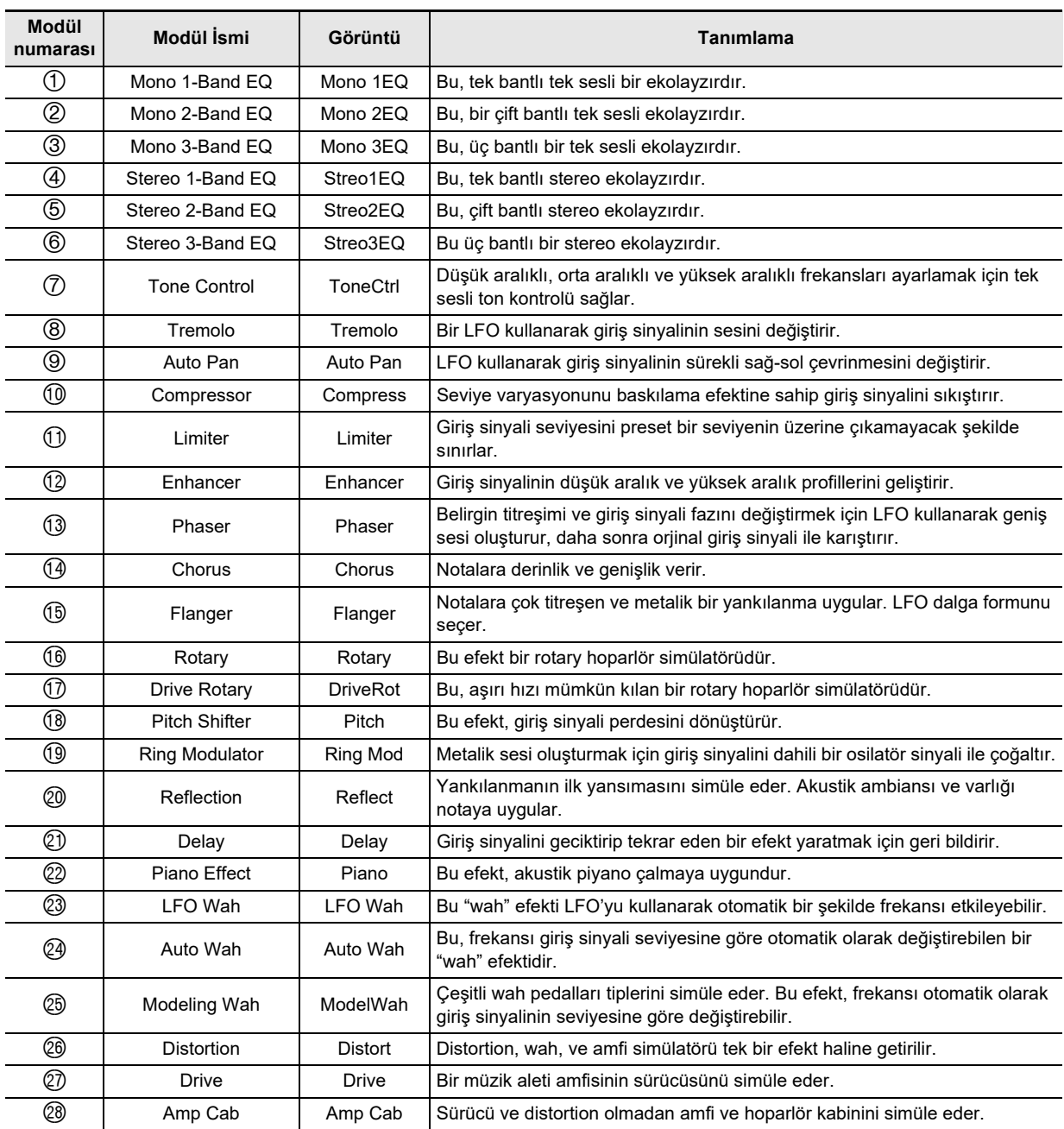

#### **DSP Parametre Listesi**

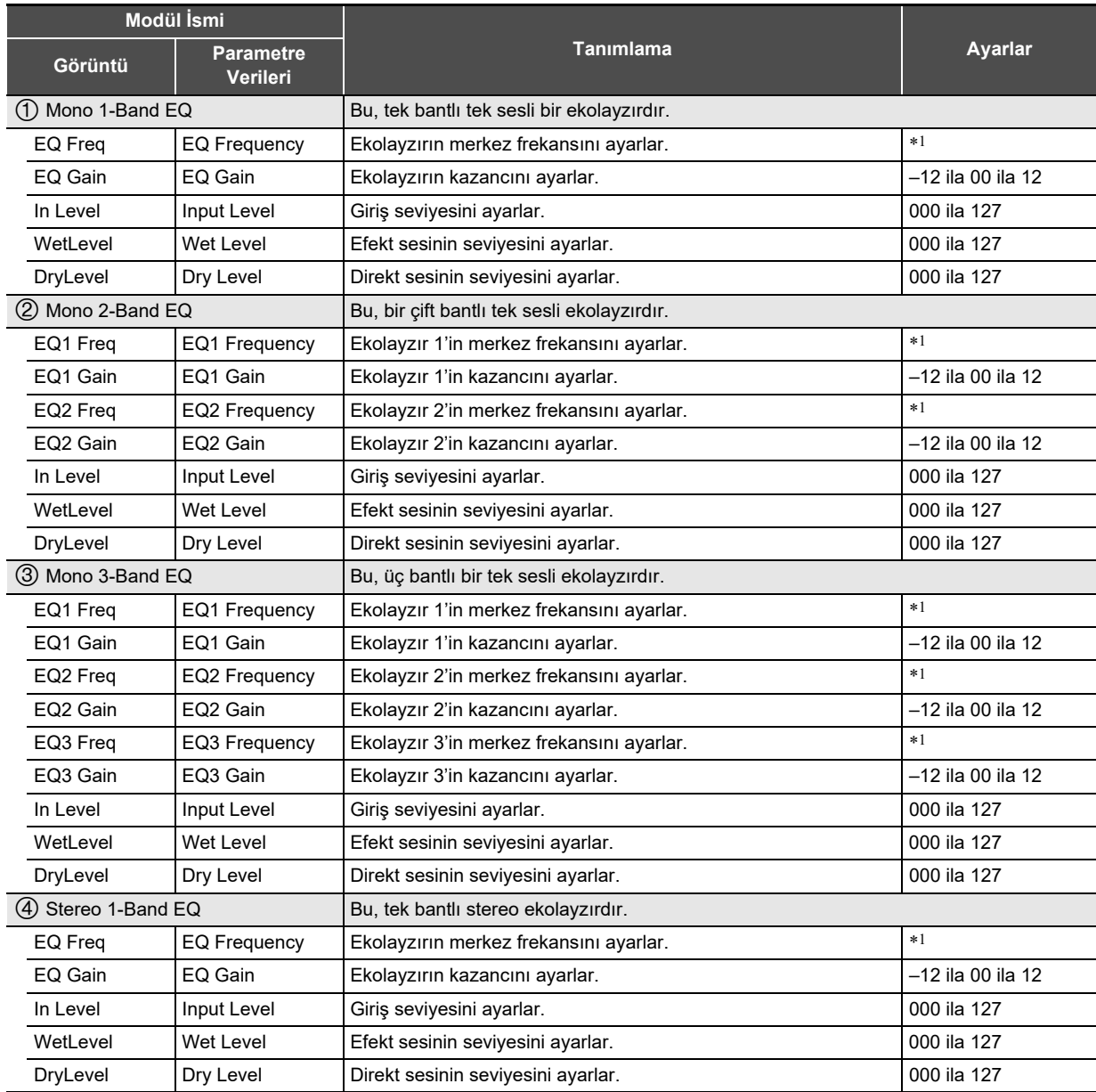

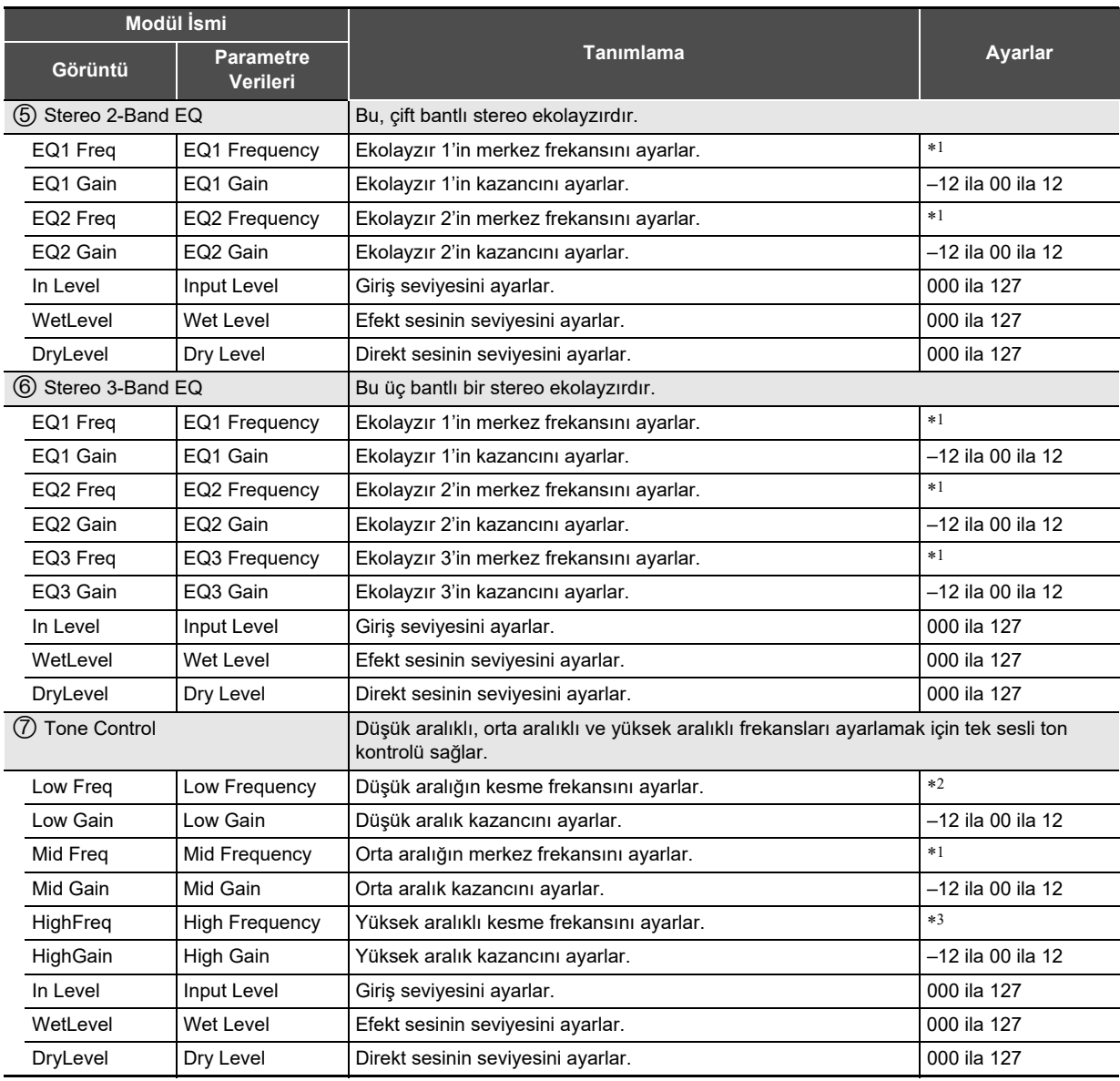

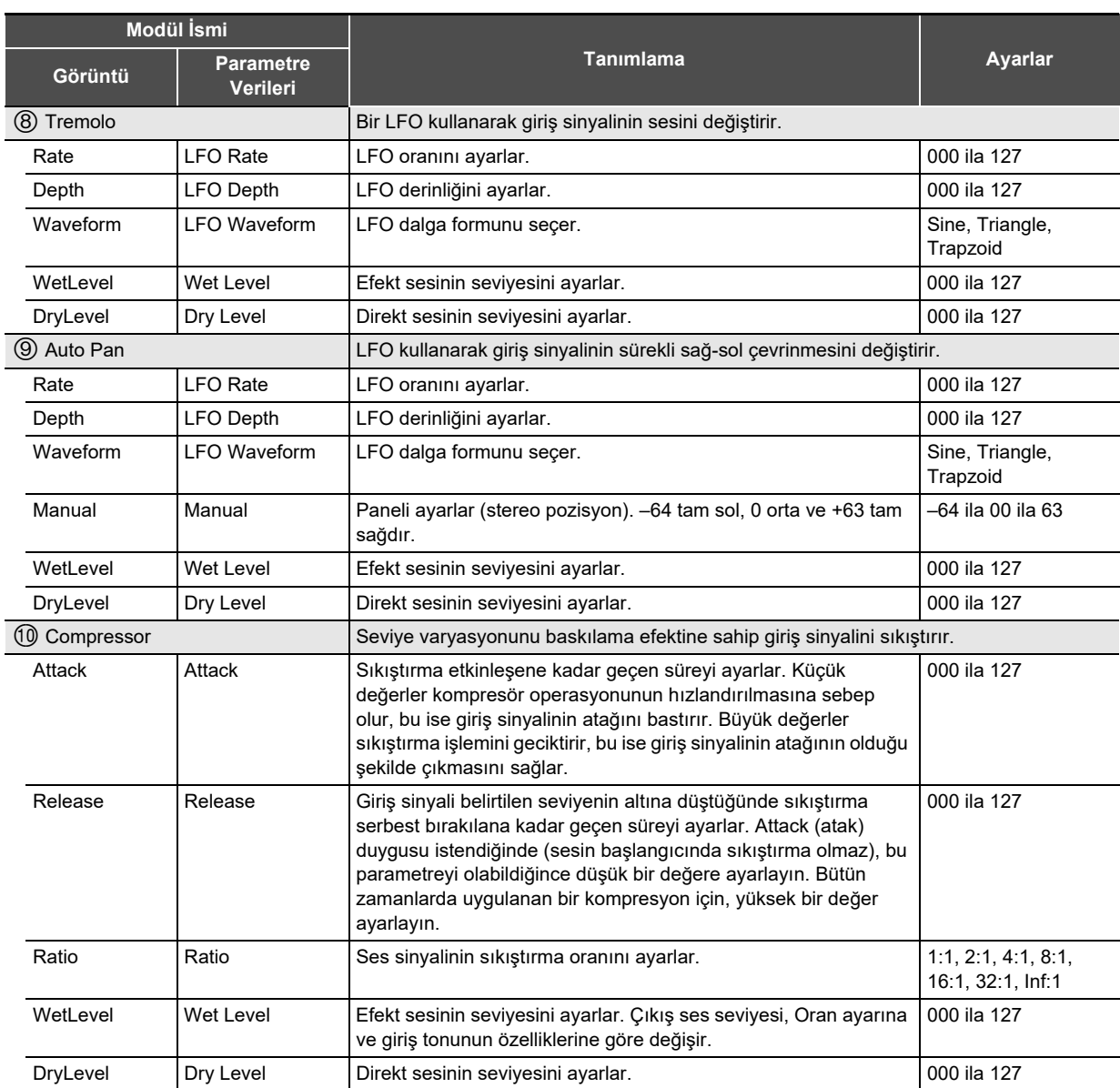

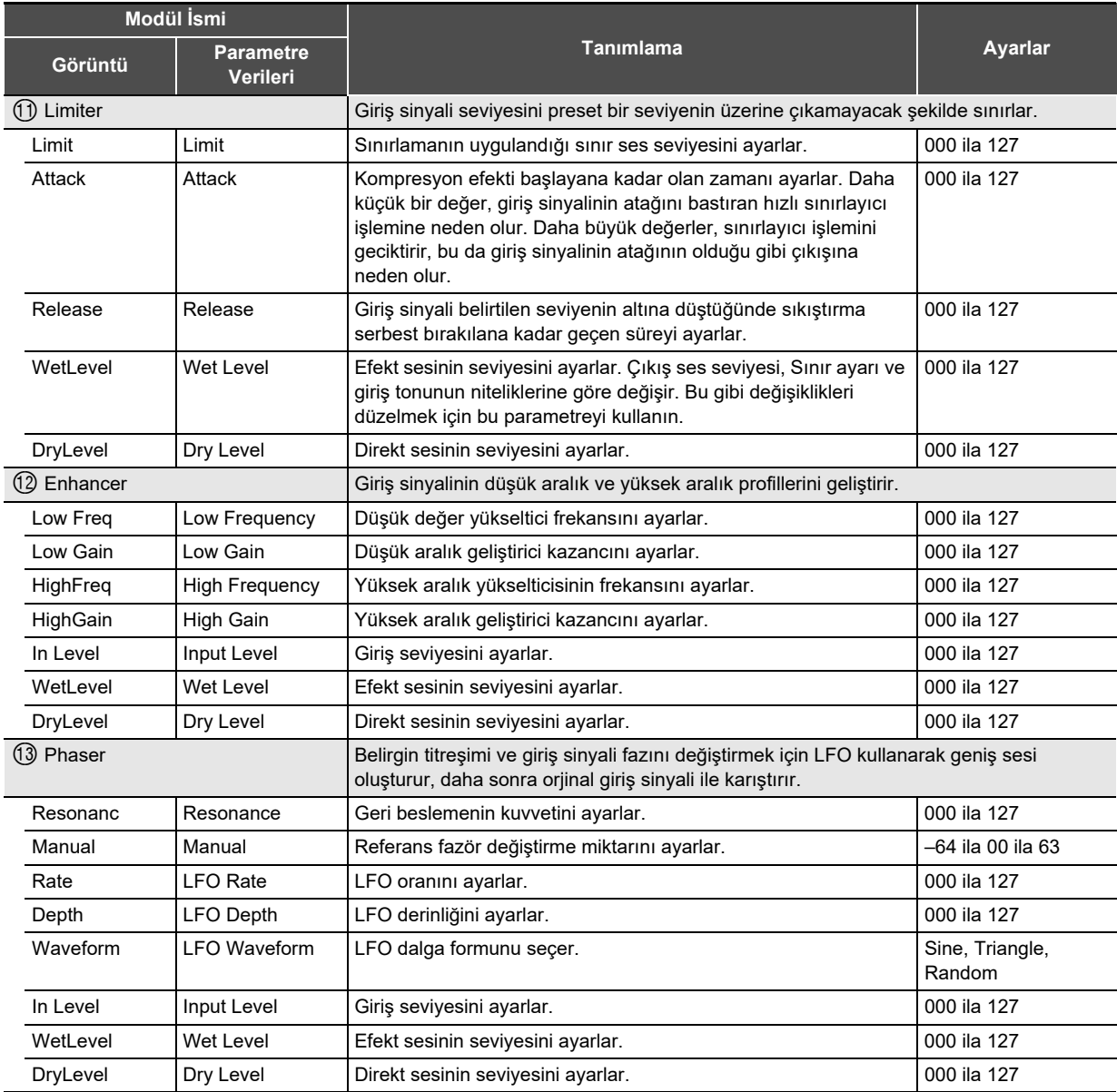

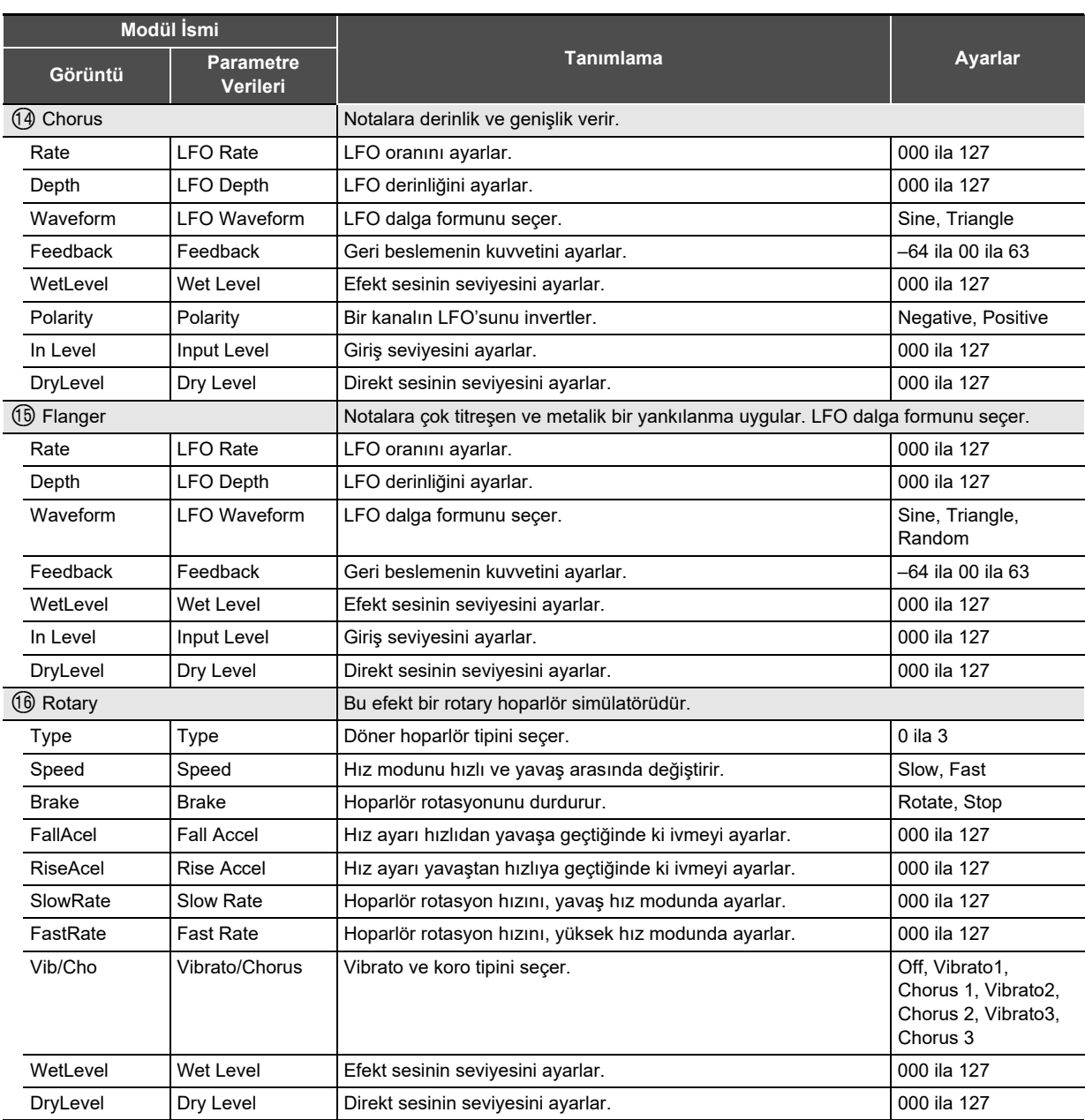

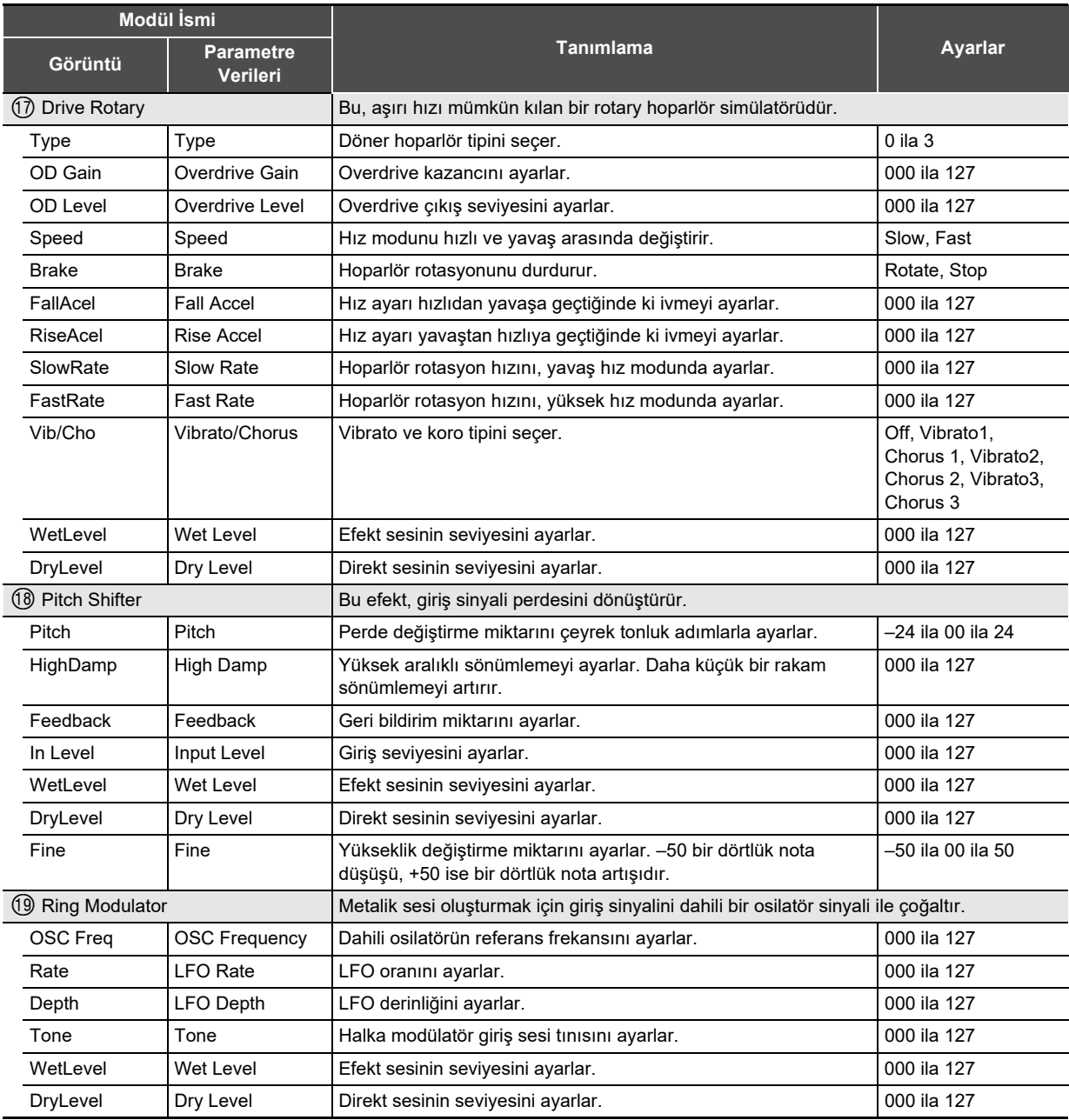

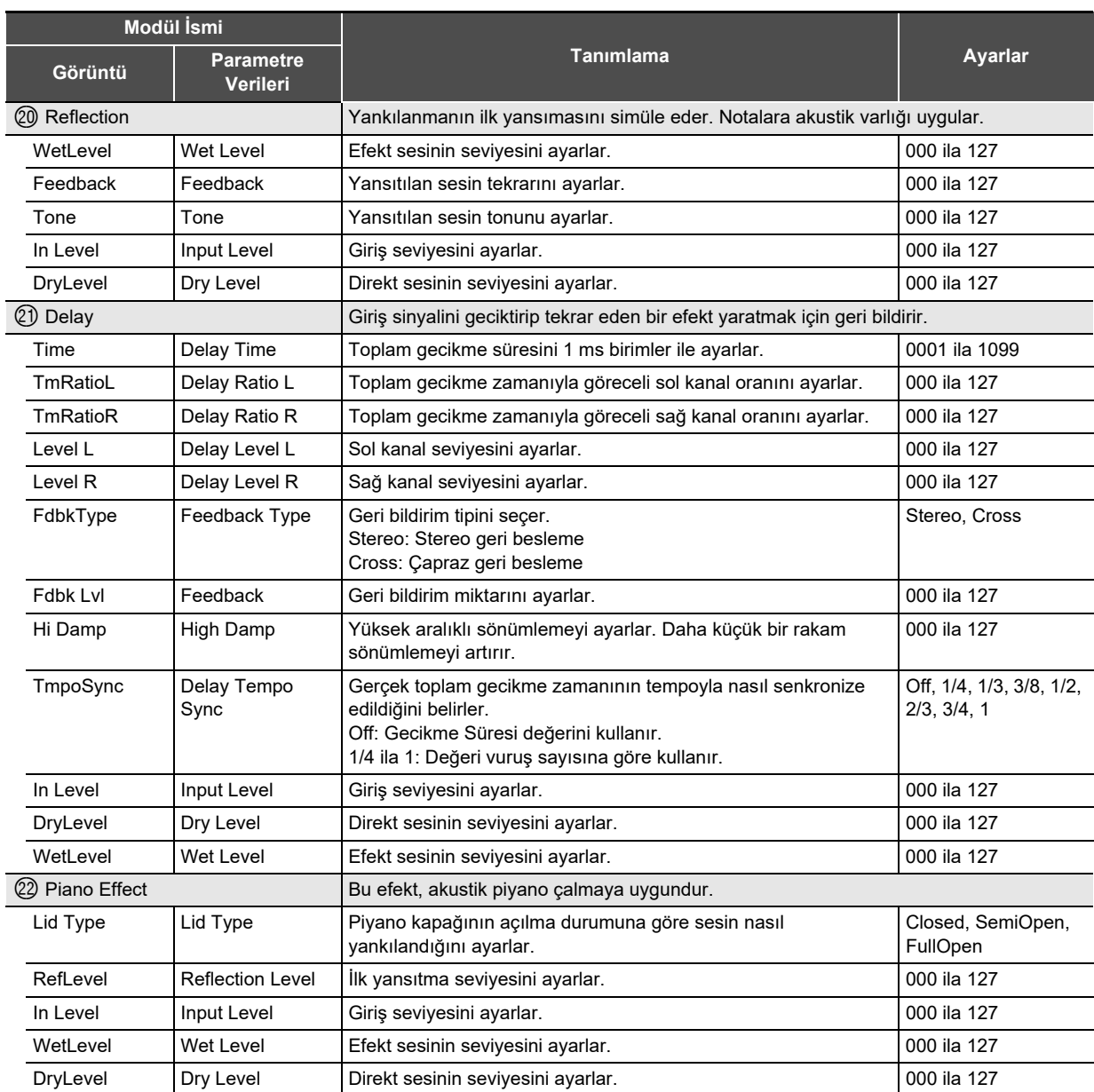

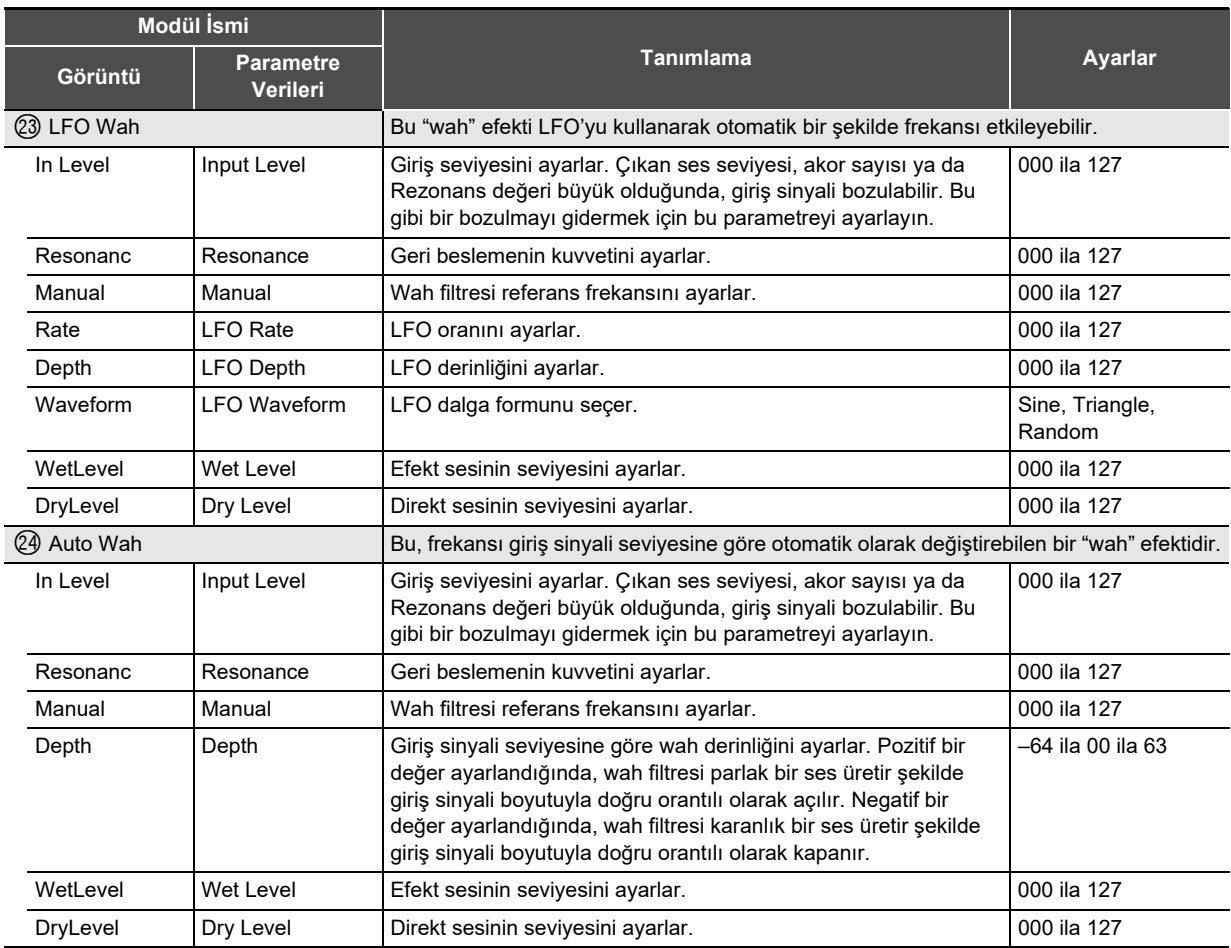

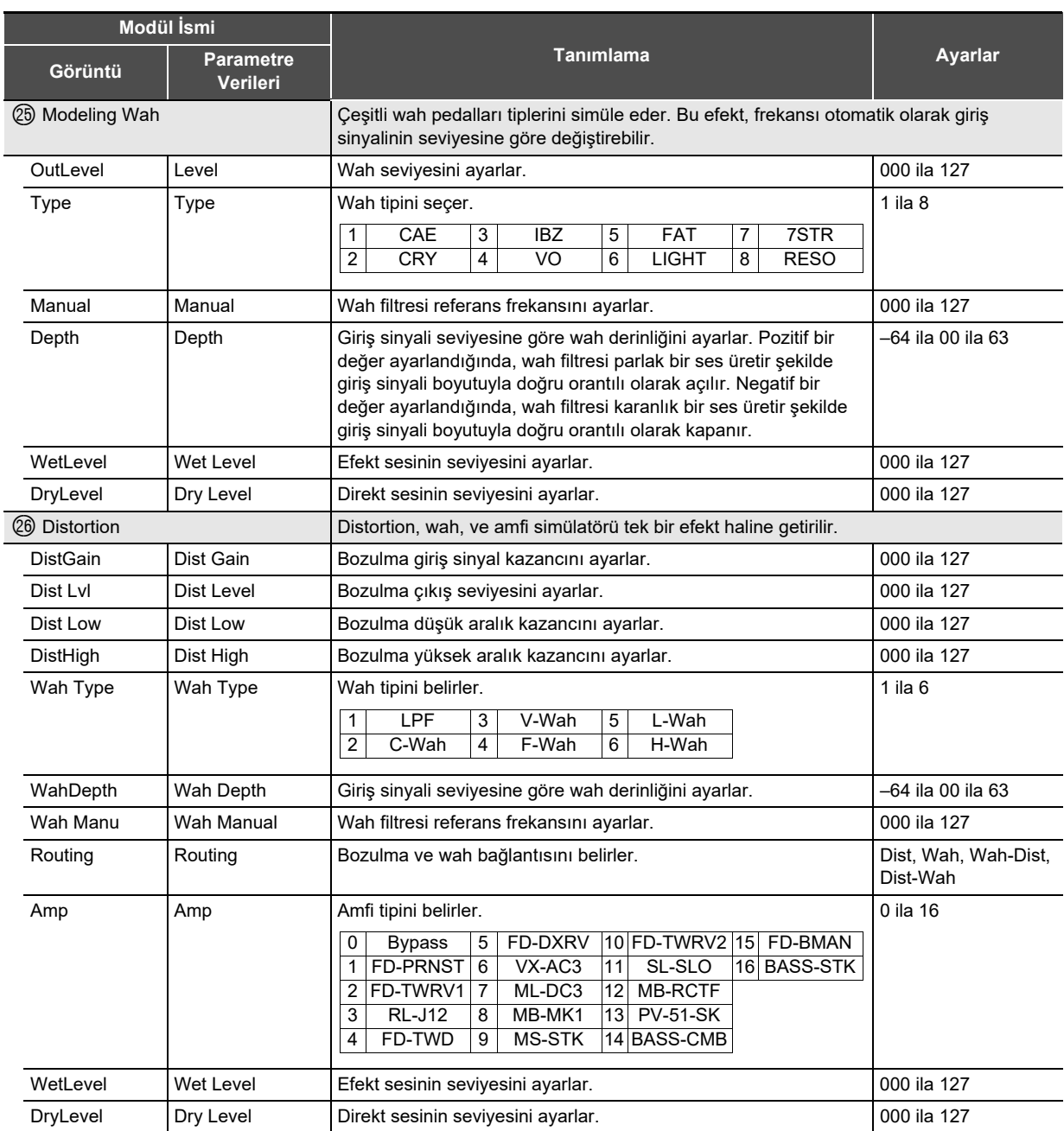

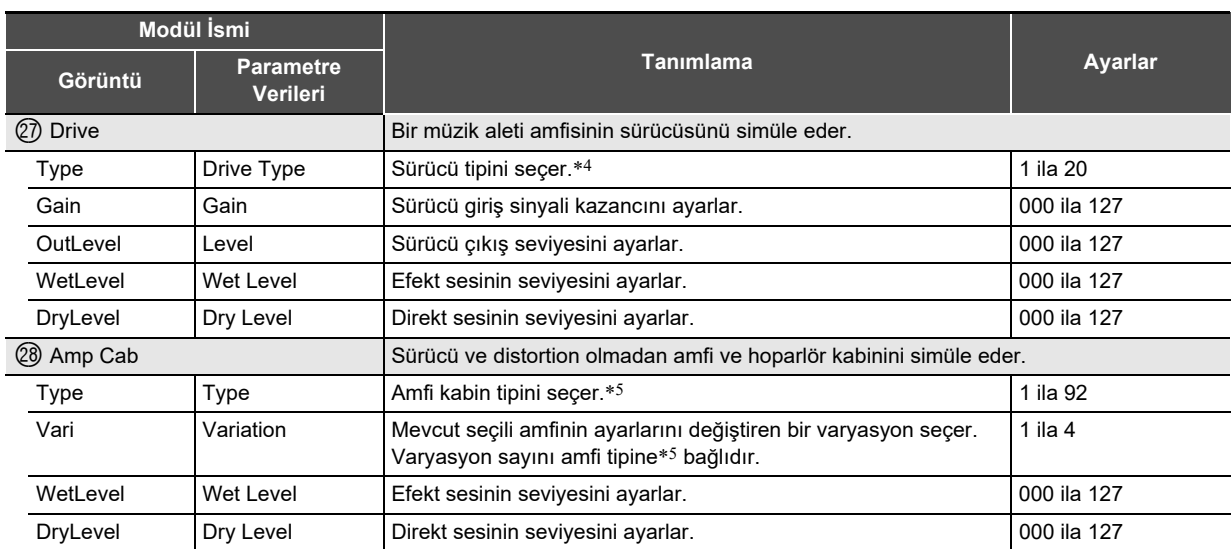

\*1 100 Hz, 125 Hz, 160 Hz, 200 Hz, 250 Hz, 315 Hz, 400 Hz, 500 Hz, 630 Hz, 800 Hz, 1,0 kHz, 1,3 kHz, 1,6 kHz, 2,0 kHz, 2,5 kHz, 3,2 kHz, 4,0 kHz, 5,0 kHz, 6,3 kHz, 8,0 kHz

\*2 50 Hz, 63 Hz, 80 Hz, 100 Hz, 125 Hz, 160 Hz, 200 Hz, 250 Hz, 315 Hz, 400 Hz, 500 Hz, 630 Hz, 800 Hz

\*3 2,0 kHz, 2,5 kHz, 3,2 kHz, 4,0 kHz, 5,0 kHz, 6,0 kHz, 8,0 kHz, 10 kHz, 13 kHz, 16 kHz

\*4

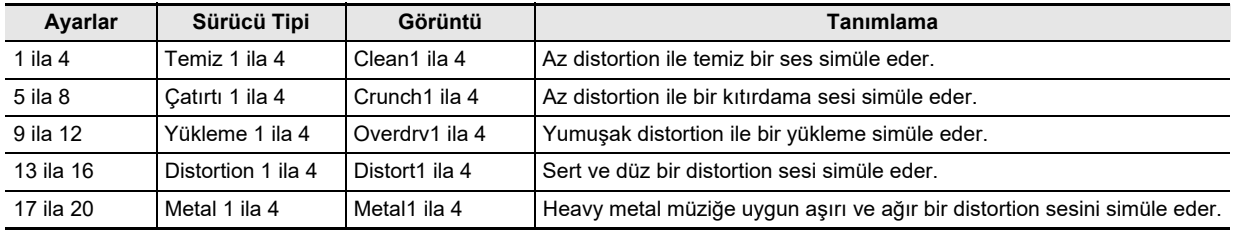

#### Referans

#### \*5 (V: Varyasyon sayısı)

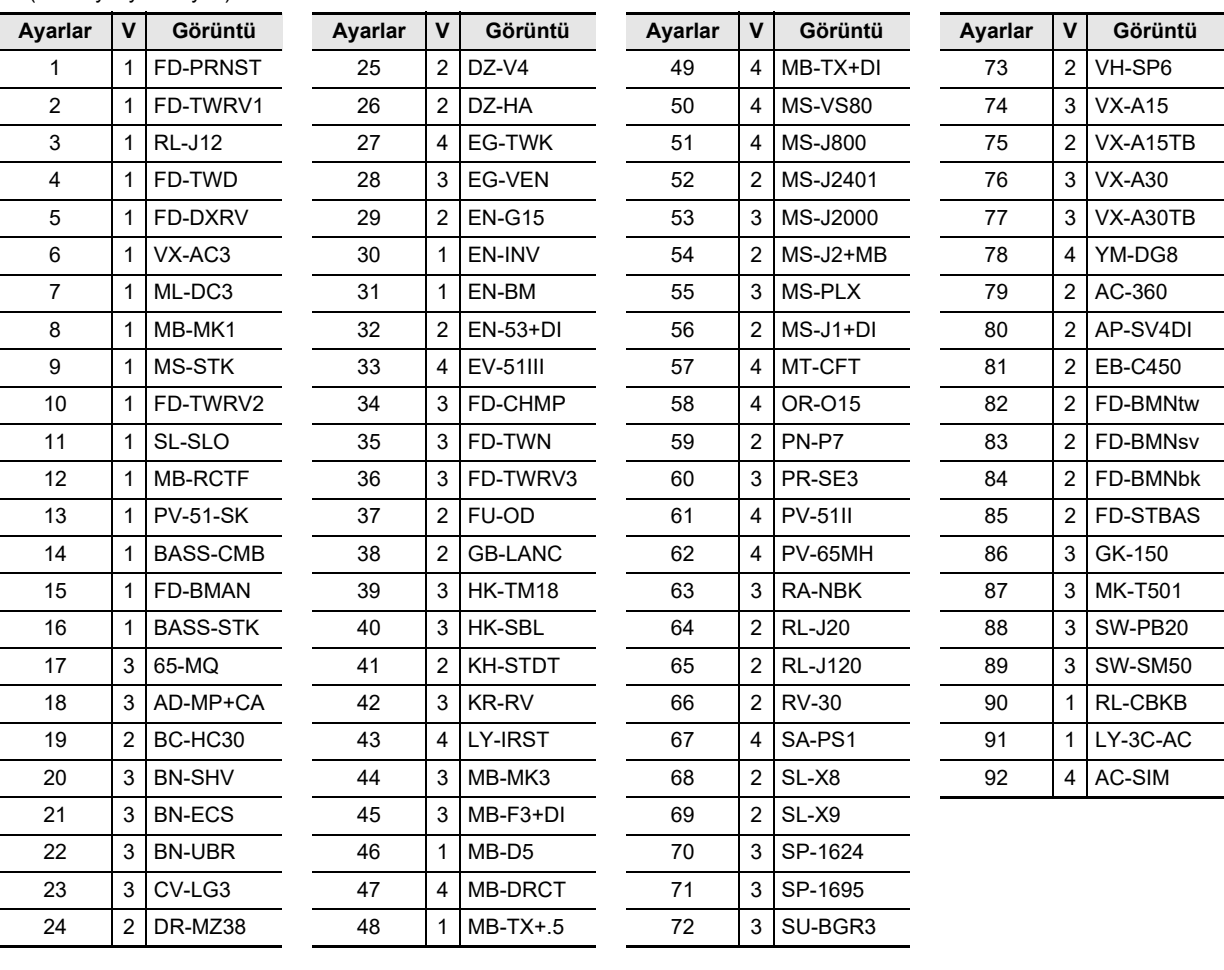

# **Model: PX-S3100 Version : 1.0** Model: PX-S3100

Version: 1.0

# **MIDI Implementation Chart MIDI Implementation Chart**

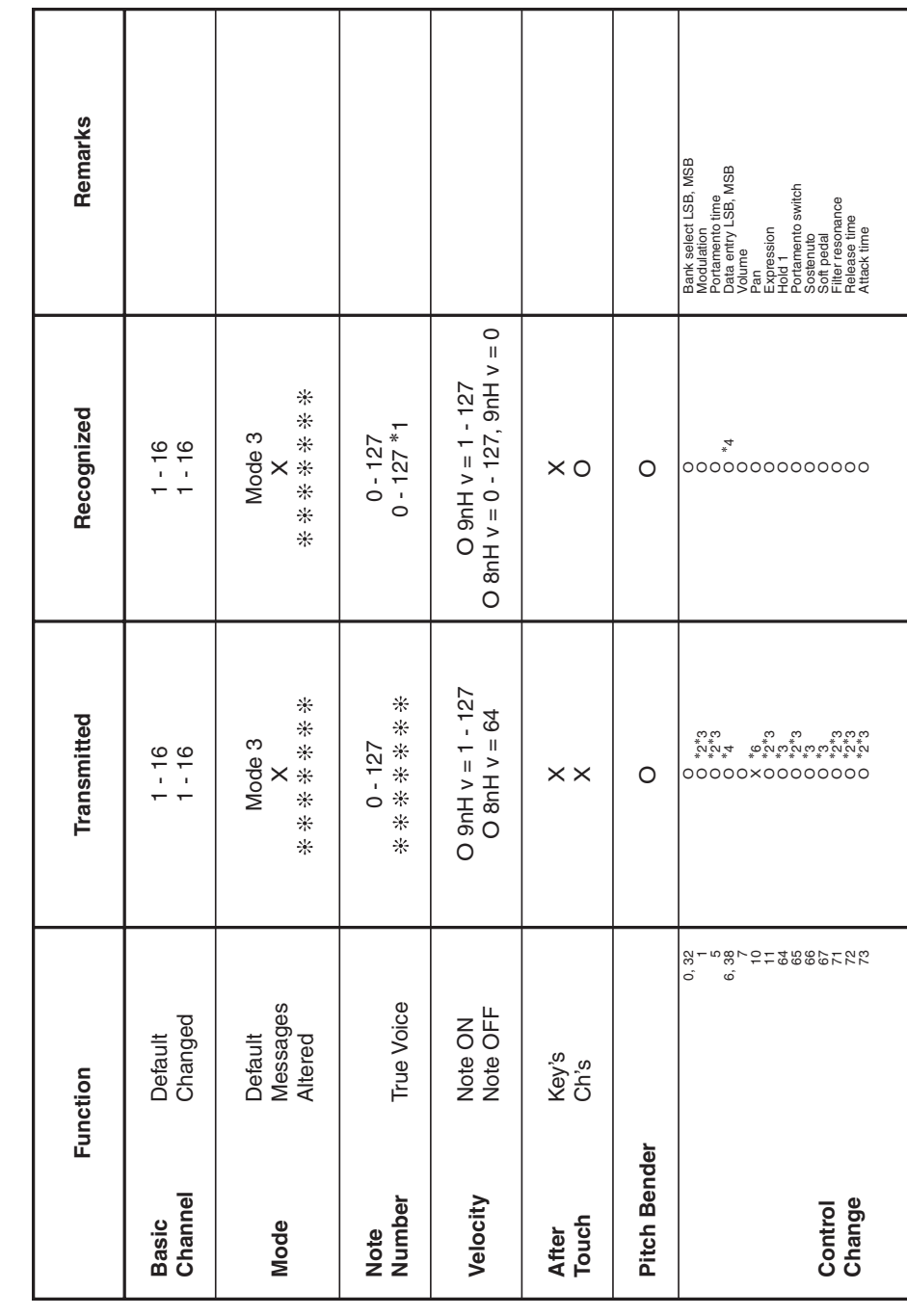

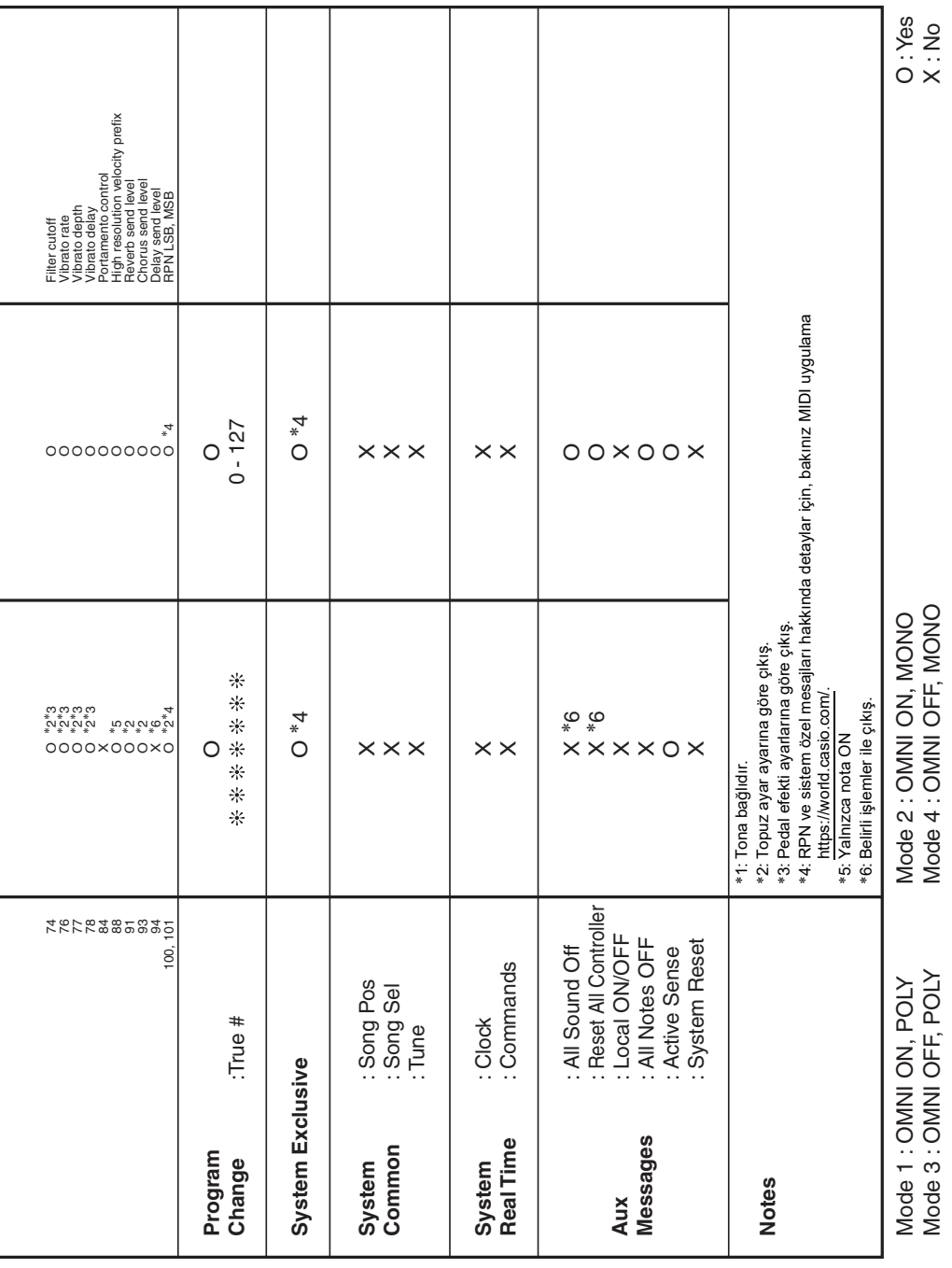

# **CASIO.**

**CASIO COMPUTER CO., LTD.** 6-2, Hon-machi 1-chome Shibuya-ku, Tokyo 151-8543, Japan

PXS3100-TR-3BMA2204-B © 2021 CASIO COMPUTER CO., LTD.